Science **made** smarter

Istruzioni d'uso - IT

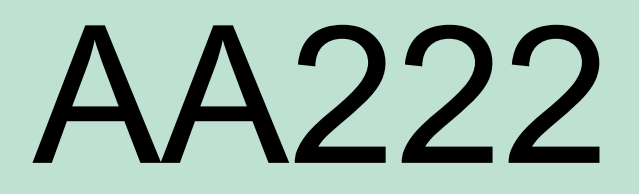

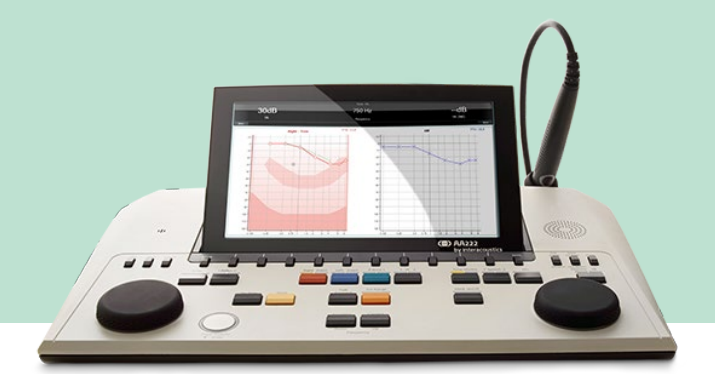

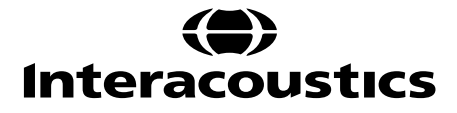

D-0113178-F-2022/12 D-0113178-F – 2022/12

## **INDICE**

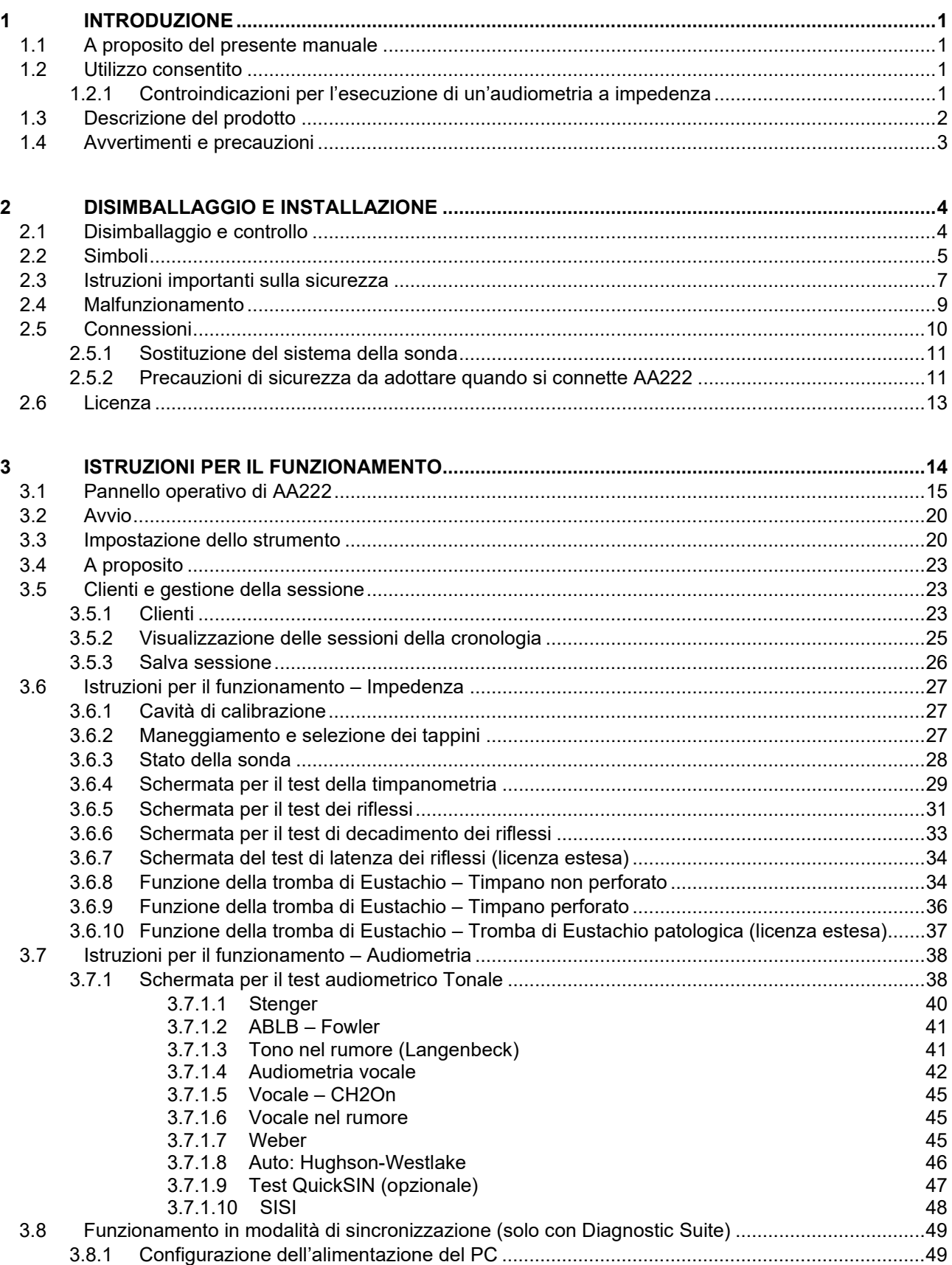

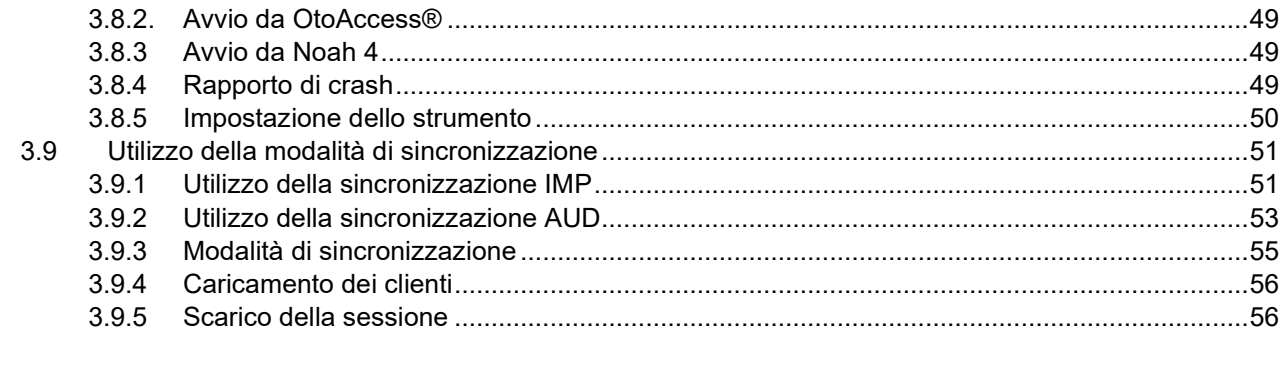

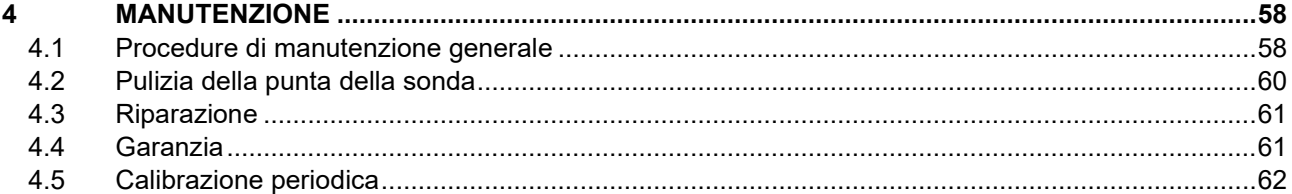

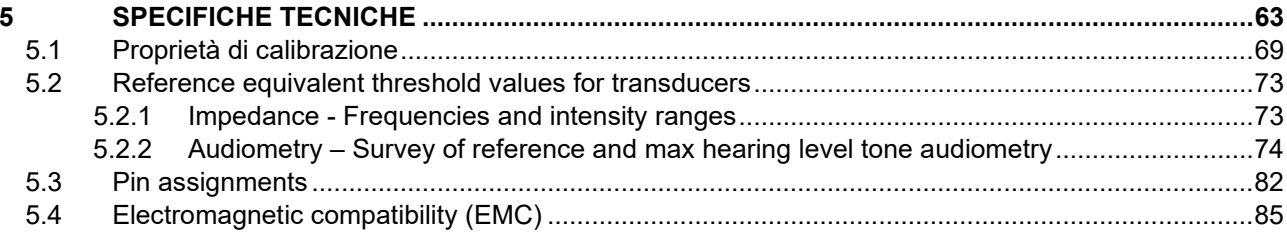

### <span id="page-3-1"></span><span id="page-3-0"></span>1 Introduzione

### **1.1 A proposito del presente manuale**

Il presente manuale è valido per AA222 (modello 1078), versione del firmware 1.11.

Il presente prodotto è stato fabbricato da:

Interacoustics A/S Audiometer Allé 1 5500 Middelfart Danimarca Tel.: +45 6371 3555 Fax: +45 6371 3522 Email: info@interacoustics.com Web: www.interacoustics.com

### <span id="page-3-2"></span>**1.2 Utilizzo consentito**

#### **Indicazioni per l'uso**

Interacoustics Audio Traveller AA222 è pensato per l'utilizzo da parte di operatori formati in ospedali, reparti neonatali, cliniche otorinolaringoiatriche e studi audiologici per l'effettuazione di valutazioni diagnostiche dell'udito e come supporto alla diagnosi di possibili disordini otologici. AA222 unisce audiometro e timpanometro e, pertanto, riduce il numero di apparecchiature necessarie.

#### **Personale consentito**

Operatori formati come audiologi, professionisti della salute dell'udito o tecnici appositamente formati

#### **Popolazione consentita**

Nessuna restrizione

#### <span id="page-3-3"></span>**1.2.1 Controindicazioni per l'esecuzione di un'audiometria a impedenza**

- Stapedectomia recente o altri interventi chirurgici sull'orecchio medio
- Orecchio che presenta secrezioni
- Trauma acuto del canale uditivo esterno
- Fastidio (ad esempio, otite esterna grave)
- Occlusione del canale uditivo esterno
- La presenza di acufene, iperacusia o di altre sensibilità a rumori acuti può rendere la valutazione controindicata se vengono utilizzati stimoli a elevata intensità.

*La timpanometria su pazienti che presentano i sintomi sopra riportati deve essere effettuata solo dietro approvazione di un medico.* 

*Prima dell'esame, deve essere condotta un'ispezione visiva per escludere evidenti anormalità nella struttura e nella posizione dell'orecchio esterno e del canale uditivo esterno.*

# whenhand

### <span id="page-4-0"></span>**1.3 Descrizione del prodotto**

AA222 comprende i seguenti componenti in dotazione:

| Componenti inclusi   | Dispositivo AA222                                                                                                    |
|----------------------|----------------------------------------------------------------------------------------------------|
|                      | Unità di alimentazione UES65-240250SPA3                                                                                                    |
|                      | Manuale operativo su CD comprese le Informazioni aggiuntive                                                                                                    |
|                      | Istruzioni per l'uso multilingue                                                                                                    |
|                      | Panno per la pulizia                                                                                                    |
|                      | Sistema di sonda clinica e/o sistema di sonda diagnostica <sup>1</sup>                                                                                                    |
|                      | Cuffie controlaterali <sup>1</sup>                                                                                                    |
|                      | Borsa di assortimento BET55                                                                                                    |
|                      | Kit con filo per la pulizia                                                                                                    |
|                      | Cavità di controllo quotidiano                                                                                                    |
|                      | Cuffie audiometriche <sup>1</sup><br>Cuffie di controllo                                                                                                    |
|                      | Conduttore osseo <sup>1</sup><br>Pulsante risposta paziente APS31                                                                                                    |
| Componenti opzionali | Kit per stampante compresa stampante MTPIII                                                                                                    |
|                      | Fissaggio a parete                                                                                                    |
|                      | Cavità di calibrazione CAT50                                                                                                    |
|                      | Cuffie a inserimento controlaterali IP301                                                                                                    |
|                      | Cuffie a inserimento CIR <sup>1</sup>                                                                                                    |
|                      | Cuffie controlaterali TDH391                                                                                                    |
|                      | Cuffie circumaurali per la riduzione del rumore Amplivox <sup>1</sup><br>Cuffie audiometriche a inserimento EARTone3A/5A <sup>1</sup><br>Cuffie audiometriche a inserimento IP30 <sup>1</sup> |
|                      | Cuffie audiometriche HDA300 con doppio jack mono da 6,3 mm <sup>1</sup>                                                                                                    |
|                      | Cuffie audiometriche HDA280 <sup>1</sup>                                                                                                    |
|                      | Cuffie audiometriche TDH391<br>Cuffie audiometriche DD450 con isolamento dal rumore ambientale <sup>1</sup>                                                                                   |
|                      | Altoparlante da campo libero                                                                                                    |
|                      | Microfono di Talk Back                                                                                                    |
|                      | Software Diagnostic Suite<br>Database OtoAccess® <sup>M</sup>                                                                                                    |

<span id="page-4-1"></span><sup>1</sup> Componente applicato conforme a IEC60601-1

# wllwww

### <span id="page-5-0"></span>**1.4 Avvertimenti e precauzioni**

Nel presente manuale vengono utilizzati i seguenti simboli che indicano avvertenze, precauzioni o avvisi:

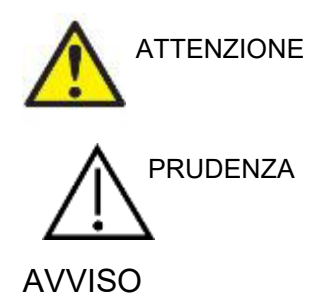

La segnalazione **ATTENZIONE** identifica condizioni o pratiche che possono rappresentare un pericolo per il paziente e/o l'utente.

La segnalazione **PRUDENZA** identifica condizioni o pratiche che possono causare il danneggiamento dell'apparecchio.

AVVISO La dicitura **AVVISO** viene utilizzata in riferimento a pratiche non legate alle lesioni personali.

Le leggi federali limitano la vendita, la distribuzione o l'utilizzo di questo dispositivo a, da parte di o dietro ordine di un medico abilitato.

# <span id="page-6-1"></span><span id="page-6-0"></span>2 Disimballaggio e installazione

### **2.1 Disimballaggio e controllo**

#### **Conservare la scatola di spedizione per spedizioni future**

Conservare la scatola di spedizione di AA222. Questa sarà necessaria nel caso in cui l'apparecchio debba essere restituito a scopo di assistenza. Se è necessario far riparare l'apparecchio, contattare il distributore di zona.

#### **Ispezionare prima della connessione**

Prima di connettere il prodotto, questo deve essere ispezionato ancora una volta per accertarsi che non siano presenti danni. L'apparecchio nel suo complesso e tutti gli accessori devono essere controllati visivamente per accertarsi che non ci siano graffi o componenti mancanti.

#### **Segnalare immediatamente qualsiasi difetto**

Qualsiasi componente mancante o malfunzionamento deve essere segnalato immediatamente al fornitore dell'apparecchio, allegando la ricevuta, il numero seriale e un'illustrazione dettagliata del problema. Sul retro del presente manuale è accluso un Rapporto di reso in cui è possibile descrivere il problema.

#### **Utilizzare il Rapporto di reso**

Il Rapporto di reso contiene le informazioni necessarie al tecnico dell'assistenza per investigare il problema segnalato. Senza tali informazioni potrebbe essere difficile individuare l'errore e dunque riparare il dispositivo. Restituire sempre il dispositivo accompagnato da un Rapporto di reso compilato nella sua integrità in modo da assicurarsi che la risoluzione del problema sia completamente soddisfacente.

#### **Conservazione**

Se è necessario conservare AA222 per un certo periodo di tempo, assicurarsi che questo venga immagazzinato nel rispetto delle condizioni indicate nella sezione dedicata alle specifiche tecniche.

# unne

### <span id="page-7-0"></span>**2.2 Simboli**

Sullo strumento, gli accessori o l'imballaggio è possibile che siano presenti i simboli seguenti:

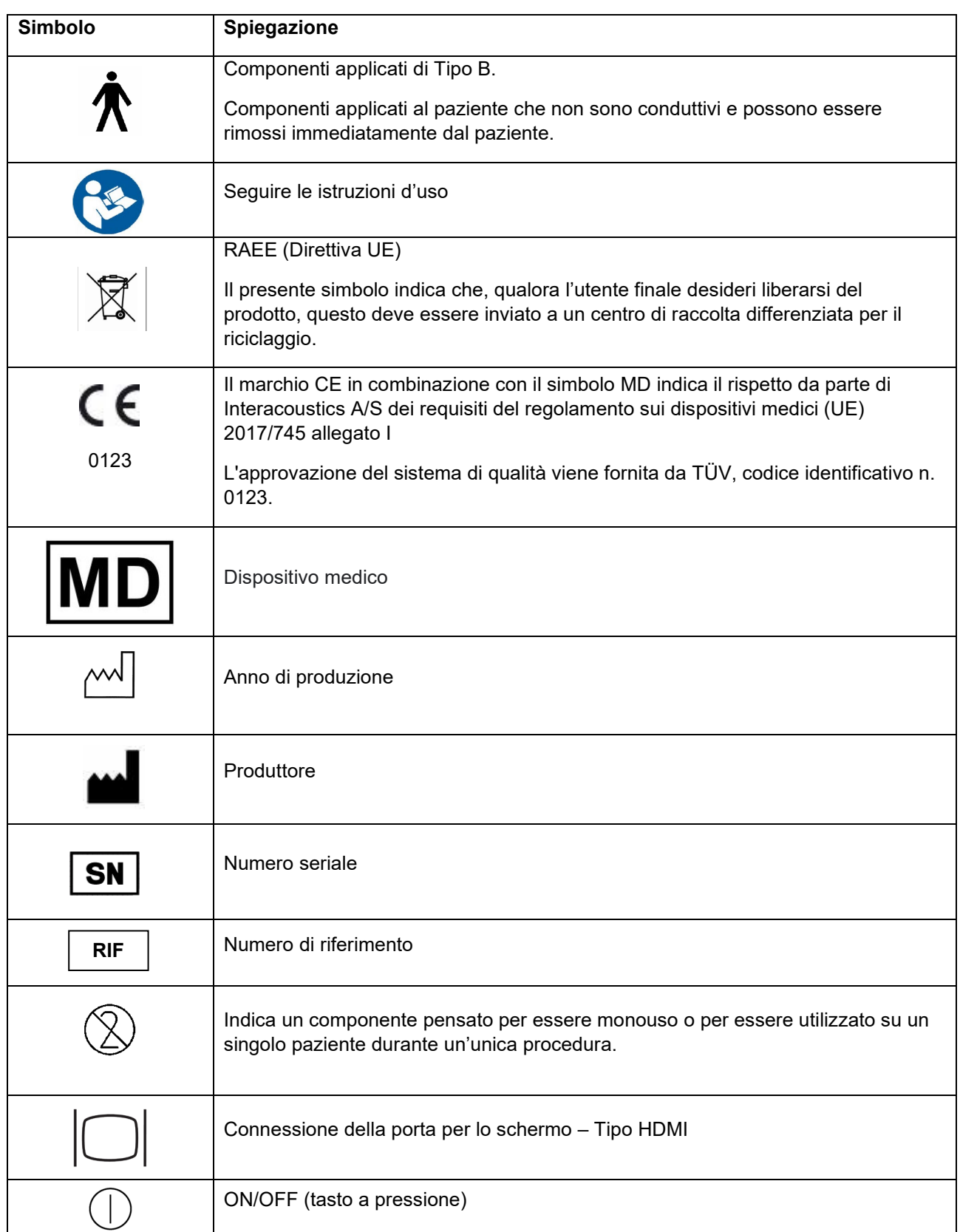

# when

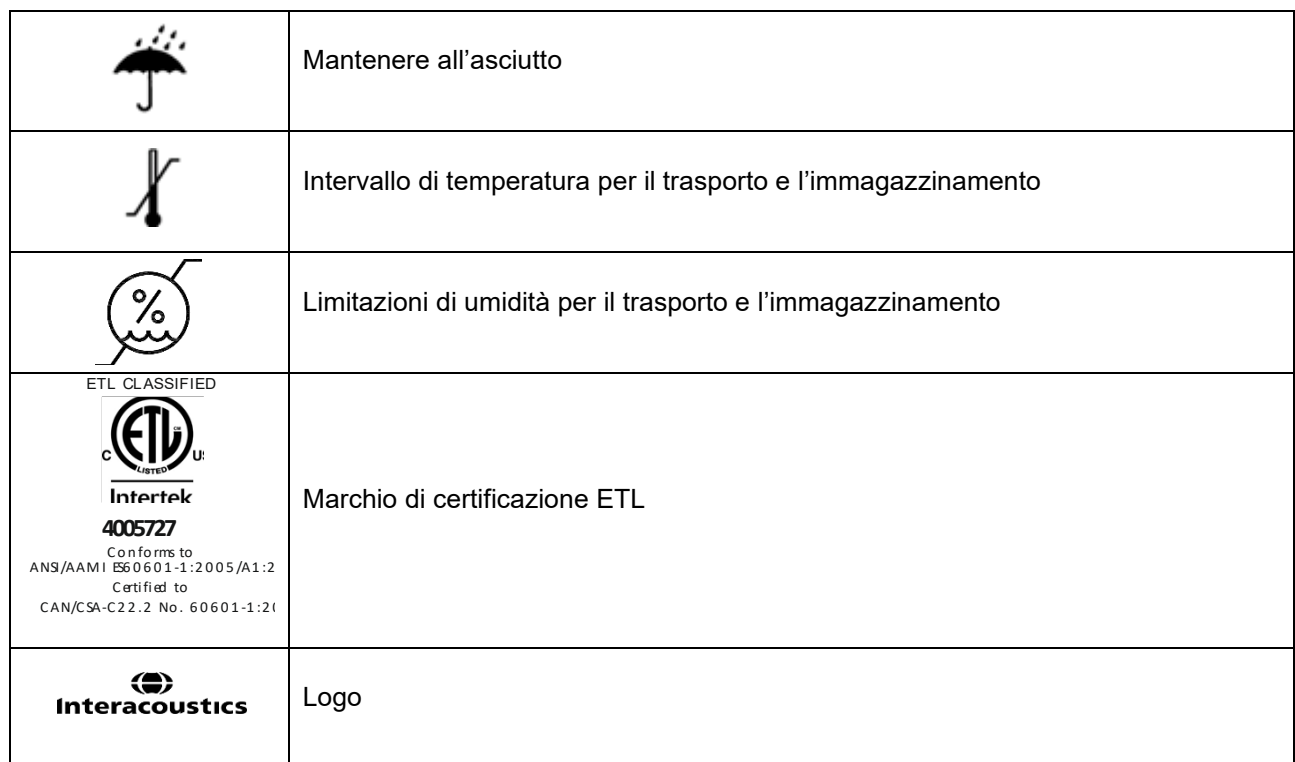

### wllwww

### <span id="page-9-1"></span><span id="page-9-0"></span>**2.3 Istruzioni importanti sulla sicurezza**

Leggere le presenti istruzioni con attenzione e integralmente prima di utilizzare il prodotto.

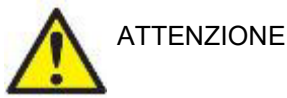

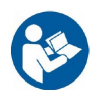

- 1. Questa apparecchiatura deve essere collegata ad altre apparecchiature al fine di costituire un sistema elettrico medico. Le apparecchiature esterne per il collegamento all'ingresso del segnale, all'uscita del segnale o ad altri connettori devono essere conformi al relativo standard del prodotto, come ad esempio IEC 60950-1 per le apparecchiature IT e la serie IEC 60601 per le apparecchiature elettriche mediche. Inoltre, tutte le combinazioni analoghe (sistemi elettrici medici) devono essere conformi alle normative in materia di sicurezza elencate nello standard generale IEC 60601-1, edizione 3.1, paragrafo 16. Tutte le apparecchiature non conformi ai requisiti relativi alla corrente di dispersione presentati in IEC 60601-1 devono restare all'esterno dell'area del paziente (almeno a 1,5 m da esso) o disporre di un trasformatore di separazione per ridurre le correnti di dispersione. La connessione di apparecchiature esterne all'ingresso del segnale, all'uscita del segnale o ad altri connettori produrrà un sistema elettrico medico che richiede l'adempienza ai presenti requisiti del sistema. In caso di dubbi, contattare un tecnico medico qualificato o il rappresentante di zona. Quando l'apparecchio è connesso a un PC o ad altri articoli simili, è importante prestare attenzione a non toccare contemporaneamente il PC e il paziente.
- 2. Utilizzare un dispositivo di separazione (isolamento) per isolare le apparecchiature all'esterno dell'area del paziente da quelle all'interno della stessa. In particolare, il dispositivo di separazione è richiesto durante una connessione di rete. Il requisito del dispositivo di separazione viene definito in IEC 60601-1, paragrafo 16.
- 3. Per evitare il rischio di shock elettrico, il presente apparecchio deve essere connesso solo a una rete elettrica dotata di messa a terra.
- 4. Non utilizzare prese multiple aggiuntive o prolunghe. Per un'impostazione sicura, consultare la sezione [2.4.2.](#page-13-2)
- 5. Il presente apparecchio contiene una batteria al litio a moneta. Tale batteria può essere sostituita solo dal personale di assistenza. Le batterie possono esplodere o causare ustioni se vengono smontate, frantumate oppure esposte a fiamme o a temperature elevate. Non mandare in cortocircuito.
- 6. Non è consentito effettuare alcuna modifica alla presente apparecchiatura senza l'autorizzazione da parte di Interacoustics.

Interacoustics metterà a disposizione, dietro richiesta, gli schemi di circuito, le liste dei componenti, le descrizioni, le istruzioni di calibrazione e le altre informazioni. Queste coadiuveranno il personale di assistenza nella riparazione dei componenti del presente audiometro che sono stati designati da parte del personale di assistenza di Interacoustics come riparabili.

- 7. Per una sicurezza elettrica massima, spegnere l'alimentazione di un dispositivo connesso alla rete elettrica quando questo non viene utilizzato.
- 8. Il presente dispositivo non è protetto da penetrazioni di acqua o di altri liquidi. Se si verifica uno sversamento di liquidi, controllare il dispositivo con attenzione prima dell'utilizzo oppure inviarlo in assistenza.
- 9. Nessun componente dell'apparecchio può essere sottoposto ad assistenza o manutenzione mentre è in uso sul paziente.
- 10. Non utilizzare l'apparecchiatura se questa mostra segni visibili di danni.

# ակրատար

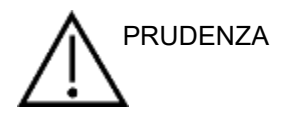

- 1. Non inserire o utilizzare in nessun altro modo le cuffie a inserimento senza aver prima installato un tappino da test pulito e non difettoso. Assicurarsi che il gommino o il tappino siano installati correttamente. I tappini e i gommini sono solo monouso.
- 2. Il presente apparecchio non è progettato per essere utilizzato in ambienti soggetti a fuoriuscite di liquidi.
- 3. Il presente apparecchio non è progettato per essere utilizzato in ambienti ricchi di ossigeno o in associazione con agenti infiammabili.
- 4. Controllare la calibrazione nel caso in cui un componente dell'apparecchio venga esposto a shock o maneggiato in maniera impropria.
- 5. I componenti contrassegnati come "monouso" sono pensati per essere utilizzati su un unico paziente durante una singola procedura ed è presente un rischio di contaminazione nel caso in cui vengano riutilizzati.

I componenti contrassegnati come "monouso" non sono pensati per essere utilizzati nuovamente.

#### AVVISO:

- 1. Allo scopo di prevenire errori nel sistema, adottare le precauzioni adeguate per evitare l'ingresso nel PC di virus e simili.
- 2. Utilizzare solo trasduttori calibrati con l'apparecchio effettivamente in uso. Allo scopo di identificare una calibrazione valida, il numero seriale dell'apparecchio viene indicato sul trasduttore.
- 3. Sebbene il dispositivo adempia i requisiti pertinenti in materia di EMC, è necessario adottare delle precauzioni per evitare che questo venga esposto in maniera non necessaria a campi elettromagnetici provenienti, ad esempio, da telefoni cellulari, ecc. Se il dispositivo viene utilizzato vicino ad altre apparecchiature, è necessario monitorarlo per assicurarsi che non siano presenti interferenze reciproche. Consultare anche le considerazioni relative a EMC nella sezione [5.3.](#page-87-1)
- 4. L'utilizzo di accessori, trasduttori e cavi diversi da quelli specificati, fatta eccezione per i trasduttori e i cavi venduti da Interacoustics o dai suoi rappresentanti, può causare un aumento nelle emissioni o una riduzione nell'immunità dell'apparecchiatura. Per un elenco di accessori, trasduttori e cavi che adempiono i requisiti, consultare la sezione [5.3.](#page-87-1)
- 5. All'interno dell'Unione Europea è illegale smaltire oggetti elettrici ed elettronici fra i rifiuti indifferenziati. I

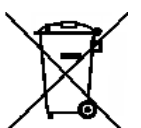

rifiuti elettrici ed elettronici possono contenere sostanze pericolose e, pertanto, devono essere raccolti separatamente. Tali prodotti sono contrassegnati con il simbolo, mostrato di seguito, di un bidone barrato. La collaborazione dell'utente è importante per assicurare un elevato livello di riutilizzo e riciclaggio dei rifiuti elettrici ed elettronici. Il mancato riciclaggio in maniera appropriata di tali rifiuti può rappresentare un rischio per l'ambiente e, di conseguenza, per la salute degli esseri umani.

6. Al di fuori dell'Unione Europea, è necessario seguire i regolamenti locali al momento dello smaltimento del prodotto al termine della sua vita utile.

## Manhool

### <span id="page-11-0"></span>**2.4 Malfunzionamento**

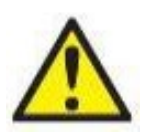

In caso di malfunzionamento di un prodotto, è importante proteggere pazienti, utenti e altre persone da eventuali danni. Pertanto, se il prodotto ha causato o potenzialmente potrebbe causare dei danni, deve essere rimosso e spostato in un idoneo luogo separato dalle altre apparecchiature.

I malfunzionamenti pericolosi e non pericolosi relativi al prodotto stesso o al suo utilizzo, devono essere riportati immediatamente al distributore da cui è stato acquisito. È necessario includere più dettagli possibili, ad esempio il tipo di danno, il numero di serie del prodotto, la versione del software, gli accessori collegati e qualsiasi altra informazione pertinente.

In caso di decesso o di incidente grave in relazione all'uso del dispositivo, l'incidente deve essere immediatamente riportato a Interacoustics e all'autorità nazionale locale competente.

# whenhand

### <span id="page-12-0"></span>**2.5 Connessioni**

Il pannello posteriore contiene i seguenti connettori (prese):

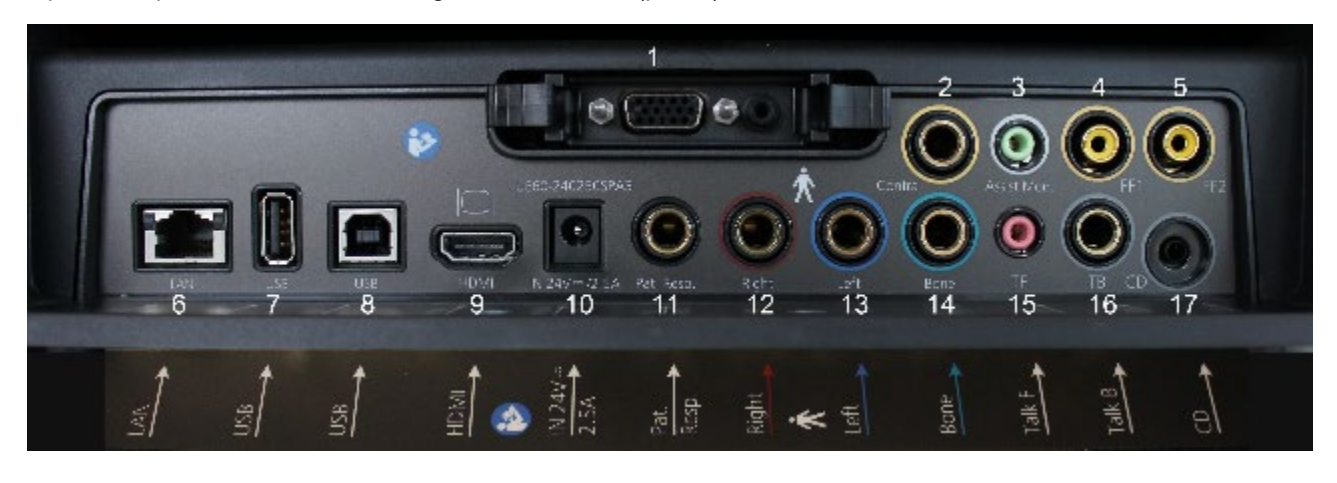

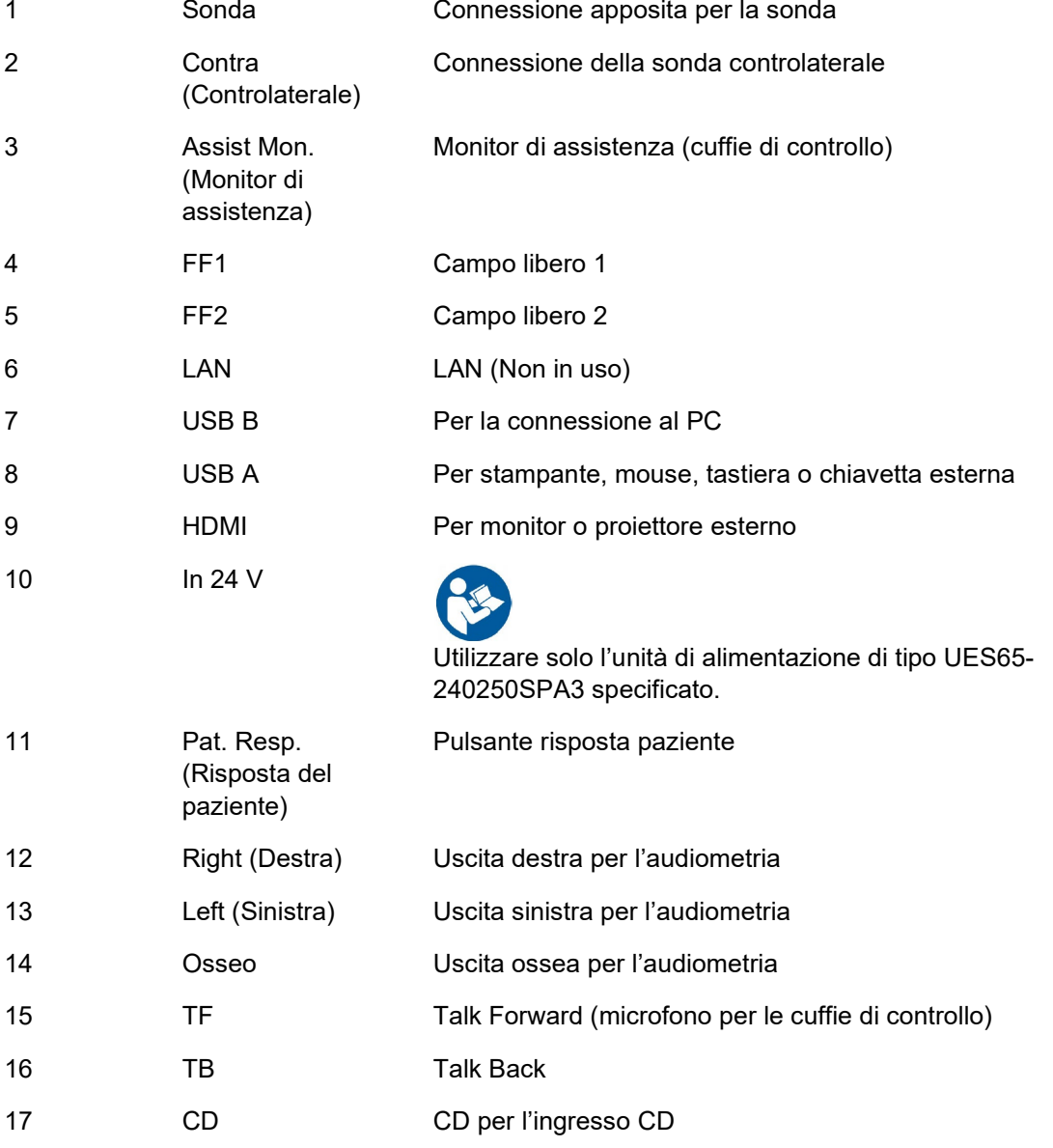

# womb

### <span id="page-13-0"></span>**2.5.1 Sostituzione del sistema della sonda**

Per passare dalla sonda standard a quella clinica, mettere in atto i passaggi seguenti:

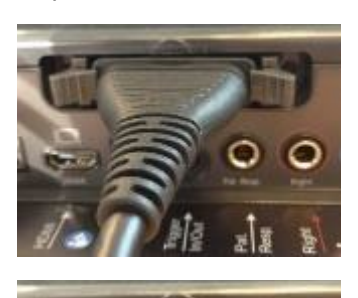

- 1. Collocare la connessione della sonda sul retro dell'unità.
- 2. Aprire i due fermi spingendoli verso i lati.

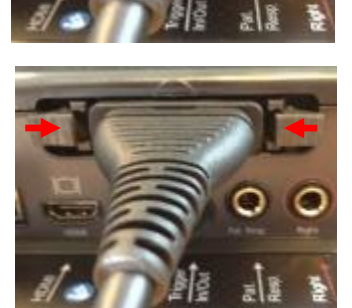

- 3. Passare all'altro sistema della sonda.
- 4. Chiudere i due fermi spingendoli verso il centro.

### <span id="page-13-2"></span><span id="page-13-1"></span>**2.5.2 Precauzioni di sicurezza da adottare quando si connette AA222**

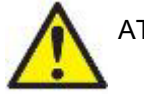

ATTENZIONE

Se si effettua una connessione con dispositivi standard come, ad esempio, una stampante o una rete, è necessario prendere precauzioni particolari allo scopo di mantenere la sicurezza da un punto di vista medico. Consultare la sezione [2.3.](#page-9-1)

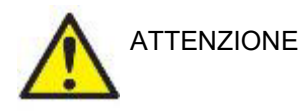

**Utilizzare solo l'unità di alimentazione di tipo UES65-240250SPA3 specificato.**

# Manhool

**AVVISO:** per una protezione dei dati ottimale, devi adeguarti a tutti i seguenti punti:

- 1. Devi utilizzare sistemi operativi supportati da Microsoft
- 2. Devi verificare che ai sistemi operativi vengano applicate le patch di sicurezza
- 3. Devi abilitare la crittografia dei database
- Devi usare account utente e password individuali
- 5. Devi disporre di un accesso fisico e di rete sicuro ai computer dotati di archiviazione dei dati locale
- 6. Devi utilizzare software antivirus, firewall e anti-malware aggiornati
- 7. Devi implementare una politica di backup appropriata
- Devi implementare adeguati criteri di conservazione dei registri

Mettere in atto le istruzioni seguenti.

Fig 1. AA222 utilizzato con l'alimentatore approvato dal punto di vista medico UES65-240250SPA3.

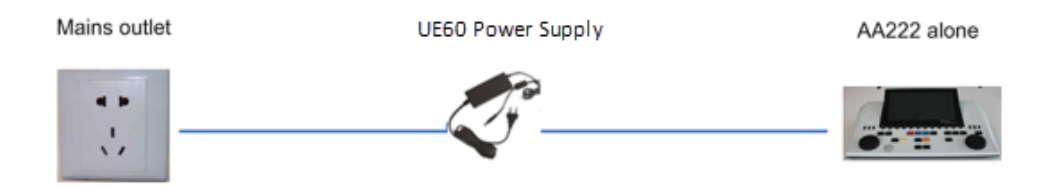

Fig. 2. AA222 utilizzato con un trasformatore di sicurezza approvato dal punto di vista medico e una connessione tramite cavo a un PC.

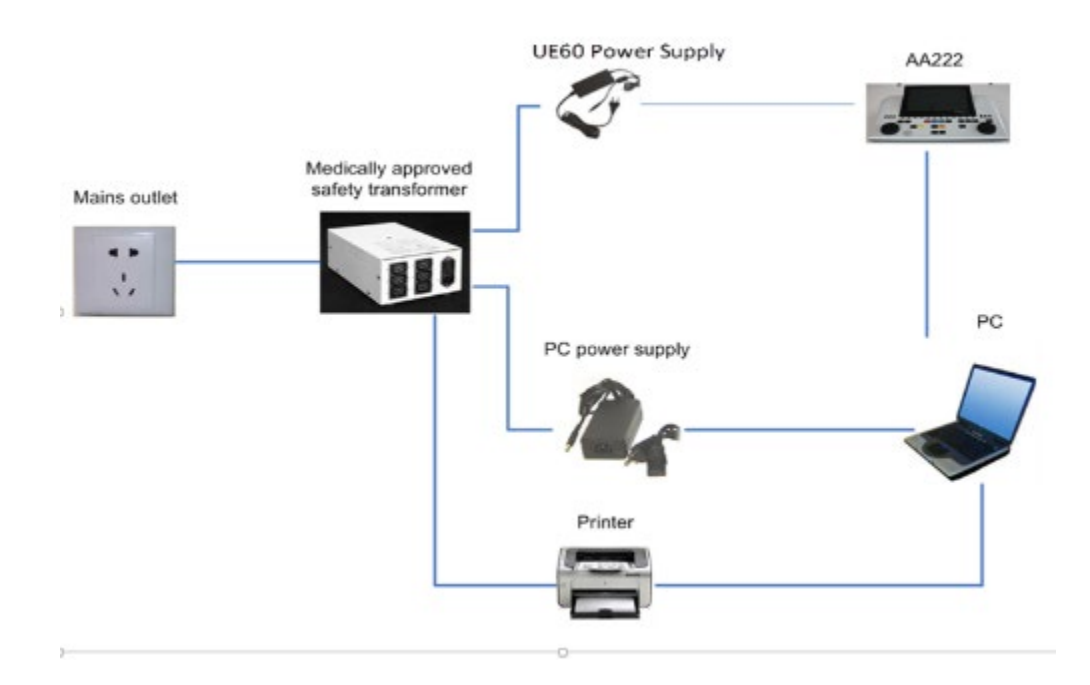

### wllwww

Fig. 3. AA222 utilizzato con l'alimentatore approvato dal punto di vista medico UES65-240250SPA3 e una connessione USB ottica a un PC.

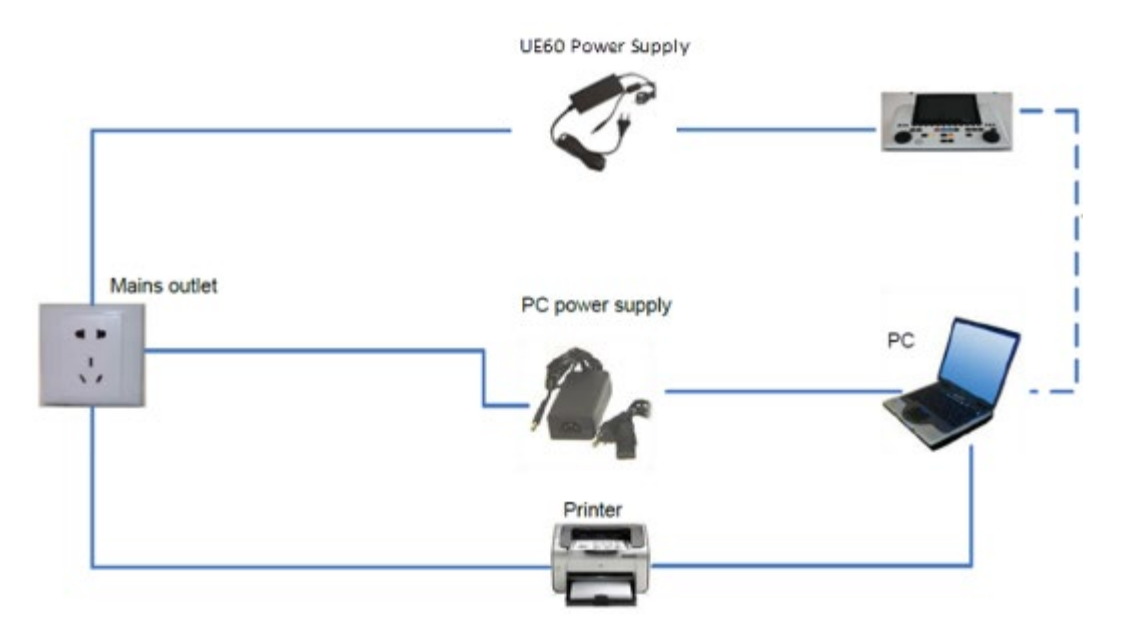

Fig. 4. AA222 utilizzato con l'alimentatore approvato dal punto di vista medico UES65-240250SPA3 e una stampante MPT-III.

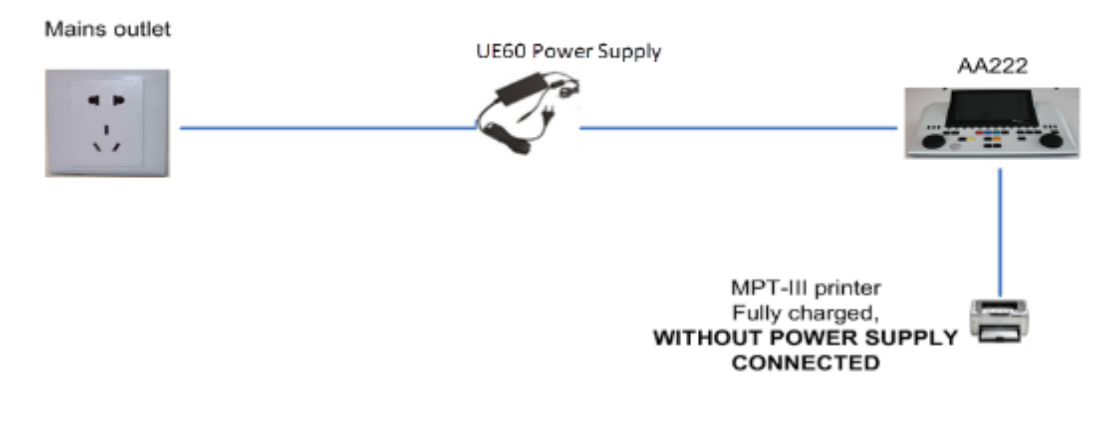

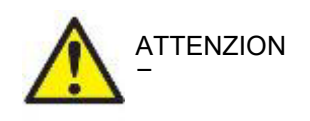

La presa separabile per UES65-240250SPA3 viene utilizzata per disconnettere in maniera sicura il dispositivo dalla rete. Non posizionare l'alimentatore in modo tale che sia difficile disconnettere il dispositivo.

### <span id="page-15-0"></span>**2.6 Licenza**

Al ricevimento di AA222, questo contiene già la licenza ordinata. Se si desidera aggiungere altre licenze disponibili per AA222, contattare il proprio distributore locale.

# MMM

# <span id="page-16-0"></span>3 Istruzioni per il funzionamento

Quando si mette in funzione il dispositivo, osservare le seguenti linee guida:

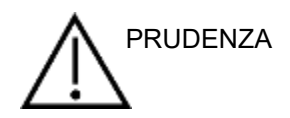

- 1. Utilizzare il dispositivo solo nelle modalità descritte nel presente manuale.
- 2. Utilizzare solo i tappini SanibelTM usa e getta progettate per l'utilizzo con questo dispositivo.
- 3. Utilizzare sempre un tappino nuovo per ciascun paziente allo scopo di evitare contaminazioni incrociate. I tappini non sono progettati per essere riutilizzate.
- 4. Non inserire mai la punta della sonda nel canale uditivo senza aver prima fissato un tappino. In caso contrario, il canale uditivo del paziente potrebbe risultarne danneggiato.
- 5. Mantenere la confezione dei tappini fuori dalla portata del paziente. Rischio di soffocamento.
- 6. Assicurarsi di inserire l'estremità della sonda in modo da creare un'aderenza a prova d'aria senza provocare alcun danno o dolore al paziente. È obbligatorio utilizzare un tappino adeguato e pulito.
- 7. Assicurarsi di utilizzare solo intensità di stimolazione accettabili per il paziente.
- 8. Quando si presentano stimoli controlaterali utilizzando le cuffie a inserimento, non inserire le cuffie e non cercare in alcun modo di effettuare delle misurazioni senza aver prima posizionato un tappino a inserimento adeguato.
- 9. Pulire il cuscinetto delle cuffie regolarmente utilizzando un disinfettante approvato (alcol isopropilico al 70%).
- 10. La presenza di acufene, iperacusia o di altre sensibilità a rumori acuti può rendere la valutazione controindicata se vengono utilizzati stimoli a elevata intensità.

#### AVVISO

- 1. È della massima importanza maneggiare il sistema della sonda con cura ogniqualvolta questo si trova a contatto con il paziente. Assumere una posizione stabile e sicura durante il test allo scopo di ottenere un'accuratezza ottimale.
- 2. AA222 deve essere azionato in un ambiente silenzioso in modo che le misurazioni non siano influenzate dai rumori esterni. Questa condizione può essere determinata da personale adeguatamente formato nel settore dell'acustica. ISO 8253-1 Sezione 11 definisce le linee guida per il rumore ambientale ammissibile per i test audiometrici dell'udito.
- 3. Si consiglia di azionare lo strumento a una temperatura ambientale compresa fra 15°C/59°F e 35°C/95°F.
- 4. Le cuffie e le cuffie a inserimento sono calibrate per AA222: se si utilizzano trasduttori provenienti da altre apparecchiature, è necessario effettuare una ricalibrazione.
- 5. Non pulire mai la struttura esterna del trasduttore con acqua e non inserire strumenti non specifici all'interno del trasduttore.
- 6. Non permettere che il dispositivo cada e non causare alcun tipo di impatto non necessario. Se lo strumento cade o viene danneggiato in qualsiasi altro modo, restituirlo al produttore affinché venga riparato e/o calibrato. Non utilizzare lo strumento se si sospetta che questo sia danneggiato.

# ummun

### <span id="page-17-1"></span><span id="page-17-0"></span>**3.1 Pannello operativo di AA222**

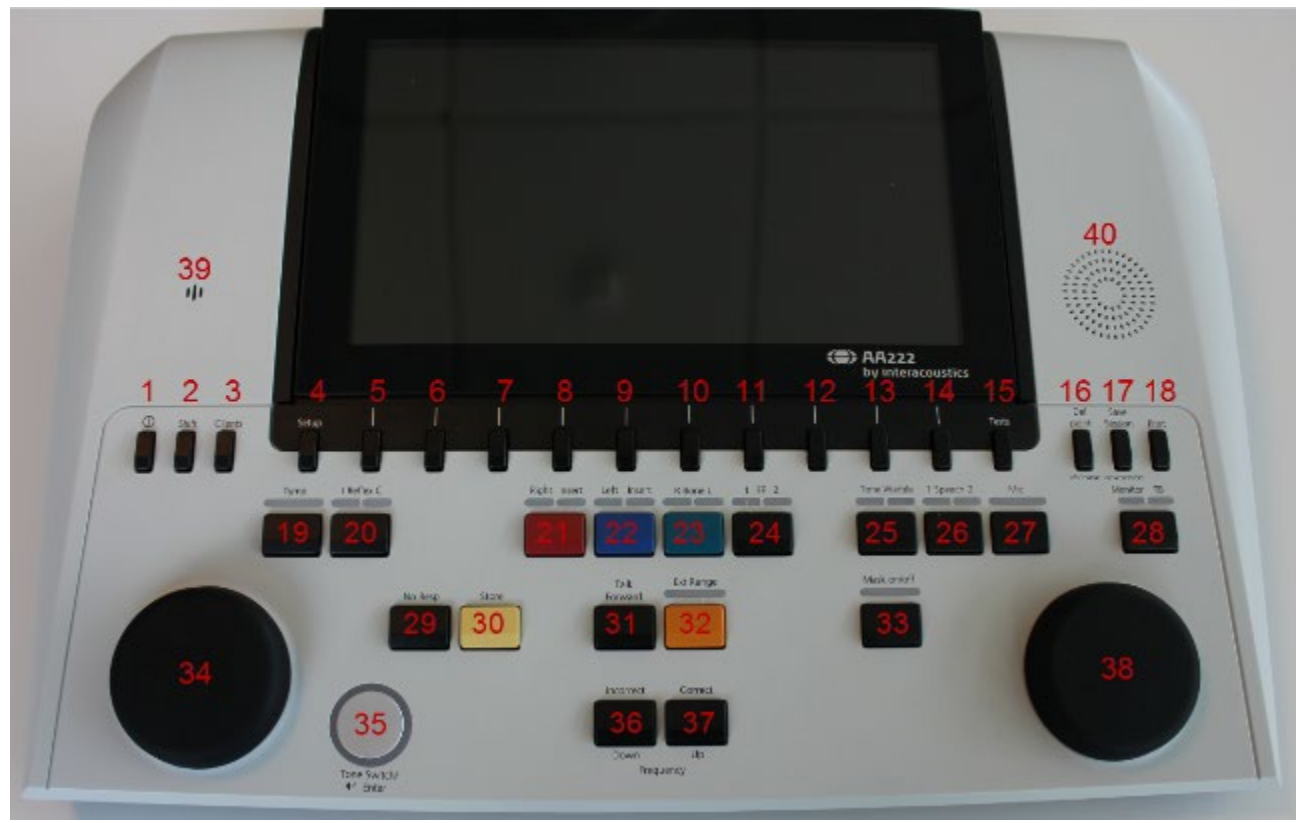

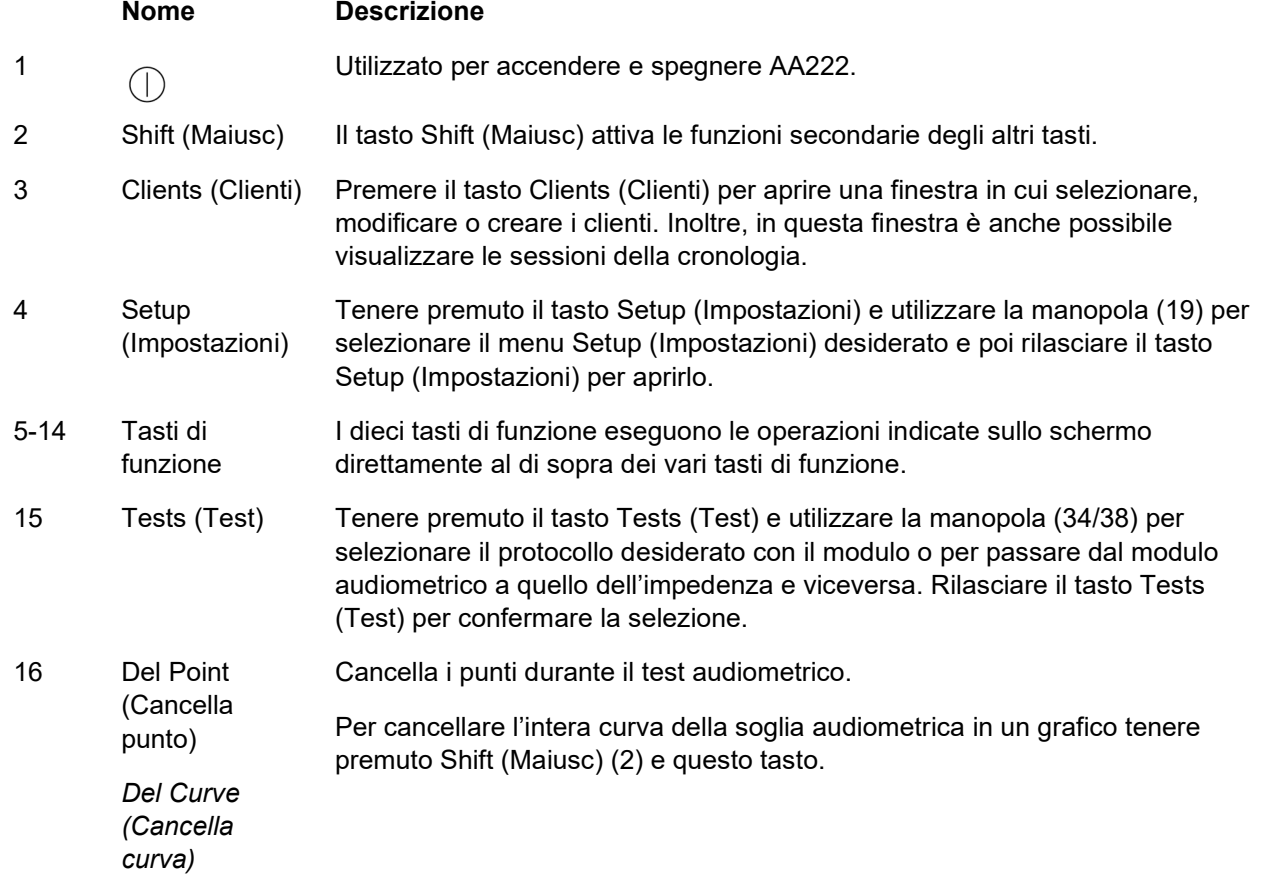

# monde

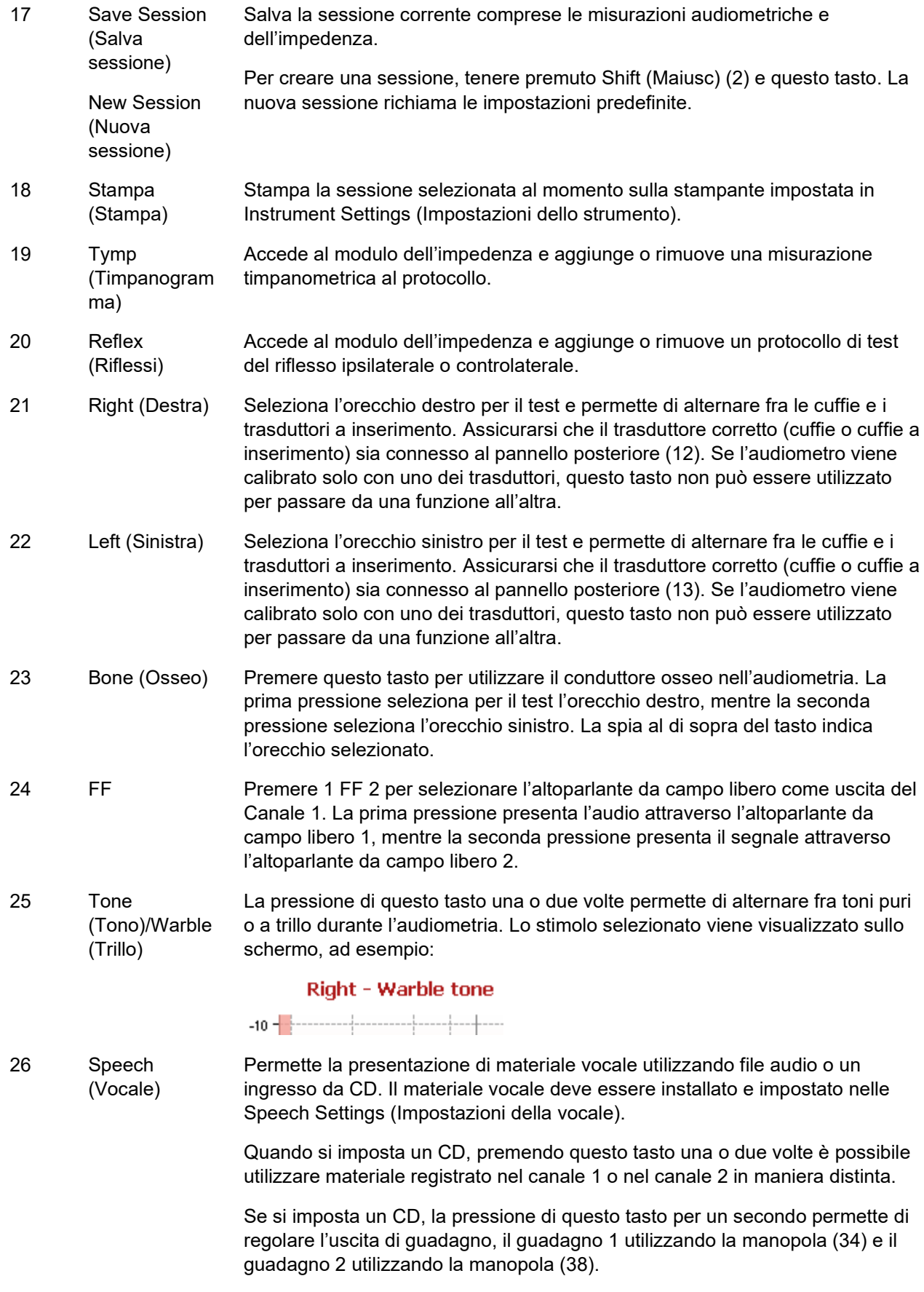

# wwww

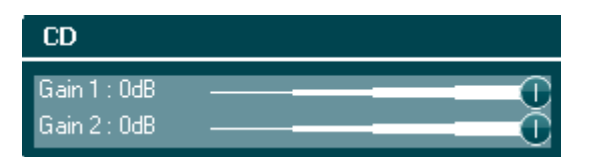

27 Mic (Microfono) Mic (Microfono) consente di presentare la vocale utilizzando il microfono. Il misuratore VU è visibile sullo schermo.

> Regolare il guadagno del microfono premendo questo tasto mentre si ruota la manopola (34).

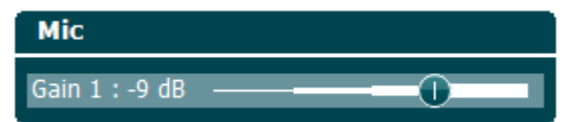

28 Monitor/TB (Monitor/Talk Back)

Monitor/TB (Monitor/Talk Back) attiva il monitor e il Talk Back (TB) per il feedback sulla vocale da parte del paziente nella cabina di test.

Con l'attivazione di questo monitor, la presentazione verso il paziente a partire, ad esempio, da un CD può essere udita attraverso il monitor integrato di AA222 o tramite cuffie di controllo.

Regolare il guadagno del monitor con una pressione lunga sul tasto. Il Canale 1 utilizza la manopola (34), mentre il Canale 2 utilizza la manopola (38).

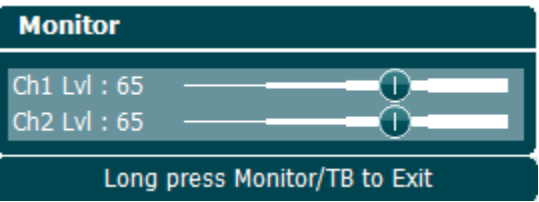

Regolare il guadagno del Talk Back con una pressione lunga del tasto e poi premere il tasto stesso ancora una volta. Entrambe le manopole (34/38) possono essere utilizzate per regolare il guadagno.

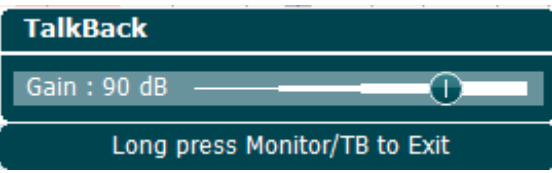

Una pressione lunga permette di uscire dalla regolazione del guadagno una volta terminato.

- 29 No Resp. (Nessuna risposta) Permette di conservare una risposta mancata quando il paziente non risponde al tono o al segnale presentato.
- 30 Store (Conserva) Conserva manualmente le soglie ottenute (ad esempio, durante l'audiometria tonale pura e l'audiometria vocale).
- 31 Talk Forward Consente la comunicazione con il paziente in modo che l'operatore possa parlare attraverso il microfono ed essere udito dal paziente nelle cuffie del trasduttore selezionato.

# Manhool

32 Ext. Range (Portata estesa) Consente di testare a livelli maggiori di intensità durante l'audiometria. La spia al di sopra del tasto diventa leggermente arancione quando Extend Range (Portata estesa) diventa disponibile e si accende completamente quando viene premuto il tasto e attivata la funzione. 33 Mask on/off (Mascheramen to attivo/disattivo) Attiva o disattiva il mascheramento attraverso il Canale 2; la prima pressione attiva il mascheramento, mentre la seconda pressione lo disattiva. La spia al di sopra indica se il mascheramento è attivo (accesa) o no (spenta). 34 Manopola La manopola è multifunzionale. Viene utilizzata per regolare il livello di uscita per il Canale 1 durante l'audiometria, per il controllo manuale della pompa durante le misurazioni di impedenza e per scorrere i menu e le opzioni di selezione. 35 Tone Switch (Interruttore di tono), Enter (Invio), Start/Stop (Avvio/Stop) Utilizzato come interruttore tonale nell'audiometria. In timpanometria, questo tasto interrompe o avvia la funzione di avvio automatico e funge da tasto di avvio e di arresto quando la sonda si trova nell'orecchio. Nei menu che richiedono un inserimento testuale, questo tasto viene utilizzato per effettuare le selezioni. 36 Down (Giù)/Incorrect (Non corretto) Down (Giù) viene utilizzato per diminuire la frequenza durante l'audiometria. Incorrect (Non corretto) viene utilizzato durante l'audiometria vocale per conservare una parola non corretta. AA222 presenta un contatore automatico integrato che registra i punteggi nella vocale. Pertanto, è possibile utilizzare questo tasto anche come tasto Incorrect (Non corretto) quando si eseguono test vocali. Per eseguire un conteggio automatico del punteggio mentre si valuta la vocale, premere questo tasto dopo ciascuna parola non udita in maniera corretta da parte del paziente. 37 Up (Su)/Correct (Corretto) Up (Su) viene utilizzato per aumentare la frequenza durante l'audiometria. Correct (Corretto) viene utilizzato durante l'audiometria vocale per conservare una parola corretta. AA222 presenta un contatore automatico integrato che registra i punteggi nella vocale. Pertanto, è possibile utilizzare questo tasto anche come tasto Correct (Corretto) quando si eseguono test vocali. Per eseguire un conteggio automatico del punteggio mentre si valuta la vocale, premere questo tasto dopo ciascuna parola udita in maniera corretta dal paziente. 38 Manopola Regola il livello dell'uscita per il Canale 2 utilizzato per il mascheramento durante l'audiometria. Cambia la frequenza del riflesso durante le misurazioni manuali del riflesso e permette di scorrere fra i menu e le opzioni di selezione. 39 Microfono di Talk Forward Permette di offrire istruzioni di Talk Forward al paziente nella cabina di test quando viene premuto il tasto di Talk Forward. Il microfono predefinito utilizzato per il Talk Forward è TF (15, pannello posteriore). Se non è collegato un microfono, viene utilizzato il microfono interno (39). Per modificare l'intensità, ruotare la manopola (34) mentre si tiene premuto il tasto Talk Forward.

# whenhand

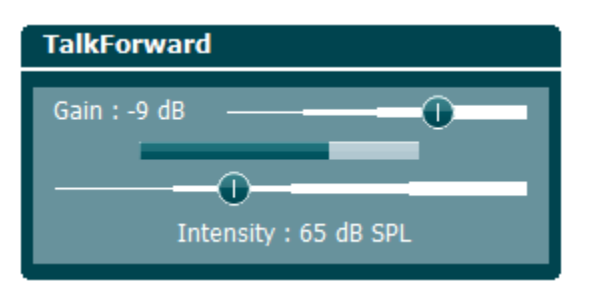

40 Altoparlante di controllo

L'altoparlante di controllo che monitora entrambi i canali in maniera congiunta è disponibile premendo il tasto Monitor (Controllo) (28) se non sono collegate delle cuffie di controllo ausiliarie (3, pannello posteriore).

### whenhand

### <span id="page-22-0"></span>**3.2 Avvio**

AA222 carica sempre il protocollo più recente e si avvia sulla schermata definita nelle impostazioni dello strumento, Aud o Imp.

### <span id="page-22-1"></span>**3.3 Impostazione dello strumento**

Le impostazioni dello strumento sono condivise fra i moduli di audiometria e impedenza e contengono tutte le impostazioni generali, compresa le impostazioni di licenza, luminosità, data e ora e stampante.

Tenere premuto il tasto **Setup (Impostazioni)** (4) e selezionare **Instrument Settings (Impostazioni dello strumento)** ruotando la manopola (34/38).

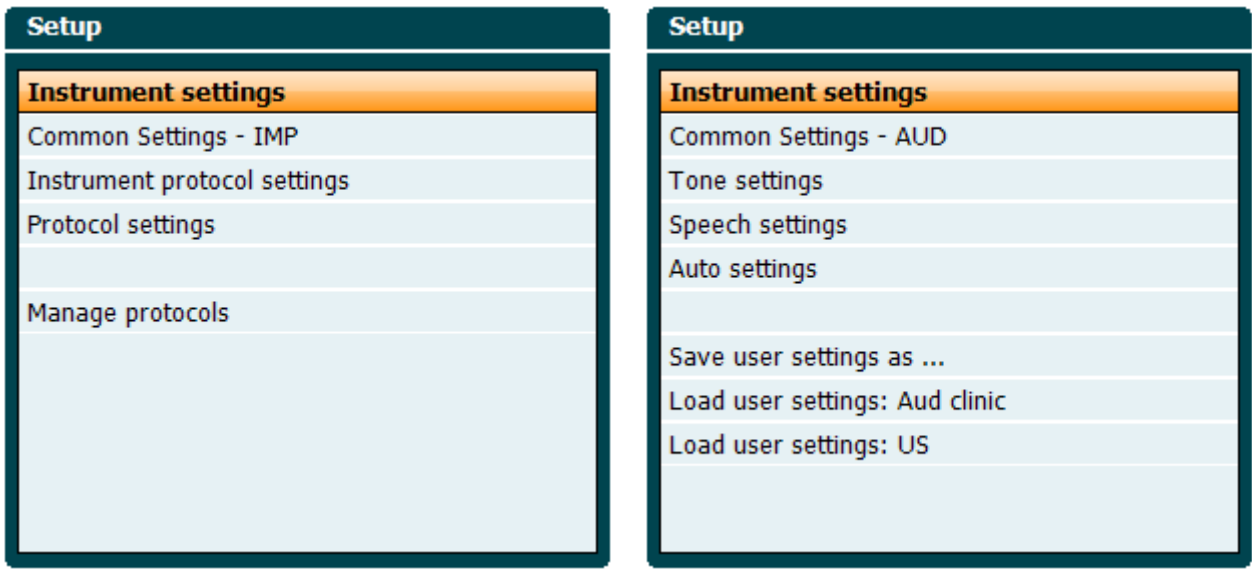

#### *Modulo dell'impedenza Modulo audiometrico*

Ruotando la manopola, è possibile selezionare e modificare le impostazioni seguenti:

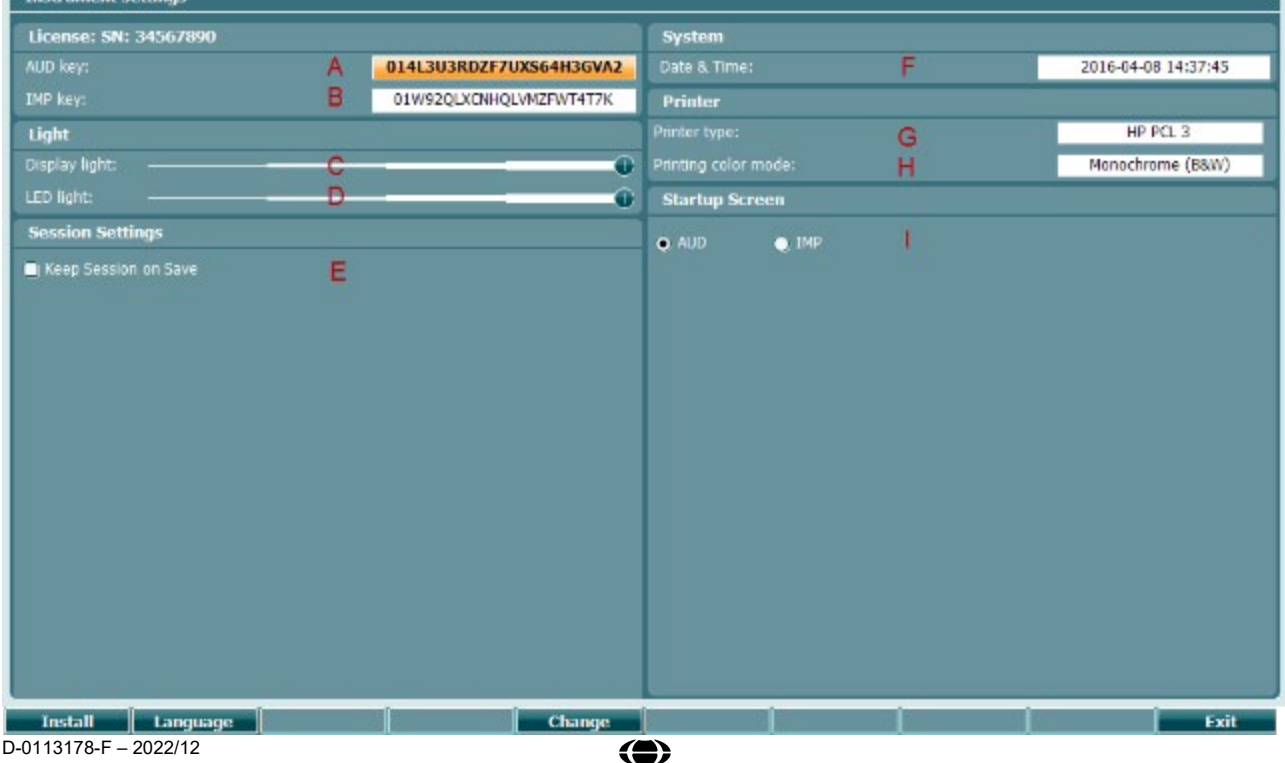

# Innhon

#### **Licenza**

- A **Tasto AUD**. Quando si preme il tasto **change** , si apre una finestra a comparsa in cui è possibile inserire una nuova licenza per il modulo audiometrico. La nuova chiave di licenza viene attivata premendo il tasto **Next Next** La chiave di licenza precedente non viene modificata se la nuova chiave non è valida.
- B **Tasto IMP**. Quando si preme il tasto **change** , si apre una finestra a comparsa in cui è possibile inserire una nuova licenza per il modulo dell'impedenza. La nuova chiave di licenza viene attivata premendo il tasto **. La chiave di licenza precedente non viene** modificata se la nuova chiave non è valida.

#### **Luminosità**

C **Display Light (Luminosità dello schermo)** può essere modificato tendendo premuto il tasto **Change** 

e ruotando la manopola. Sarà possibile constatare come la luminosità dello schermo cambia in base all'impostazione scelta.

D **LED Light (Luminosità del LED)** può essere modificato tendendo premuto il tasto

**Change** e ruotando la manopola. Sarà possibile constatare come la luminosità dei LED attorno al tasto **Enter (Invio)** cambia in base all'impostazione scelta. Non è possibile regolare il LED nel sistema della sonda.

#### **Impostazioni della sessione**

E Keep Session on Save (Mantieni la sessione al momento del salvataggio) conserva la sessione sul dispositivo quando si preme il tasto Save Session (Salva la sessione).

#### **Sistema**

#### F

Quando si preme il tasto **Change** mentre è selezionato **Date and Time (Data e ora)**, è possibile modificare manualmente la data e ora. Sarà visualizzata la seguente finestra a comparsa.

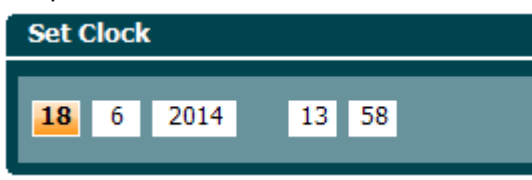

Utilizzare la manopola per selezionare giorno, mese, anno, ora e minuti. Utilizzare i tasti

Change -

 **per regolare il numero. Premere il tasto** 

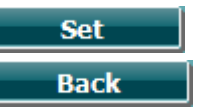

per conservare le modifiche e impostare la data e l'ora oppure premere il tasto per rifiutare qualsiasi modifica effettuata.

Se AA222 è connesso a Diagnostic Suite, il PC aggiornerà automaticamente data e ora.

## wllwww

#### **Stampante**

G Sotto la voce **Printer Type (Tipo di stampante)** è possibile selezionare quale stampante è connessa alla porta USB di AA222. Come impostazione predefinita, è selezionata la stampante termica SanibelTM MPT-III. L'elenco di seguito mostra le stampanti supportate al momento.

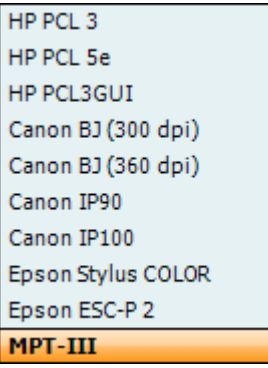

H Sotto la voce **Printer Color Mode (Modalità di colore della stampante)**, è possibile selezionare se la stampante debba operare in bianco e nero, in modalità a tre colori (CMY) o in modalità a quattro colori (CMYK).

#### **Schermata di avvio**

I Selezionare la schermata di avvio per il dispositivo Aud o Imp.

Inoltre, sono disponibili i tasti seguenti:

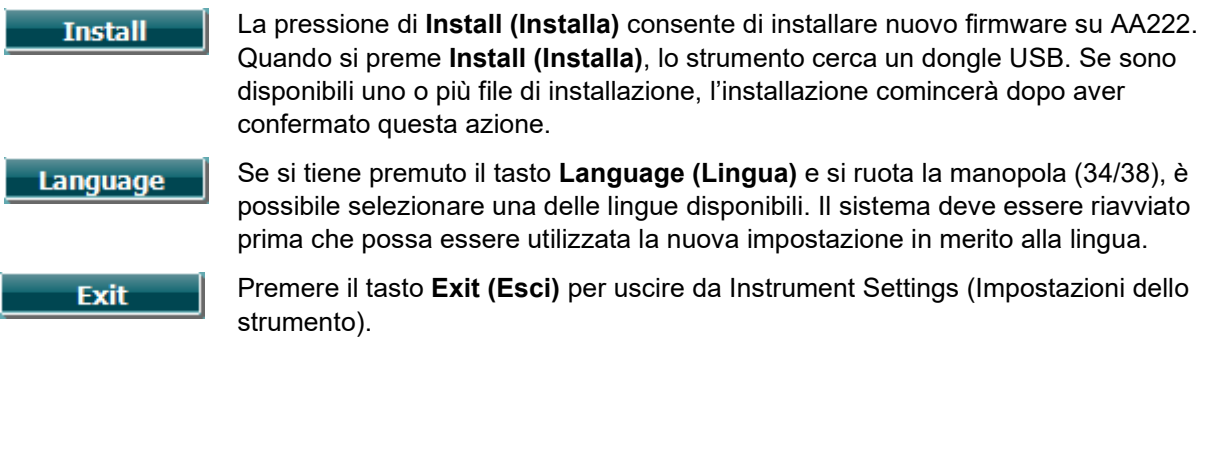

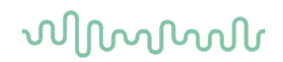

### <span id="page-25-0"></span>**3.4 A proposito**

La pressione dei tasti Shift (Maiusc) e Setup (Impostazioni) apre la seguente finestra About (A proposito) che fornisce informazioni sulla versione OS del firmware, sulla versione DSP e sulla configurazione della licenza. Inoltre, riporta quali sono i trasduttori su cui è calibrato il dispositivo.

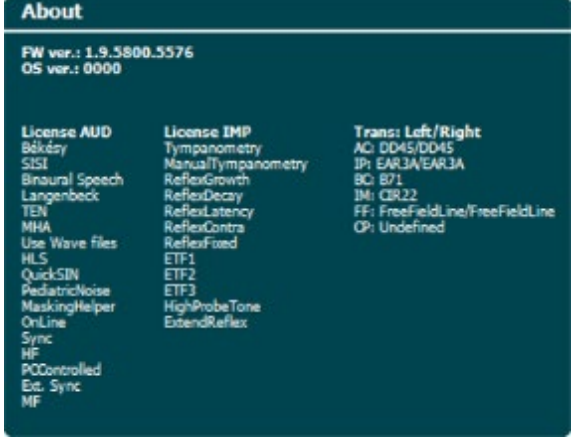

### <span id="page-25-1"></span>**3.5 Clienti e gestione della sessione**

### <span id="page-25-2"></span>**3.5.1 Clienti**

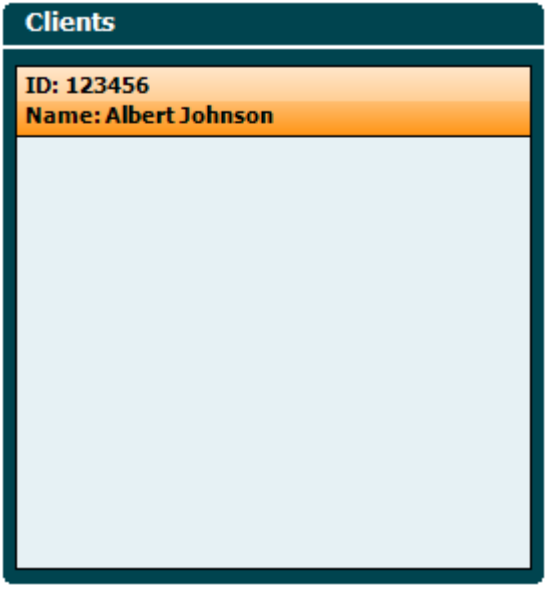

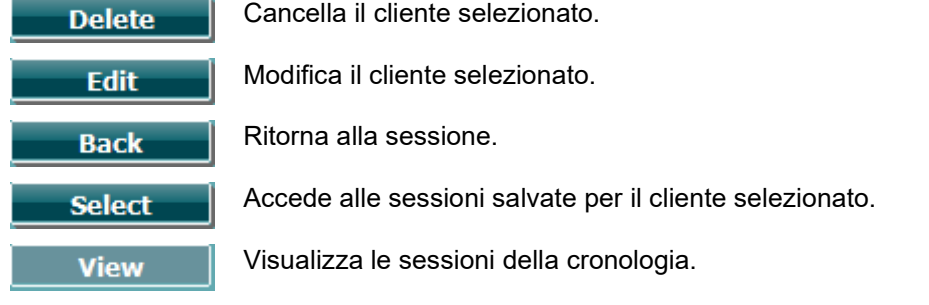

### Manhool

Utilizzare la **manopola** (34/38) per selezionare un cliente dall'elenco e poi cliccare su **Enter (Invio)** (35). Premere il tasto Save (Salva) per confermare che i dati devono essere salvati per il cliente selezionato. Prima del salvataggio della sessione, è possibile modificare un cliente esistente o crearne uno nuovo premendo il tasto **Edit (Modifica)** oppure il tasto **New (Nuovo)**. Il processo di immissione delle informazioni su un cliente è il seguente:

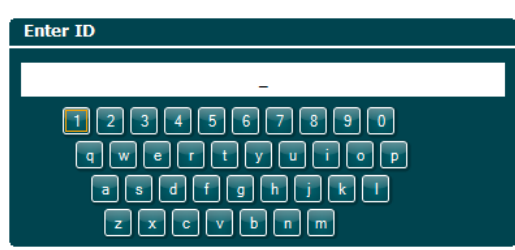

Utilizzare la **manopola** per scorrere fra le voci ed **Enter (Invio)** per selezionare l'opzione di digitazione dell'ID del cliente. Premere **Procedere.** per procedere.

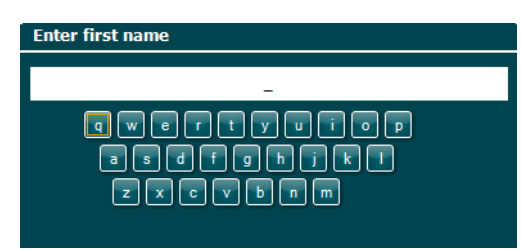

Utilizzare la **manopola** per scorrere fra le voci ed **Enter (Invio)** per selezionare la lettera da inserire per il nome del cliente. Le funzioni che consentono di cancellare tutto, cancellare un carattere, bloccare le maiuscole e inserire uno spazio si trovano sotto i tasti di funzione.

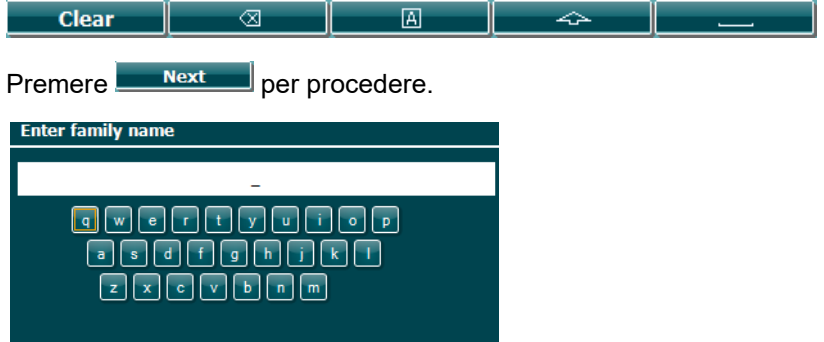

Mettere in atto la procedura precedente per inserire il cognome.

Premere **Next** per procedere.

Premere **Save** per salvare il cliente

### whenhand

### <span id="page-27-0"></span>**3.5.2 Visualizzazione delle sessioni della cronologia**

Premere il tasto **Clients (Clienti)** (3) e utilizzare la **manopola** (34/38) per scorrere l'elenco dei clienti. Selezionare il cliente premendo il tasto **Select (Seleziona)** per visualizzare un elenco delle sessioni disponibili. Utilizzare nuovamente la **manopola** (34/38) per evidenziare la sessione da selezionare. Premere **View (Visualizza)** per vedere la cronologia delle sessioni.

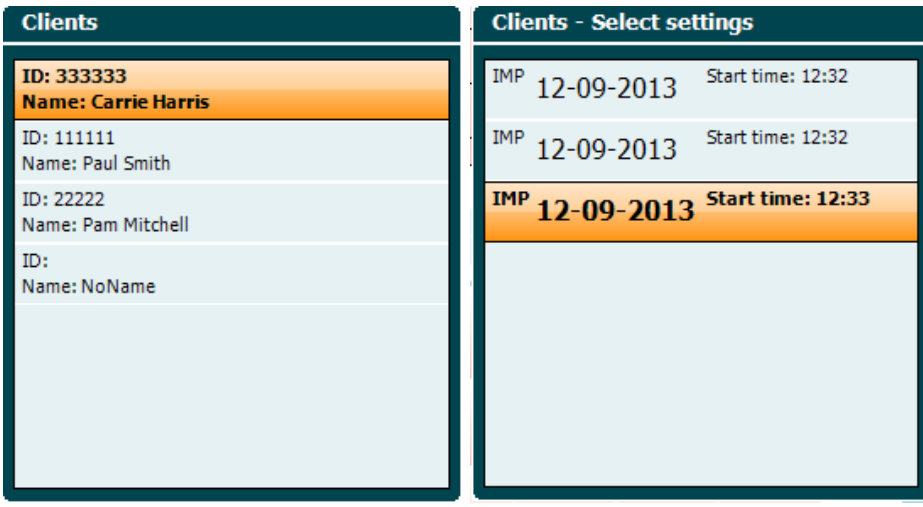

Utilizzare il tasto **Next (Avanti)** o **Tests (Test)** per scorrere i test all'interno della sessione. Ritornare alla schermata del test premendo il tasto **Back (Indietro)**. Premere **Trans. (Trasferisci)** per trasferire la sessione seleziona alla sessione corrente per l'audiometria. La sessione trasferita può essere utilizzata come riferimento quando si ottiene la sessione corrente.

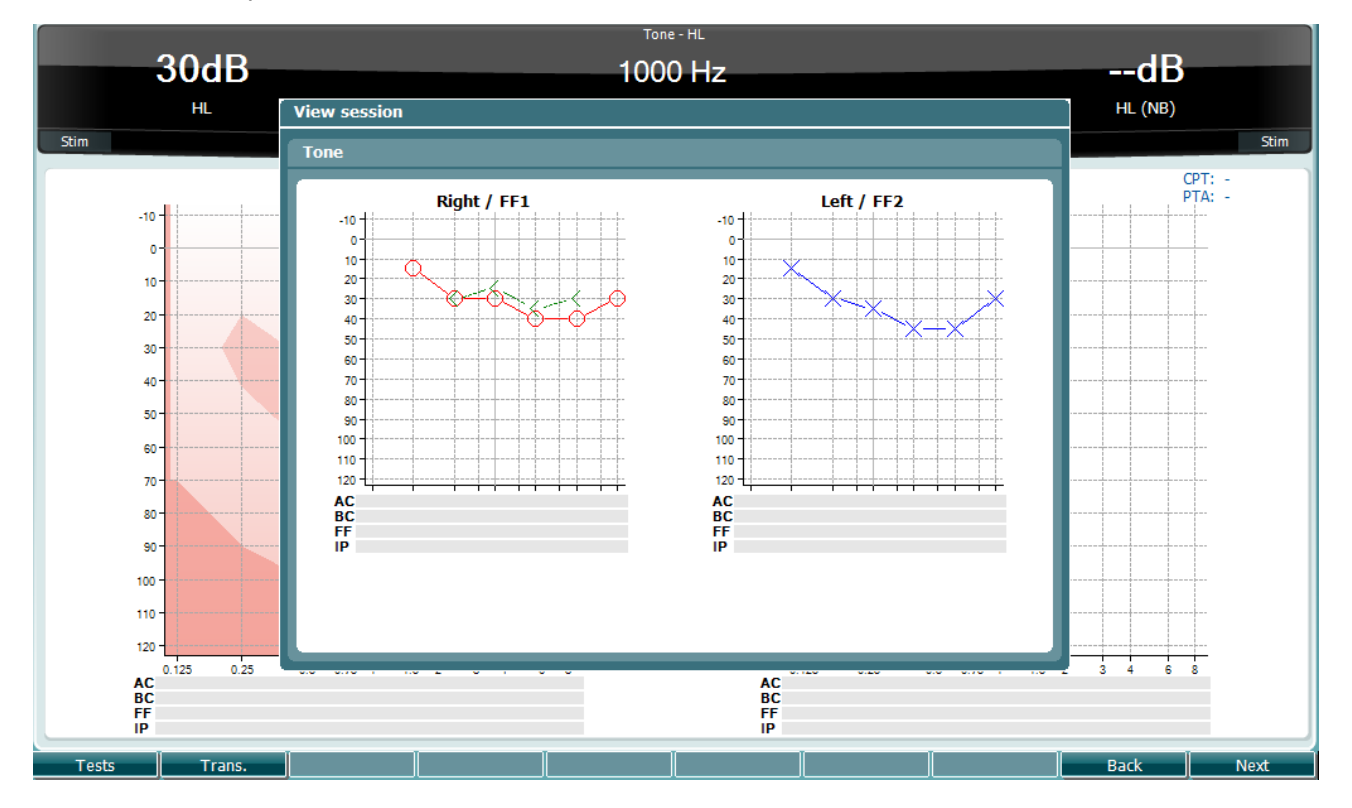

### whenhand

#### <span id="page-28-0"></span>**3.5.3 Salva sessione**

Quando si preme **Save Session (Salva la sessione)**, compaiono in un elenco i nomi dei clienti creati. Questa sessione può essere salvata su un cliente esistente oppure è possibile creare un nuovo cliente.

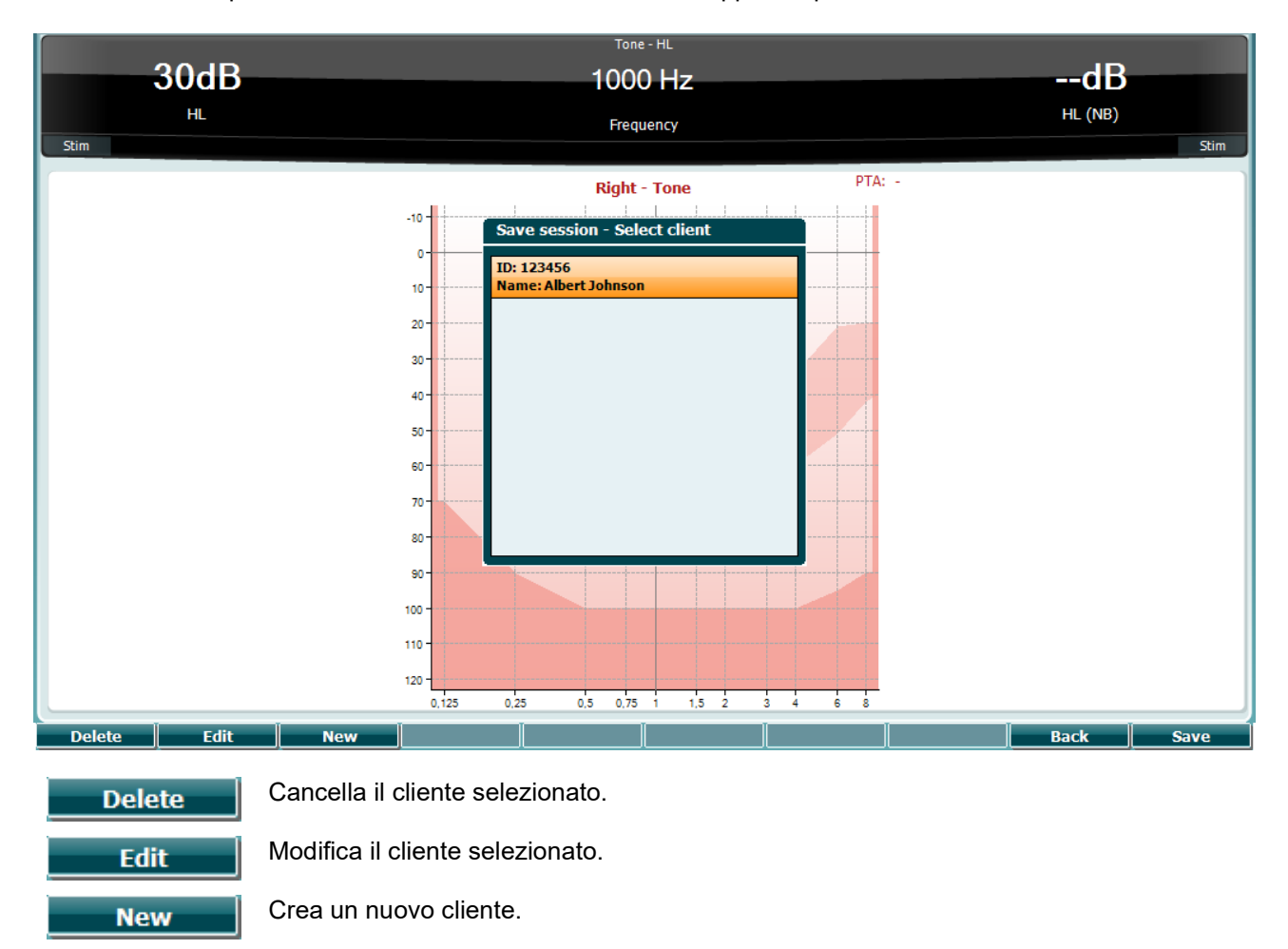

Ritorna alla sessione.

Salva la sessione per il cliente selezionato.

**Back** 

**Save** 

# MIMMM

### <span id="page-29-0"></span>**3.6 Istruzioni per il funzionamento – Impedenza**

#### <span id="page-29-1"></span>**3.6.1 Cavità di calibrazione**

Si possono utilizzare le cavità da 0,2 ml, 0,5 ml, 2 ml e 5 ml per il controllo quotidiano della validità della calibrazione della sonda.

Per eseguire un controllo di calibrazione, selezionare un protocollo che misuri un timpanogramma.

Non utilizzare tappini! Posizionare l'estremità della sonda completamente nella cavità. Eseguire la misurazione. Controllare il volume misurato.

La tolleranza consentita nelle misurazioni del volume è di ±0,1 ml per le cavità fino a 2 ml e di ±5% per le cavità più grandi. Queste tolleranze sono valide per tutte le frequenze del tono della sonda.

Si consiglia vivamente di calibrare la sonda e le cuffie controlaterali almeno una volta all'anno.

#### <span id="page-29-2"></span>**3.6.2 Maneggiamento e selezione dei tappini**

Quando si utilizza la sonda AA222 e le cuffie controlaterali CIR, è necessario utilizzare i tappini Sanibell™.

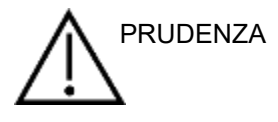

I tappini SanibellTM sono esclusivamente monouso e non devono essere riutilizzati. Il riutilizzo dei tappini può causare la diffusione di infezioni da un paziente all'altro.

La sonda e le cuffie controlaterali CIR devono presentare un tappino di tipo e dimensione adeguati prima del test. La scelta dipende dalla dimensione e dalla forma del canale uditivo e dell'orecchio. La scelta può dipendere anche dalle preferenze personali e dal modo in cui viene eseguito il test.

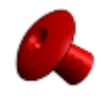

Quando si esegue un rapido test di screening dell'impedenza, è possibile scegliere un tappino a forma di ombrello. I tappini a ombrello sigillano il canale uditivo senza che la punta della sonda debba entrare nel canale stesso. Premere con forza il tappino contro il canale uditivo in modo che venga conservato un buon sigillo durante l'intero test.

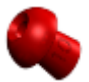

Per un test più stabile, si consiglia di utilizzare una prolunga con un tappino a fungo. Assicurarsi che il tappino entri completamente nel canale uditivo. I tappini a fungo permettono di effettuare il test "a mani libere" a partire da AA222. Questo riduce le possibilità di un rumore di contatto che disturbi la misurazione.

Allo scopo di ottimizzare la stabilità delle misurazioni, si consiglia di non tenere la sonda fra le dita durante il test. In particolare, è possibile che le misurazioni dei riflessi acustici possano essere influenzate dai movimenti della sonda.

### wllwww

#### <span id="page-30-0"></span>**3.6.3 Stato della sonda**

Lo stato della sonda è indicato dal colore della spia sul pannello di controllo, sul sistema della sonda standard e sul sistema della sonda clinica. Di seguito vengono illustrati i colori e i loro significati:

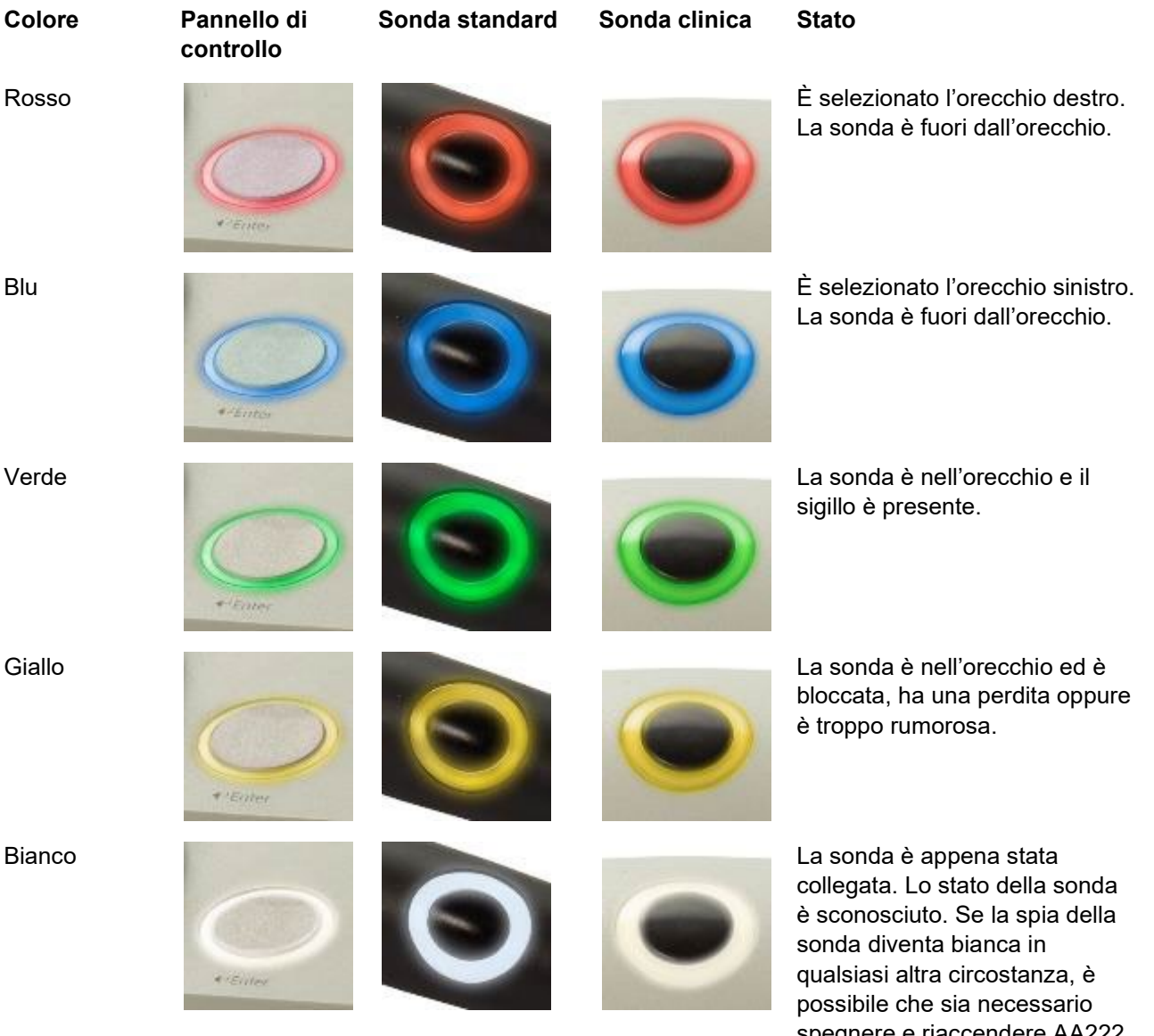

spegnere e riaccendere AA222 per recuperare uno stato della sonda adeguato. Lampeggiante **AA222** è in pausa oppure

attende un'azione. AA222 lampeggia in verde, ad esempio, se il protocollo è stato completato ma la sonda è ancora nell'orecchio. Oppure, l'utente può mettere in pausa AA222 prima di inserire la sonda e questo causa un lampeggiamento della spia in blu o in rosso.

# Mhyhool

Nessuna spia AA222 non sta più monitorando lo stato della sonda.

#### **Avvio e interruzione di un test dell'impedenza**

Dopo l'avvio, AA222 è automaticamente pronto a iniziare una misurazione non appena la sonda viene rilevata nell'orecchio. Quando la sonda è nell'orecchio, è possibile interrompere (o mettere in pausa) il test manualmente e poi riavviarlo premendo il tasto Start/Stop (Avvio/Stop) (35) oppure premendo il tasto della sonda. Quando la sonda è fuori dall'orecchio, è possibile interrompere (come se fosse stato messo in pausa prima dell'inserimento della sonda) e avviare il test premendo il tasto Start/Stop (Avvio/Stop) (35). Se si utilizza il tasto della sonda mentre questa è fuori dall'orecchio, si modificherà l'orecchio selezionato e, al tempo stesso, si ripristinerà la funzione di avvio automatico, se necessario.

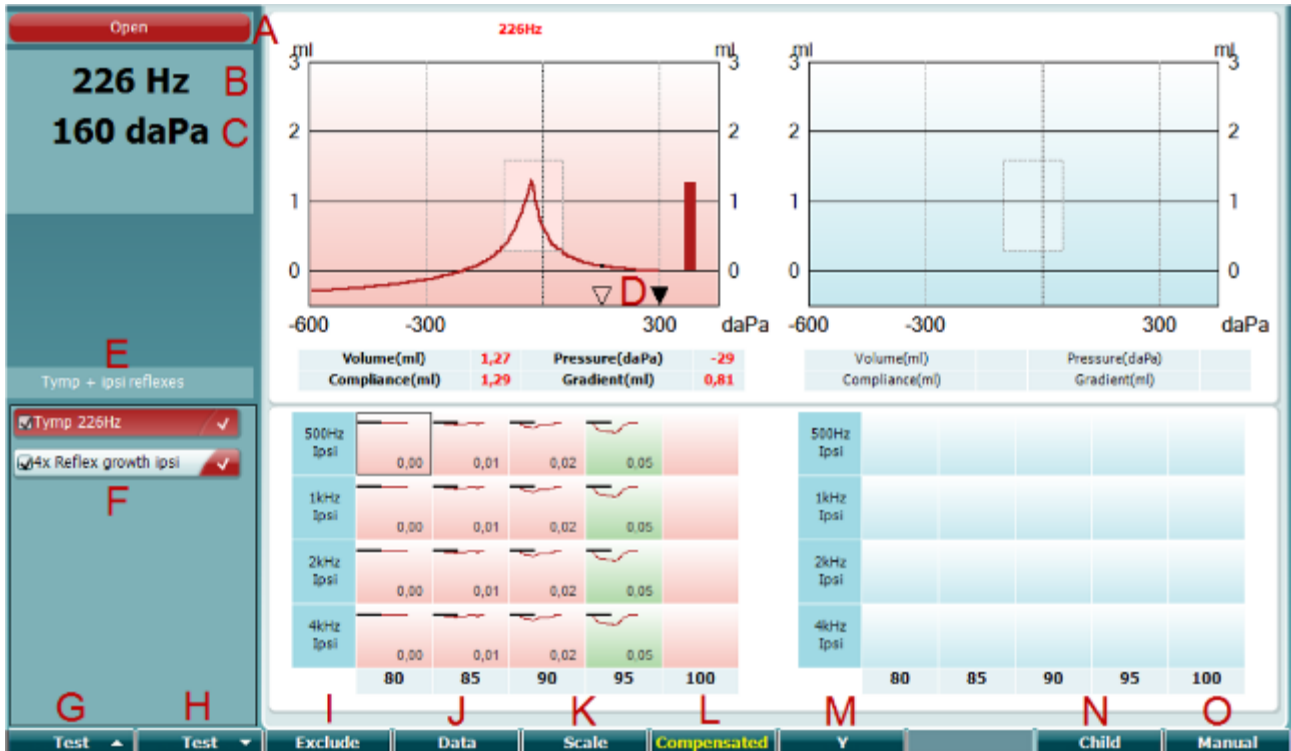

### <span id="page-31-0"></span>**3.6.4 Schermata per il test della timpanometria**

#### **Tasto di funzione Descrizione**

### 226 Hz 300 daPa  $\bf{0}$ Ÿ 600 300 300

Open

A Lo stato della sonda presenta il colore corrispondente alla spia della sonda come descritto nel paragrafo [3.1.](#page-17-1) Questo mostra le diciture In Ear (Nell'orecchio), Out of Ear (Fuori dall'orecchio), Leaking (Perdita) o Blocked (Bloccato).

- B Frequenza del tono della sonda.
- C La pressione corrente indicata in daPa.
- D Il triangolo vuoto mostra la pressione corrente. Il triangolo pieno (solo in modalità manuale, O) mostra la pressione obiettivo.
- E Nome del protocollo corrente.

# MIMMM

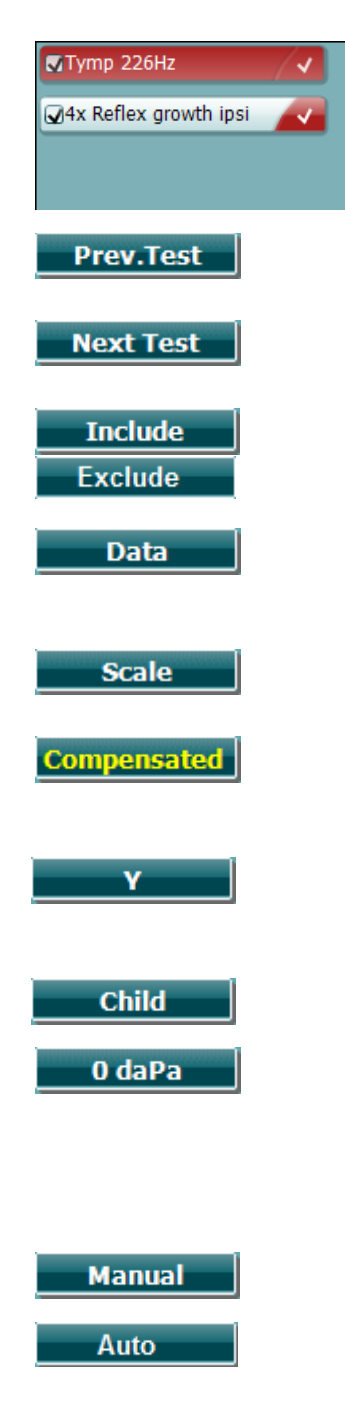

- F Elenco dei protocolli che indica quale test è visualizzato al momento e, grazie alle caselle di spunta, quali test verranno eseguiti dopo l'avvio.
- G Cliccare su Prev. Test (Test precedente) per selezionare il test precedente dall'elenco dei protocolli.
- H Cliccare su Next Test (Test successivo) per selezionare il test successivo dall'elenco dei protocolli.
- I Cliccare su Include (Includi) o su Exclude (Escludi) per selezionare o deselezionare rispettivamente la casella di spunta del test visualizzato al momento (F) e dunque includerlo o escluderlo dall'esame.
- J Se sono stati eseguiti diversi tentativi di misurazione, la pressione del tasto Data (Dati) permette di selezionare quale set di dati visualizzare. Solo i dati visualizzati possono essere salvati per un cliente.
- K Cliccando su Scale (Scala) è possibile modificare la scala dell'asse di conformità nel timpanogramma.
- L Cliccando su Compensated (Compensato) è possibile attivare o disattivare la compensazione del timpanogramma secondo il volume stimato del canale uditivo.
- M Premendo Y è possibile alternare la visualizzazione dei cosiddetti timpanogrammi Y, B o G. Il timpanogramma visualizzato al momento viene individuato dalla lettera maiuscola all'interno della sigla.
- N Premendo Child (Bambino) verrà attivato un treno in movimento nella parte inferiore dello schermo per distrarre il bambino durante la misurazione.

Cliccando su 0 daPa è possibile impostare rapidamente la pressione ambientale come pressione obiettivo e pompare per tornare rapidamente a 0 daPa. Questa funzione è disponibile solo in modalità manuale (O).

O Attivando la modalità manuale nel test del timpanogramma è possibile impostare la pressione manualmente utilizzando la manopola (19). Premere l'attenuatore (22) per avviare e fermare la registrazione in modalità manuale. Cliccando su Auto (Automatico) è possibile disattivare la modalità manuale e ritornare al test automatico.

# womund

Open 226Hz  $\frac{m}{3}$ my my  $\frac{1}{3}$ 226 Hz  $-29$  daPa  $\overline{2}$  $\overline{c}$  $\overline{2}$  $\overline{c}$ **80dB**  $\overline{1}$ 1 1 1 ш  $\overline{0}$  $\theta$ 0  $\theta$  $-600$  $-300$ 300  $-600$ -300 300  $daPa$ daPa Volume(ml) Pressure(daPa) Volume(ml) 1,27 Pressure(daPa)  $-29$ Tymp + ipsi reflexes Compliance(ml) Gradient(ml)  $0.81$ Compliance(ml) Gradient(ml) 1.29 OTymp 226Hz 500H 500Hz losi **Tosi** MAx Reflex gro  $0.00$  $0.01$ 0.02 0.05 1kHz 1kHz  $0.00$  $0.01$  $0.02$ 0.09 2kHz 2kHz losi Tevel  $0,00$  $0,01$  $0,05$ 4kHz 4kHz los  $0.00$  $0.01$  $0.02$  $0.05$ 80 85 90 95 100  $80$ 85 90 95 100 w O х Test Exclud nge St **Enlare** Manua Test - 1 Test ⊸г Pressure **Change Status** Enlarge

### <span id="page-33-0"></span>**3.6.5 Schermata per il test dei riflessi**

La barra superiore dei tasti indica una funzione in modalità automatica, mentre quella inferiore ne indica la modalità manuale.

#### **Tasto di funzione Descrizione**

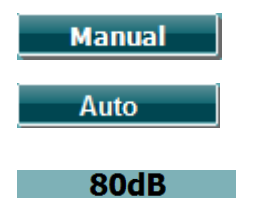

m

- O L'attivazione della modalità manuale nel test dei riflessi consente di ottenere misurazioni dei riflessi singoli in un determinato momento e, in maniera opzionale, di impostare manualmente la pressione di misurazione del riflesso (consultare T).
- P Il numero indica l'intensità dell'attivatore dei riflessi per la misurazione dei riflessi selezionata al momento (Q).
- Q La barra di scorrimento della pressione fornisce un'indicazione dell'impostazione di pressione rispetto alla quale viene eseguito il test delle misurazioni dei riflessi (solo in modalità manuale, O). Per spostare la barra di scorrimento, tenere premuto il tasto Pressure (Pressione) (consultare T) e ruotare la manopola.
- R Il misuratore di conformità offre un'indicazione dell'attuale valore di conformità non compensato e può operare come ausilio nell'impostazione della pressione di picco o a un offset dalla pressione di picco (solo in modalità manuale, O).
- S La misurazione dei riflessi selezionata viene indicata dal rettangolo di segnalazione. All'interno del grafico dei riflessi viene anche visualizzato il valore numerico della deflessione.
- T Premendo il tasto Pressure (Pressione) è possibile impostare la pressione in maniera manuale (consultare Q) (solo in modalità manuale, O).

 $0,00$ 

**Pressure** 

**Exclude** 

# Manhool

Premere Exclude (Escludi) per escludere il test evidenziato. Una volta eseguita l'esclusione, premere il tasto Include (Includi) per ripristinarlo nella misurazione.

- U Premendo il tasto con la freccia verso l'alto è possibile spostare la selezione dei riflessi alla riga precedente dei riflessi. È possibile spostare lateralmente la selezione utilizzando la manopola (19). V Premendo il tasto con la freccia verso il basso è possibile spostare la selezione dei riflessi alla riga seguente dei riflessi. È possibile spostare lateralmente la
	- selezione utilizzando la manopola (19). W Premendo il tasto Change Status (Cambia stato) è possibile alternare lo stato del riflesso selezionato al momento (Q). Il colore verde indica la presenza di un riflesso, mentre il rosso/blu l'assenza di riflessi.
	- X Tenere premuto il tasto Enlarge (Ingrandisci) per visualizzare il riflesso selezionato al momento (Q) con il maggiore dettaglio disponibile.
	- Y Premendo Child (Bambino) verrà attivato un treno in movimento nella parte inferiore dello schermo per distrarre il bambino durante la misurazione.

In modalità manuale (O), è disponibile il tasto Add Stimulus (Aggiungi stimolo) che consente di aggiungere nuove righe di riflessi.

Z In modalità manuale (O), diventa disponibile il tasto Add Level (Aggiungi livello) che consente di includere intensità di test aggiuntive.

 $\blacktriangle$ 

**Change Status** 

**Enlarge** 

**Child** 

**Add Stimulus** 

**Add Level** 

# MIMMM

### <span id="page-35-0"></span>**3.6.6 Schermata per il test di decadimento dei riflessi**

Nei casi in cui il protocollo scelto non presenta un test del decadimento dei riflessi, è possibile includere tale test in maniera temporanea premendo il tasto **Shift (Maiusc)** mentre si preme il tasto **I Reflex C (I Riflessi C)**. La pressione di questa combinazione consente anche di includere ed escludere il test del decadimento dei riflessi dall'esecuzione automatica.

Il test del decadimento deve essere eseguito automaticamente con un'intensità dell'attivatore di 10 dB al di sopra della soglia di riflesso. Il test visualizza una finestra a comparsa e richiede l'intensità dell'attivatore nei casi in cui:

- all'interno dello stesso protocollo, non è possibile trovare la soglia dei riflessi;
- l'intensità richiesta si trova al livello di segnalazione o al di sopra di esso in base a quanto definito nelle impostazioni del protocollo;
- l'intensità richiesta è superiore all'intensità massima che il trasduttore permette di riprodurre per il trasduttore in questione.

La visualizzazione predefinita dei test di decadimento dei riflessi mostra i grafici delle misurazioni di decadimento misurate sull'orecchio selezionato. Nella schermata sono presenti le informazioni seguenti:

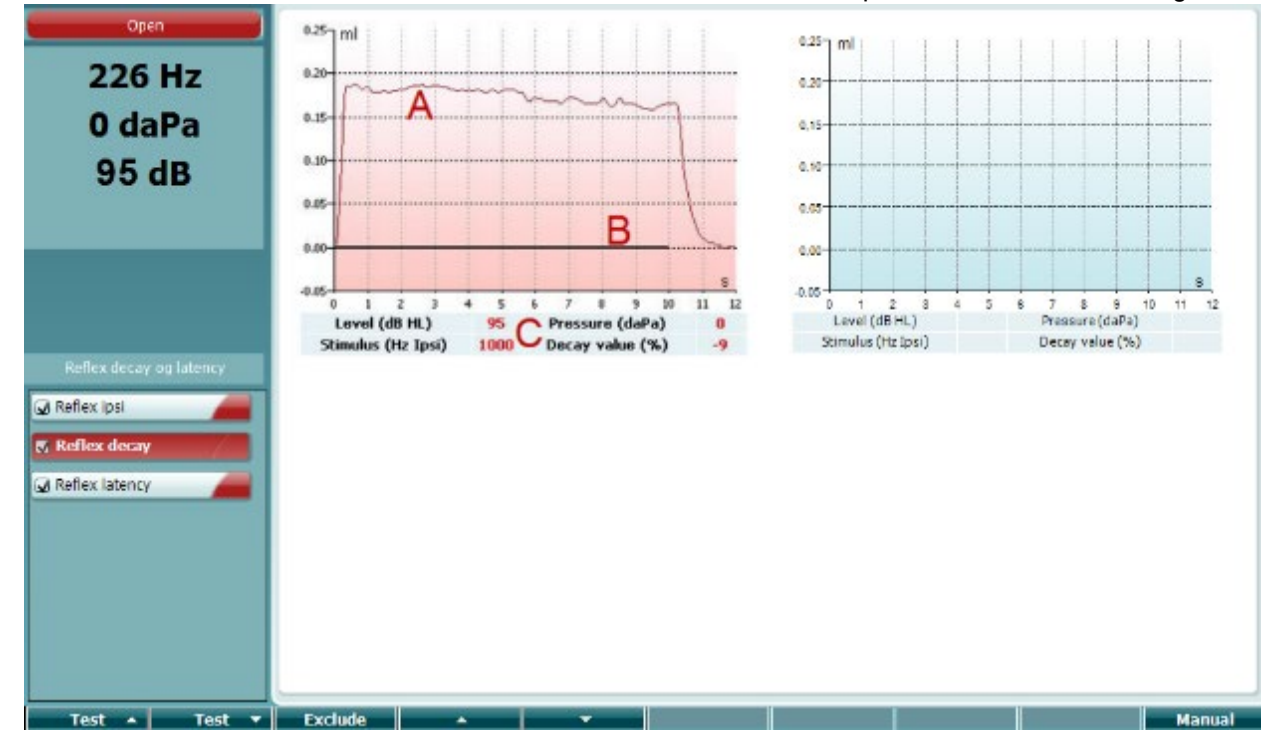

- A Curva timpanometrica
- B All'interno del grafico, l'asse delle x rappresenta una linea temporale su cui la barra nera indica la somministrazione dello stimolo.
- C Tabella con i valori di misurazione, i quali vengono calcolati solo se è stato possibile completare la misurazione.
	- Level (Livello), livello dello stimolo
	- Pressure (Pressione), la pressione a cui viene misurato il riflesso di decadimento. Di solito, il test di decadimento viene impostato in modo da utilizzare la pressione di picco di un timpanogramma precedente.
	- Stimulus (Stimolo), frequenza dello stimolo
	- Decay Value (Valore di decadimento), il valore di decadimento è la differenza percentuale dei due valori di deflessione dei riflessi rilevati mezzo secondo dopo l'inizio dello stimolo e mezzo secondo prima della fine dello stimolo. Se è presente un decadimento, la percentuale viene indicata sotto forma di numero negativo. Se i risultati del calcolo sono maggiori di 125% o inferiori a -115%, il risultato non è valido e non viene mostrato.

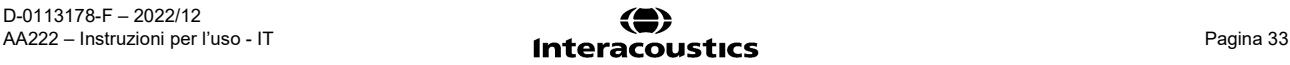
# ակրատար

### **3.6.7 Schermata del test di latenza dei riflessi (licenza estesa)**

Il test di latenza dei riflessi viene eseguito automaticamente con un'intensità dell'attivatore di 10 dB al di sopra della soglia di riflesso. Il test visualizza una finestra a comparsa e richiede l'intensità dell'attivatore nei casi in cui:

- all'interno dello stesso protocollo, non è possibile trovare la soglia dei riflessi;
- l'intensità richiesta si trova al livello di segnalazione o al di sopra di esso in base a quanto definito nelle impostazioni del protocollo;
- l'intensità richiesta è superiore all'intensità massima che il trasduttore permette di riprodurre per il trasduttore in questione.

La visualizzazione predefinita dei test di latenza dei riflessi mostra i grafici delle misurazioni di latenza misurate sull'orecchio selezionato. Nella schermata sono presenti le informazioni seguenti:

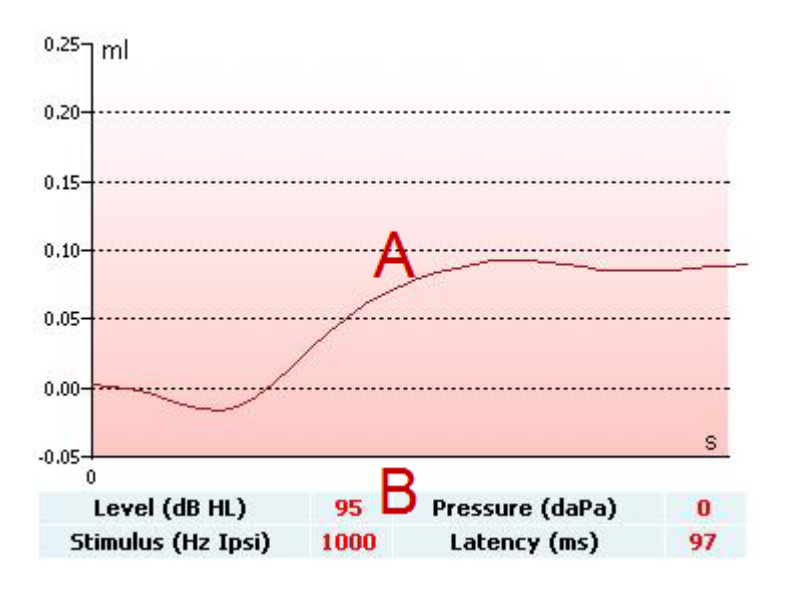

A I primi 300 ms della curva timpanometrica

- B Tabella con i valori di misurazione, i quali vengono calcolati solo se è stato possibile completare la misurazione.
	- Level (Livello), livello dello stimolo
	- Pressure (Pressione), la pressione a cui viene misurato il riflesso di decadimento. Di solito, il test di decadimento viene impostato in modo da utilizzare la pressione di picco di un timpanogramma precedente.
	- Stimulus (Stimolo), frequenza dello stimolo
	- Latency Value (Valore di latenza), il valore di latenza è l'intervallo di tempo fra la comparsa dello stimolo e il punto in cui viene raggiunta una deflessione del riflesso pari al 10%. Il valore di deflessione del riflesso viene misurato sotto forma di media della deflessione fra 250 e 300 ms dopo l'avvio dello stimolo.

### **3.6.8 Funzione della tromba di Eustachio – Timpano non perforato**

La schermata per il test della funzione della tromba di Eustachio per timpano non perforato mostra grafici per l'orecchio selezionato in cui vengono tracciati i tre timpanogrammi della procedura Williams adattata. La procedura Williams preserva la pressione fra il primo e il secondo timpanogramma alla pressione di arresto e fra il secondo e il terzo alla pressione di avvio. Fra tutti i timpanogrammi, la procedura Williams originale richiede al paziente di deglutire. Allo scopo di ottenere una maggiore dislocazione dei timpanogrammi, consigliamo di chiedere al paziente di eseguire la manovra Valsalva dopo il primo timpanogramma e di deglutire dopo il secondo.

## wllwww

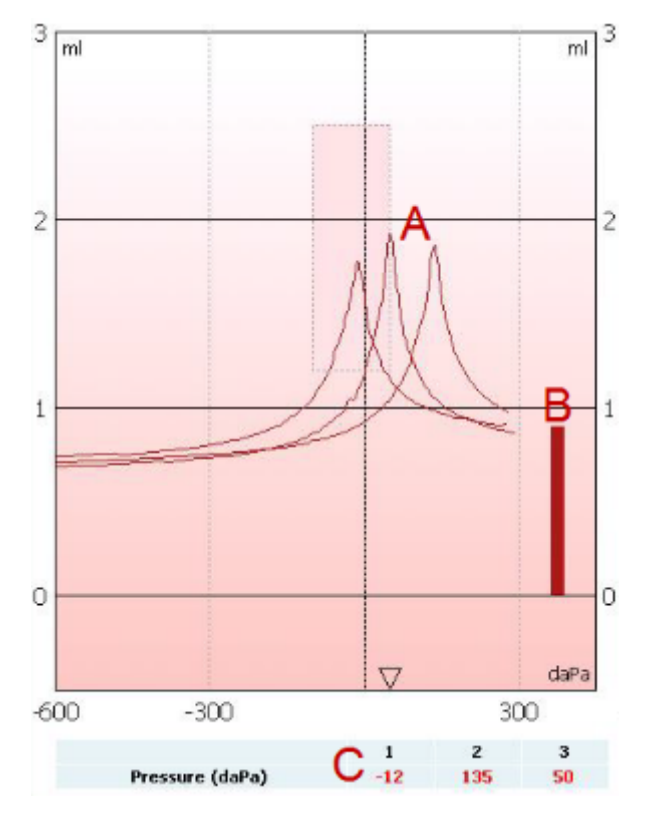

Durante il test, sono disponibili le informazioni seguenti:

- A Curve timpanometriche non compensate.
- B Volume equivalente del canale uditivo in cui l'ammettenza acustica (Y) alla pressione di avvio del primo timpanogramma viene utilizzata come valore di riferimento.
- C La tabella mostra i valori di pressione a cui vengono rilevati i tre picchi (o il volume equivalente massimo se non c'è picco).

Fra i tre timpanogrammi, viene visualizzata una finestra a comparsa che indica quali istruzioni dare al paziente. Premere **Continue (Continua)** o sfiorare il tasto **Enter (Invio)** per procedere.

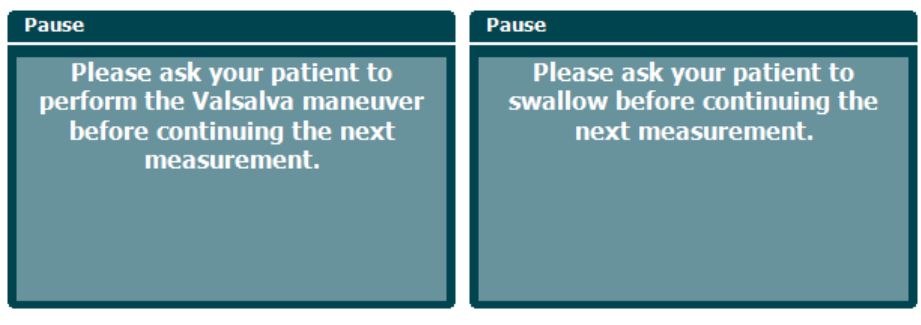

### wllwww

### **3.6.9 Funzione della tromba di Eustachio – Timpano perforato**

La schermata predefinita per il test della funzione della tromba di Eustachio per timpano perforato mostra un grafico per l'orecchio selezionato. Durante il test, sono disponibili le informazioni seguenti:

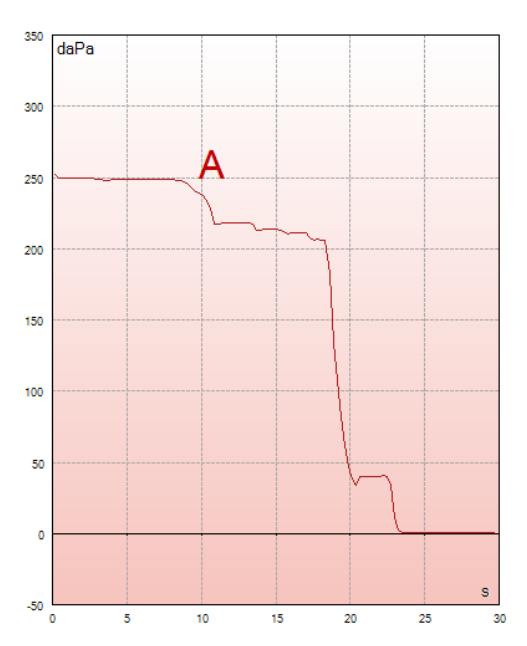

A Curva della pressione che mostra come cala la pressione ogniqualvolta il paziente deglutisce. Il rilascio esponenziale di pressione potrebbe significare che il sigillo della sonda potrebbe non essere sufficiente.

Prima dell'avvio della misurazione, compare una finestra con le istruzioni da fornire al paziente. Premere **Continue (Continua)** o sfiorare il tasto **Enter (Invio)** per procedere.

Pause The middle ear pressure will be measured during 30 seconds. Please instruct your patient to swallow several times during the measurement.

### Manan

### **3.6.10 Funzione della tromba di Eustachio – Tromba di Eustachio patologica (licenza estesa)**

Di base, il test della tromba di Eustachio patologica è un test del valore di riferimento dell'impedenza. Questo monitora i cambiamenti nell'impedenza nel corso del tempo senza che vengano applicate modifiche alla pressione o stimoli acustici. Quando è presente una tromba di Eustachio patologica, in genere ci si aspetta di individuare il respiro del paziente nella curva timpanometrica. Se la tromba di Eustachio è chiusa e la membrana timpanica è intatta, ci si aspetta di misurare ridotte variazioni timpanometriche che possono essere causate da interferenze acustiche provenienti dall'ambiente circostante al paziente, dallo spostamento accidentale della sonda o da movimenti spontanei del timpano. Inoltre, questo test permette di misurare i movimenti dovuti al battito cardiaco, ad esempio in un tumore di glomus. Oppure, il test può essere utilizzato per misurare i riflessi quando uno stimolo viene presentato attraverso un dispositivo esterno come un impianto cocleare.

La schermata predefinita per il test della funzione della tromba di Eustachio patologica mostra un grafico per l'orecchio selezionato. Di seguito, viene presentato un esempio della misurazione in cui è possibile individuare il ritmo della respirazione del paziente a causa della presenza di una tromba di Eustachio patologica.

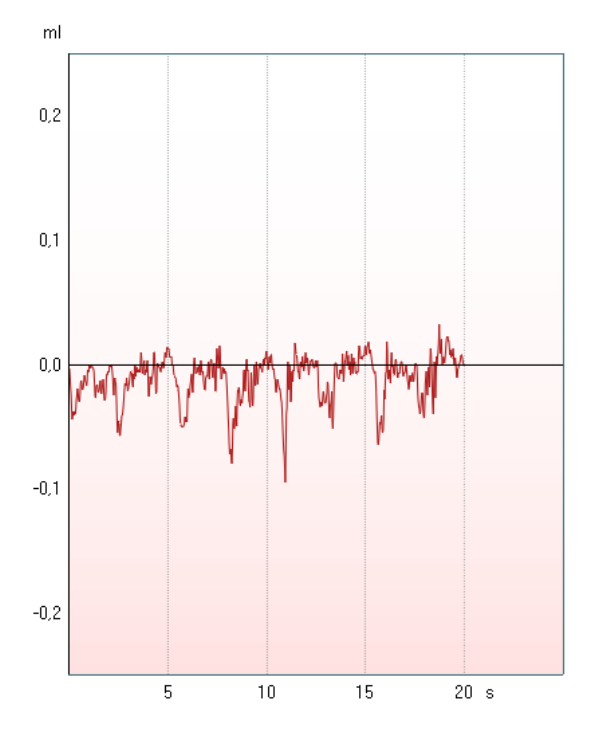

### **3.7 Istruzioni per il funzionamento – Audiometria**

Il modulo audiometrico contiene i test seguenti, che possono essere selezionati all'interno dell'elenco di test (15) ruotando la manopola (34/38).

- Tone (Tono)
- Stenger
- Weber
- ABLB Fowler
- SISI Short Increment Sensitivity Index (Indice di sensibilità agli incrementi brevi)
- Auto Hughson Westlake
- Speech (Vocale)
- Speech Ch2On (Vocale Ch2On) (solo versione estesa)
- Speech in Noise (Vocale nel rumore)
- QuickSIN Quick Speech in Noise (Vocale veloce in rumore) (opzionale)

I test disponibili in questo elenco dipendono dalla configurazione delle licenze.

#### **3.7.1 Schermata per il test audiometrico Tonale**

La schermata per il test audiometrico Tone (Tono) viene utilizzata per l'audiometria con toni tramite cuffie normali o a inserimento, conduzione ossea oppure altoparlanti in campo libero. Di seguito viene presentata una descrizione delle funzionalità nella schermata di test audiometrico con toni.

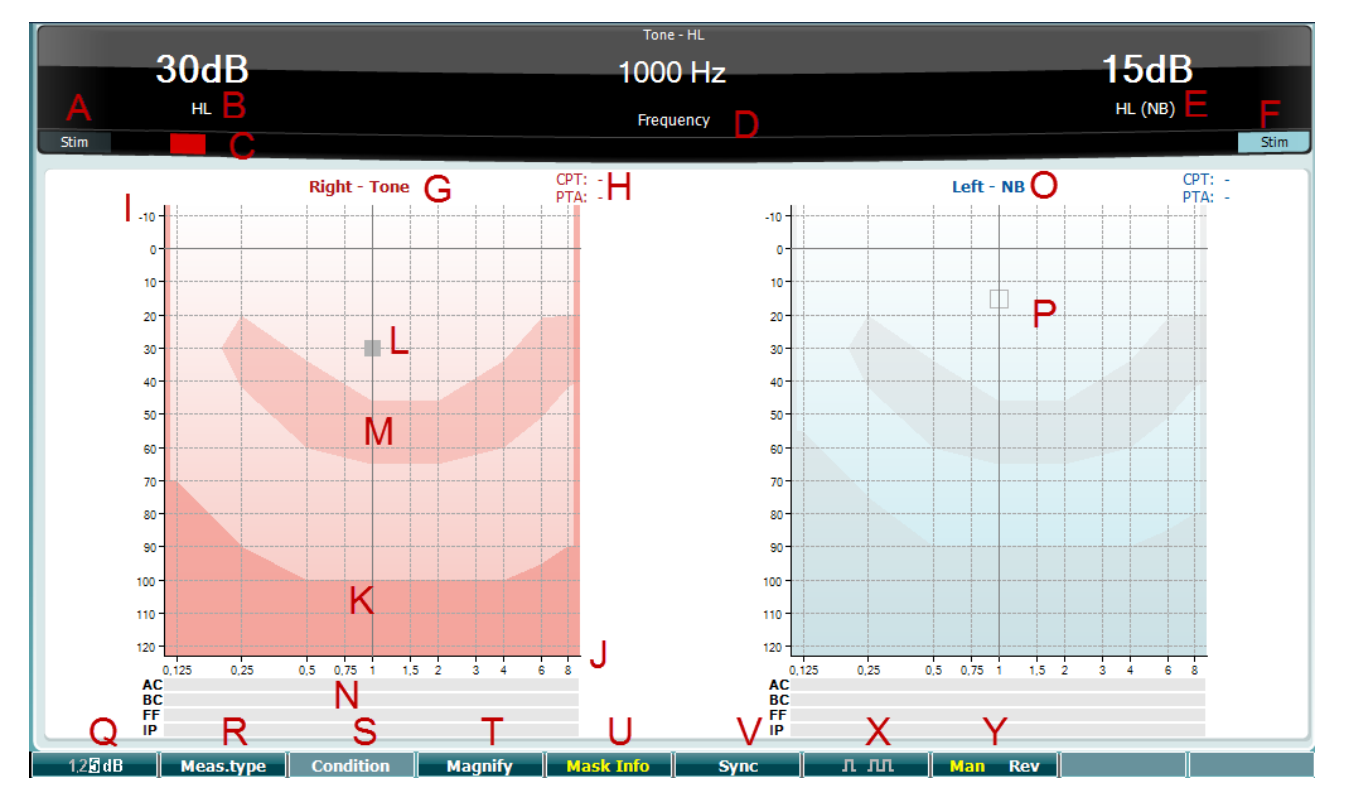

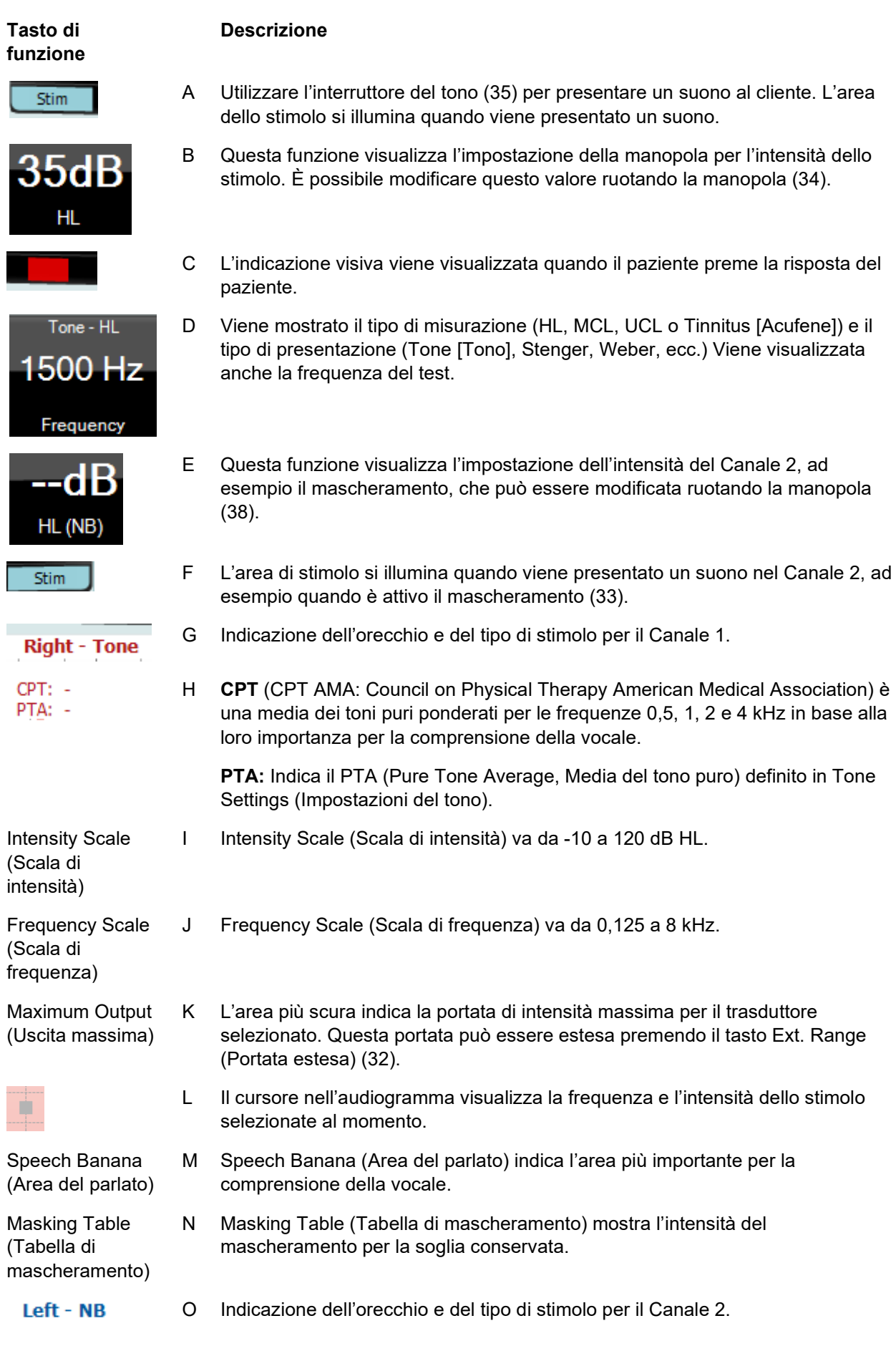

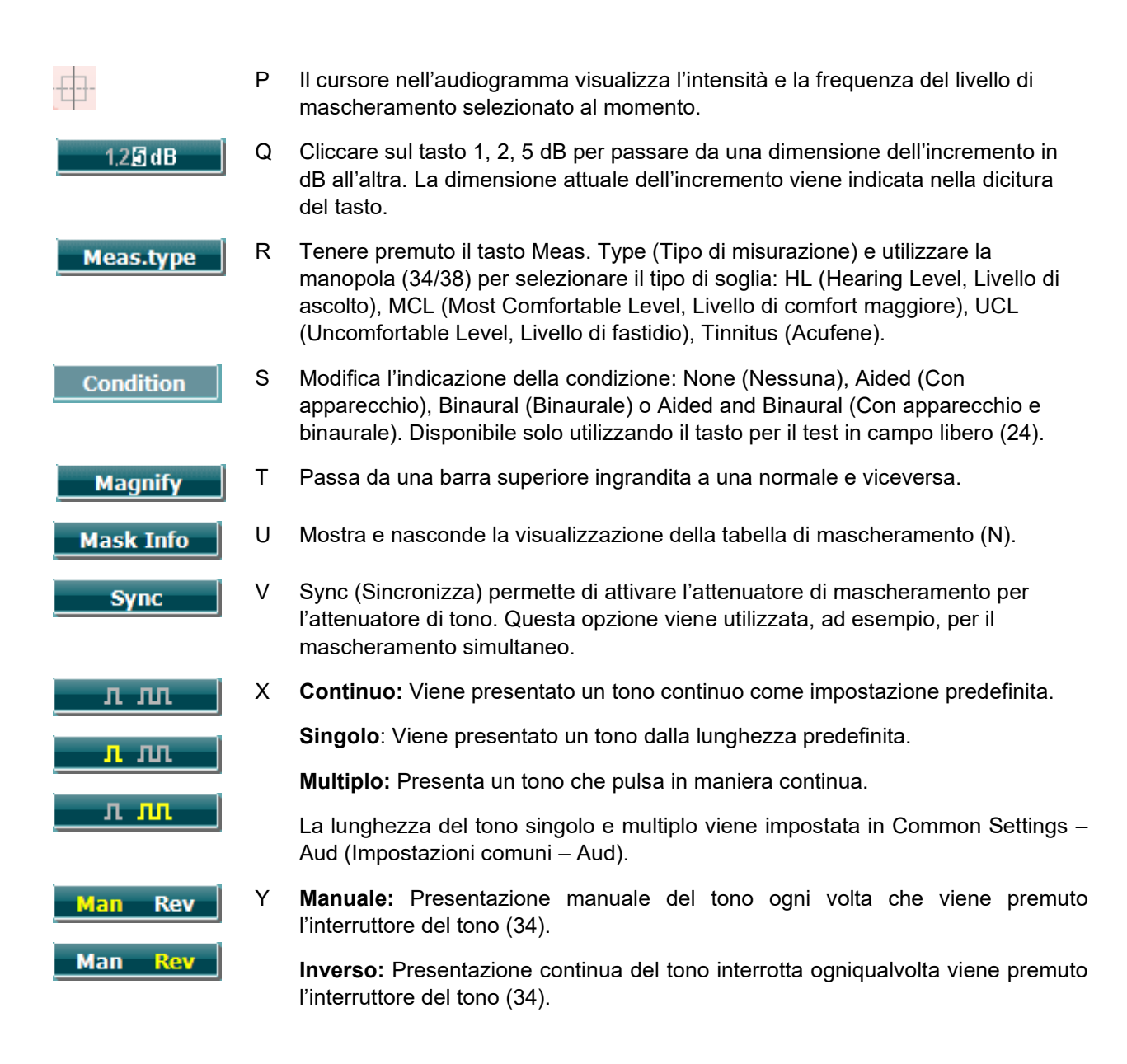

#### **3.7.1.1 Stenger**

Il test Stenger viene utilizzato quando si sospetta che il paziente stia simulando una perdita di udito e si basa sul fenomeno uditivo noto come "principio di Stenger" per cui solo il tono più forte fra due toni simili presentati a entrambe le orecchie in maniera simultanea viene percepito. Come regola generale, si consiglia di eseguire il test Stenger in caso di perdite di udito unilaterali o di asimmetrie notevoli.

La schermata del test Stenger viene selezionata premendo Tests (Test) e poi selezionando Stenger. La schermata è la stessa di quella per l'audiometria dei toni puri. Consultare la sezione sulla schermata del test audiometrico Tone (Tono) presentata in precedenza per una descrizione di questa schermata di test. I tasti di funzione Q, T, X e Y sono disponibili a partire dalla schermata del test Stenger.

Nel test Stenger, il segnale viene presentato a entrambe le orecchie quando viene premuto l'interruttore del tono. Utilizzare la manopola (34) per regolare l'intensità del Canale 1 (indicata dal cursore L) e la manopola (38) per regolare l'intensità del Canale 2 (indicata dal cursore P) prima di premere l'interruttore del tono.

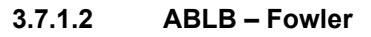

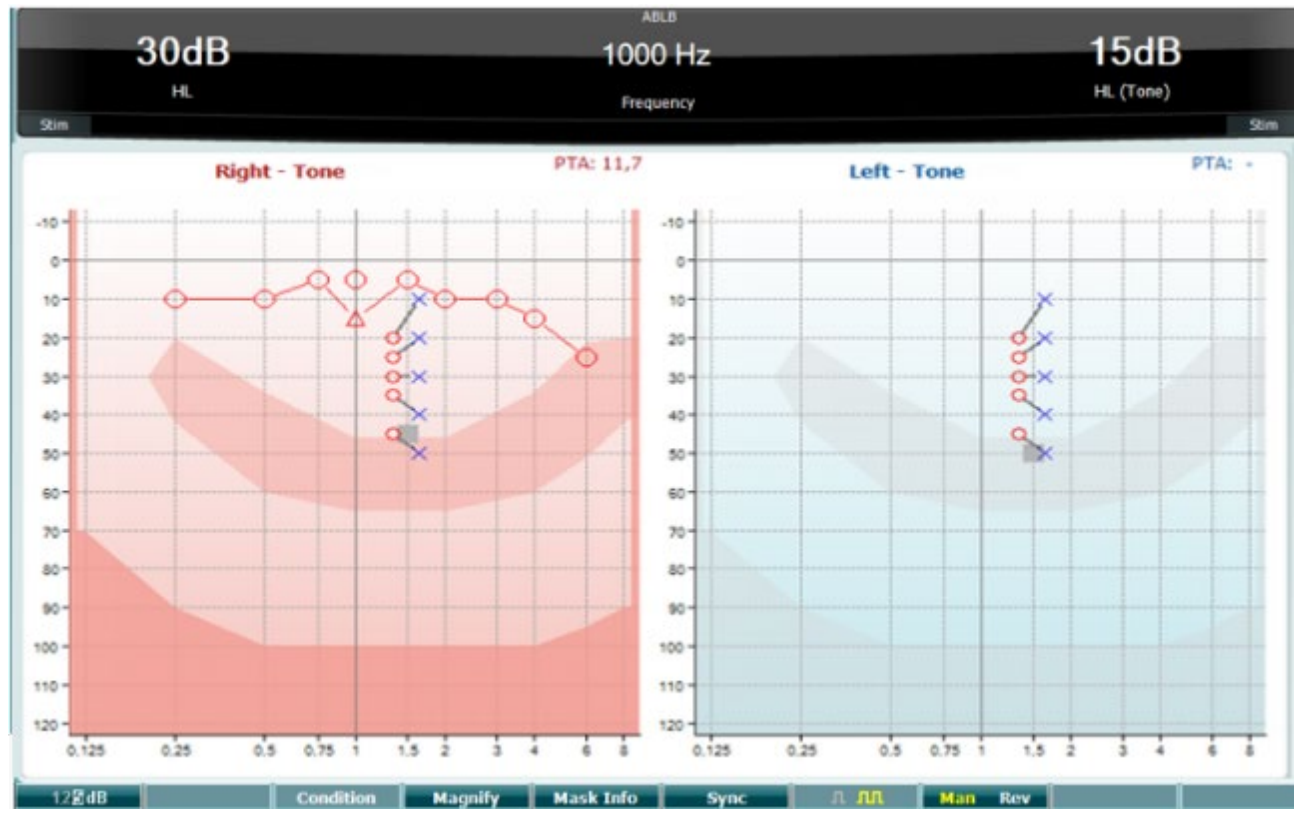

Il test ABLB (Alternate Binaural Loudness Balancing, Bilanciamento dell'intensità sonora binaurale alternato) è un test che serve a rilevare le differenze percepite fra le orecchie nell'intensità sonora. Il test è studiato per persone che presentano una perdita dell'udito unilaterale. Può essere utilizzato come possibile test di reclutamento.

Il test viene eseguito a frequenze a cui il reclutamento si presuppone presente. Lo stesso tono viene presentato in maniera alternata a entrambe le orecchie. L'intensità viene fissata su quella dell'orecchio danneggiato (20 dB al di sopra della soglia del tono puro). Il compito del paziente consiste nel regolare il livello dell'orecchio che presenta una funzionalità migliore fino a quando il segnale ha un'intensità uguale su entrambe le orecchie. Tuttavia, il test può essere eseguito anche fissando l'intensità su quella dell'orecchio dall'udito normale e chiedendo al paziente di impostare il tono presentato all'orecchio danneggiato.

I tasti di funzione Q, T, U, V e Y sono disponibili a partire dalla schermata del test ABLB.

### **3.7.1.3 Tono nel rumore (Langenbeck)**

Per una descrizione dei tasti di funzione in Tone in Noise (Tono nel rumore), consultare la schermata di test audiometrico del tono puro. I tasti di funzione disponibili per la schermata sono Q, R, T U, X e Y.

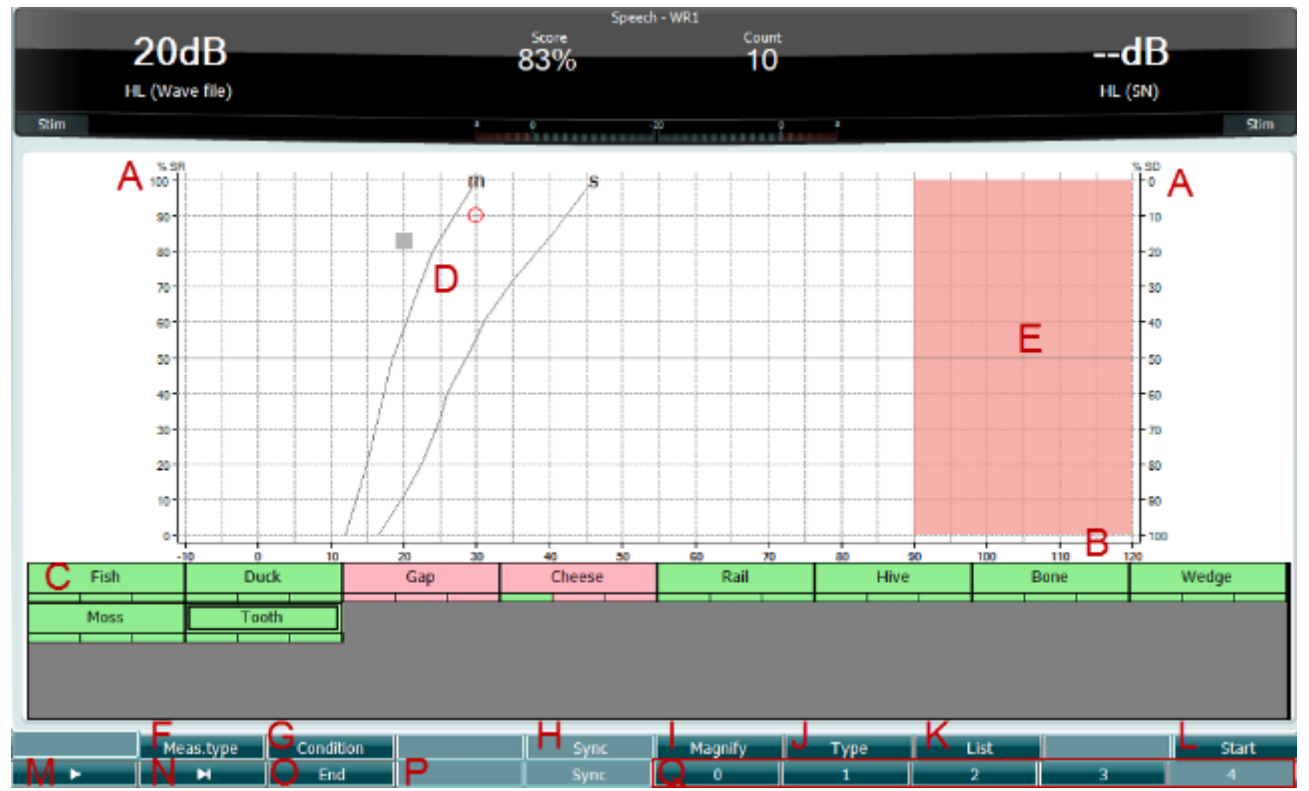

#### **3.7.1.4 Audiometria vocale**

L'audiometria vocale presenta il vantaggio di utilizzare il segnale vocale e viene utilizzata per quantificare la capacità del paziente di comprendere le comunicazioni quotidiane. Questo test analizza la capacità di elaborazione del paziente in relazione al suo grado e tipo di perdita dell'udito, la quale può variare molto anche fra pazienti che presentano la stessa configurazione di perdita dell'udito.

L'audiometria vocale può essere eseguita utilizzando una serie di test.

**SRT** (Speech Reception Threshold, Soglia di ricezione della vocale) indica il livello a cui il paziente è in grado di ripetere in maniera corretta il 50% delle parole presentate. Questo test funge da esame di controllo rispetto all'audiogramma del tono pure, offre un'indicazione in merito alla sensibilità uditiva per quanto riguarda la vocale e contribuisce a determinare il punto di partenza per altre misurazioni superiori alla soglia come WR (Word Recognition, Riconoscimento delle parole).

**WR** viene alle volte indicato anche come SDS (Speech Discrimination Scores, Punteggi di discriminazione della vocale) e rappresenta il numero di parole ripetute correttamente espresse sotto forma di percentuale. Utilizzare Correct (Corretto) (36) o Incorrect (Non corretto) (37) per indicare il riconoscimento della parola. Così facendo, viene calcolato automaticamente il punteggio di riconoscimento della parola.

La valutazione della vocale può essere eseguita tramite file audio preregistrati (26), ingresso CD (26) o microfono (27) e può essere eseguita in modalità di grafico o di tabella.

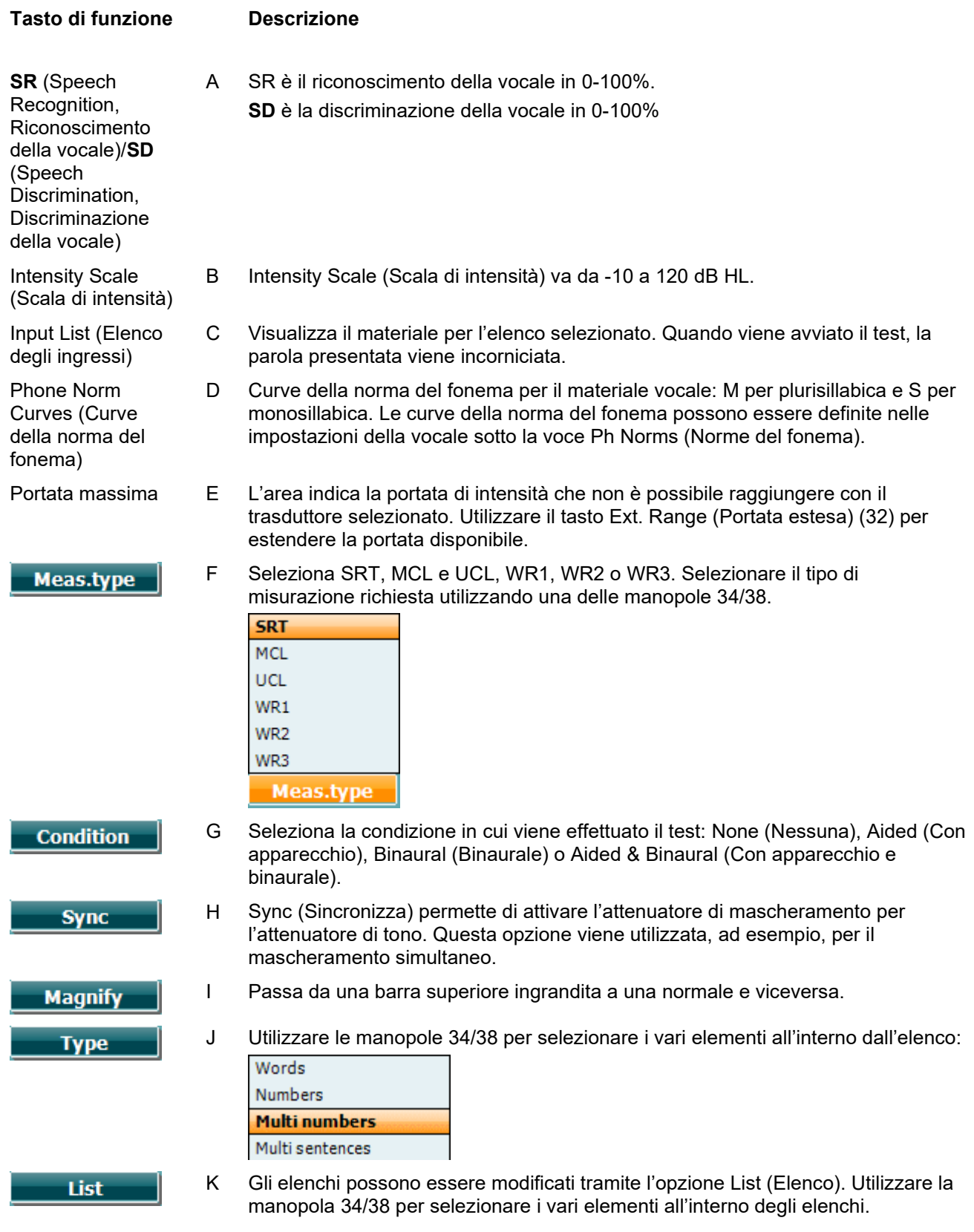

# mont

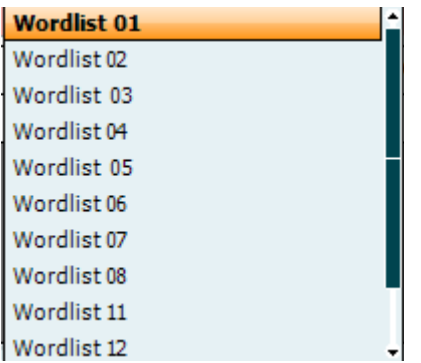

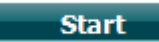

L Avvia la riproduzione dei file audio.

Una volta avviato il test da file audio, i tasti di funzione passano in modalità di registrazione.

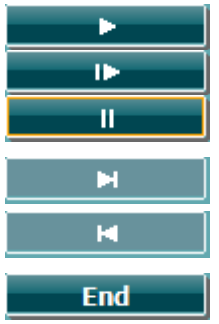

 $\bf{0}$ 1

 $\overline{\mathbf{z}}$ з Ā

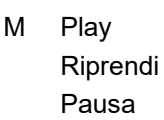

- N Avanti manuale Se si preme il tasto Shift (Maiusc) assieme a questo tasto, è possibile accedere alla funzione inversa manuale.
- O Ferma la riproduzione dei file audio. Quando l'elenco delle parole è completo o è necessario selezionare un'altra traccia, utilizzare il tasto di funzione End (Fine) per uscire dalla modalità di registrazione.
- P Utilizzare i numeri durante il punteggio fonetico per indicare il numero di fonemi nella parola con risposta corretta.

#### **Vocale – Microfono**

La schermata per la vocale tramite microfono è la stessa rispetto a quanto descritto in precedenza. La schermata compare premendo il tasto Mic (Microfono) (27). Tenere premuto il tasto Mic (Microfono) (27) per regolare la voce dal vivo. Regolare i livelli fino a quando non si raggiunge una media di circa 0 dB VU sul misuratore VU.

### AVVISO

Se la vocale e il segnale di calibrazione non sono sullo stesso livello, questi devono essere corretti manualmente.

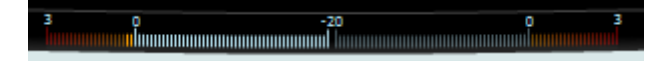

### wllwww

#### **Vocale – CD**

La schermata per la vocale tramite un ingresso per materiale vocale esterno con CD è la stessa rispetto a quanto descritto in precedenza. L'ingresso per la vocale deve essere impostato su CD in Speech Settings (Impostazioni della vocale).

#### **3.7.1.5 Vocale – CH2On**

La schermata di questo test è la stessa di quella per la vocale. Quando ci si trova in Speech – Ch2On (Vocale – Ch2On), il materiale vocale viene presentato in maniera binaurale.

#### **3.7.1.6 Vocale nel rumore**

La schermata di questo test è la stessa di quella per la vocale. Quando ci si trova in Speech in Noise (Vocale nel rumore), il materiale vocale e la vocale nel rumore vengono presentati nello stesso orecchio.

#### **3.7.1.7 Weber**

Il test Weber consente di distinguere fra perdita dell'udito conduttiva e neurosensoriale attraverso l'utilizzo di un conduttore osseo. Utilizzare le indicazioni per indicare il punto di percezione del tono. Se il paziente percepisce il tono in maniera più netta nell'orecchio meno sano, la perdita dell'udito è di tipo conduttivo, mentre se il tono viene udito in maniera più netta nell'orecchio più sano allora la perdita dell'udito è di tipo neurosensoriale alla frequenza data.

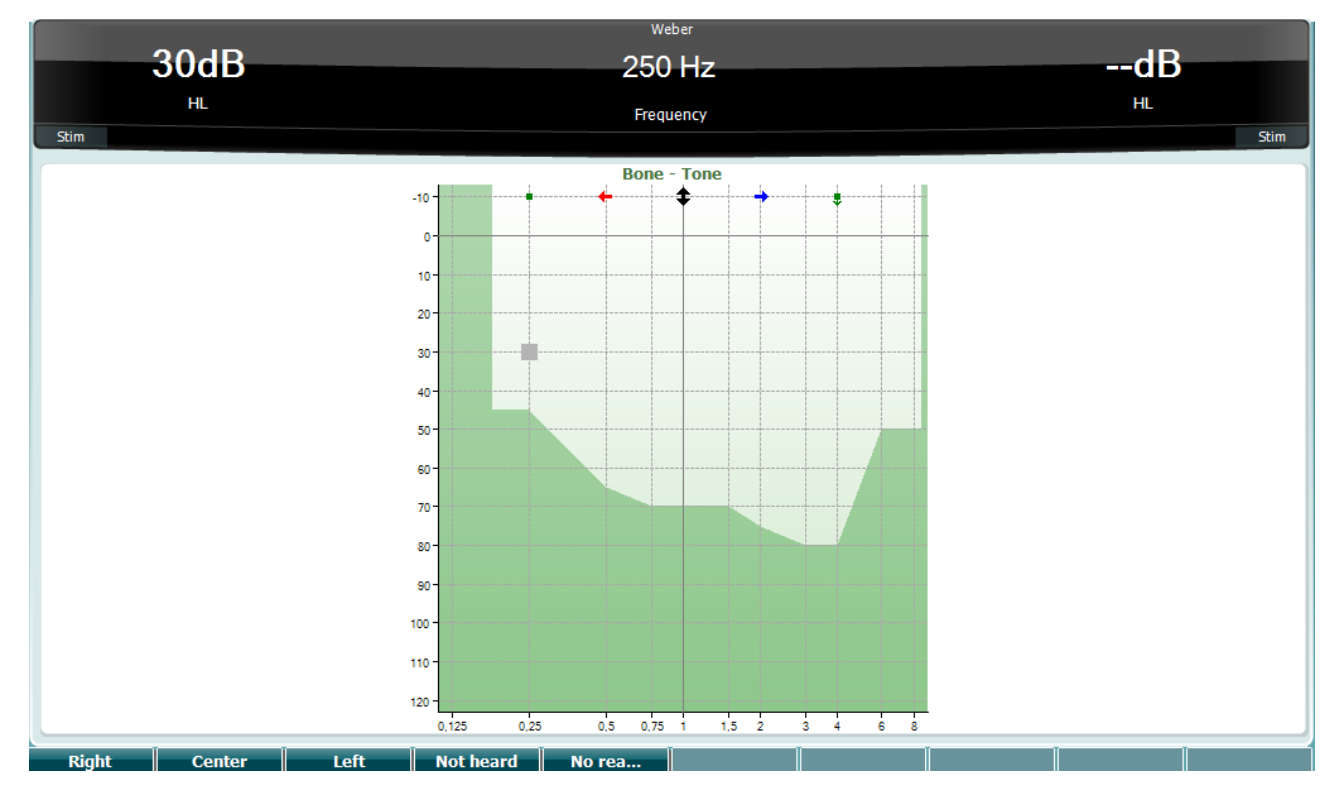

I simboli del test Weber corrispondono ai tasti seguenti:

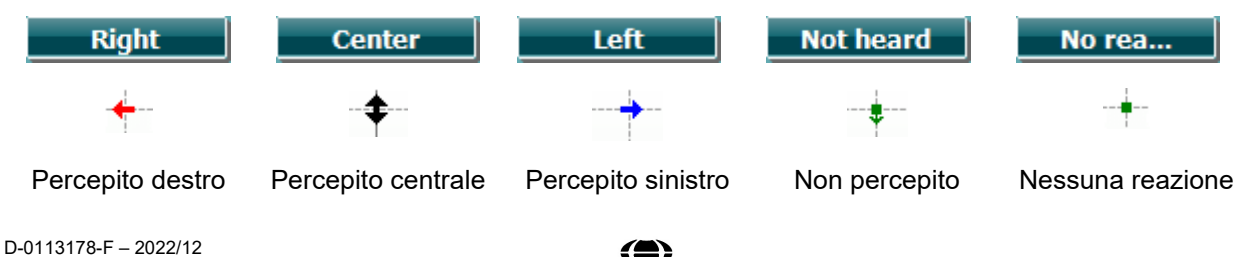

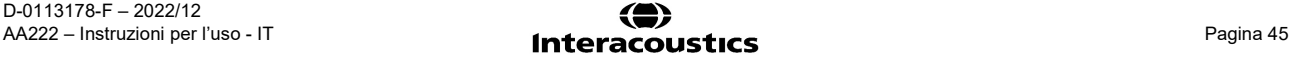

#### **3.7.1.8 Auto: Hughson-Westlake**

Il test Hughson Westlake è una procedura di valutazione del tono puro automatica. La soglia di udito viene definita come due risposte corrette su tre (oppure tre su cinque) a un livello di soglia con una procedura di valutazione a incrementi di 5 dB e decrementi di 10 dB.

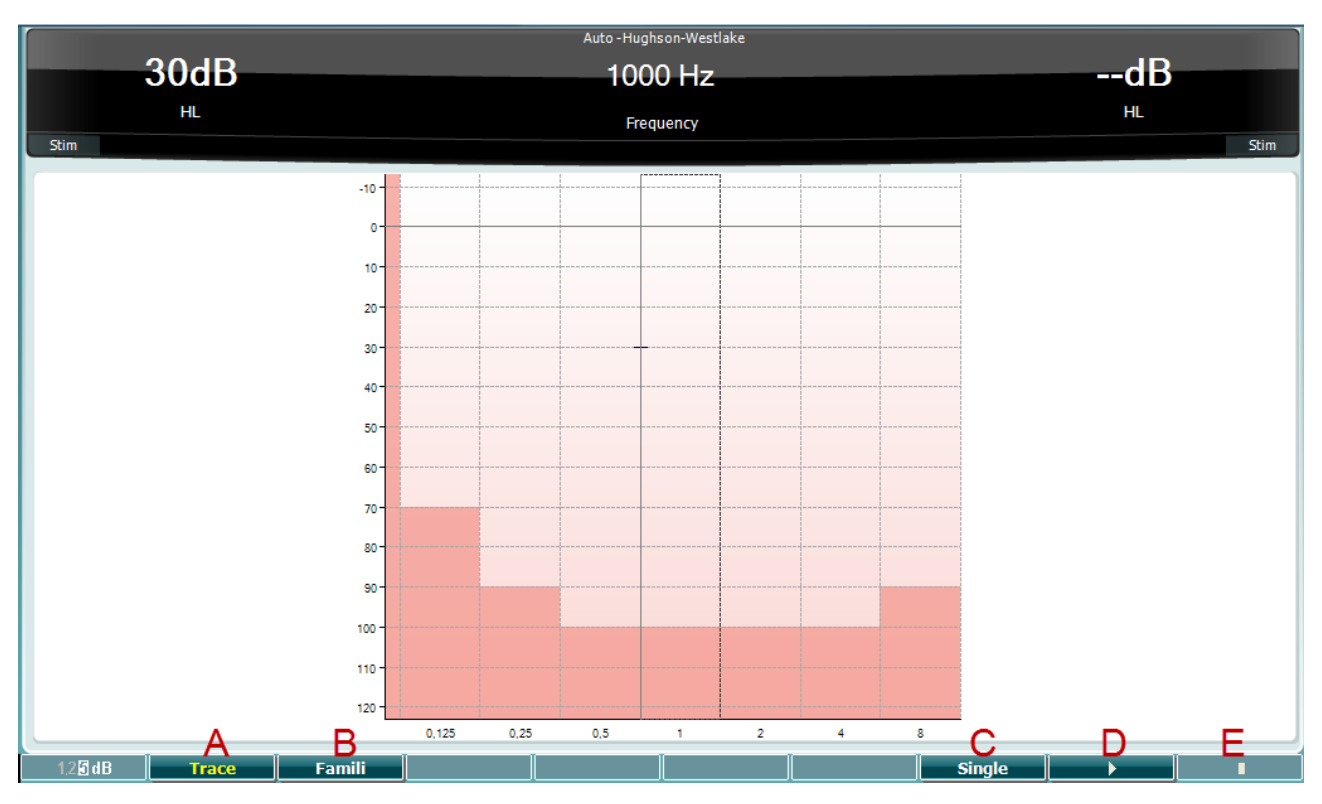

#### **Tasto di funzione**

**Descrizione**

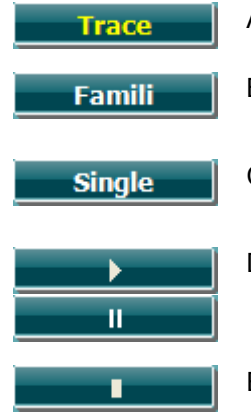

A Alterna fra la visualizzazione o meno della traccia.

- B Una volta attivato, il paziente può familiarizzarsi con la procedura di test senza che i dati entrino a far parte della registrazione.
- C Quando viene premuto questo tasto, viene testata la frequenza selezionata al momento. Il test comincia immediatamente quando viene premuto il tasto.
- D Premere il tasto Play per avviare il test su tutte le frequenze.

Pausa

E Stop

## wllwww

#### **3.7.1.9 Test QuickSIN (opzionale)**

Il test QuickSIN fornisce una stima veloce della perdita del SNR. Viene presentato un elenco di sei frasi contenenti cinque parole chiave per frase fra il brusio prodotto da quattro persone che discutono. Le frasi vengono presentate con rapporti segnale-rumore preregistrati in decrementi di 5 dB a partire da 25 (molto facile) fino ad arrivare a 0 (molto difficile). Gli SNR utilizzati sono 25, 20, 15, 10, 5 e 0 e comprendono prestazioni in ambiente rumoroso che spaziano fra normali a molto ridotte. Per maggiori informazioni, consultare il manuale *QuickSIN*TM *Speech-in-Noise Test* di Etymotic Research, versione 1.3.

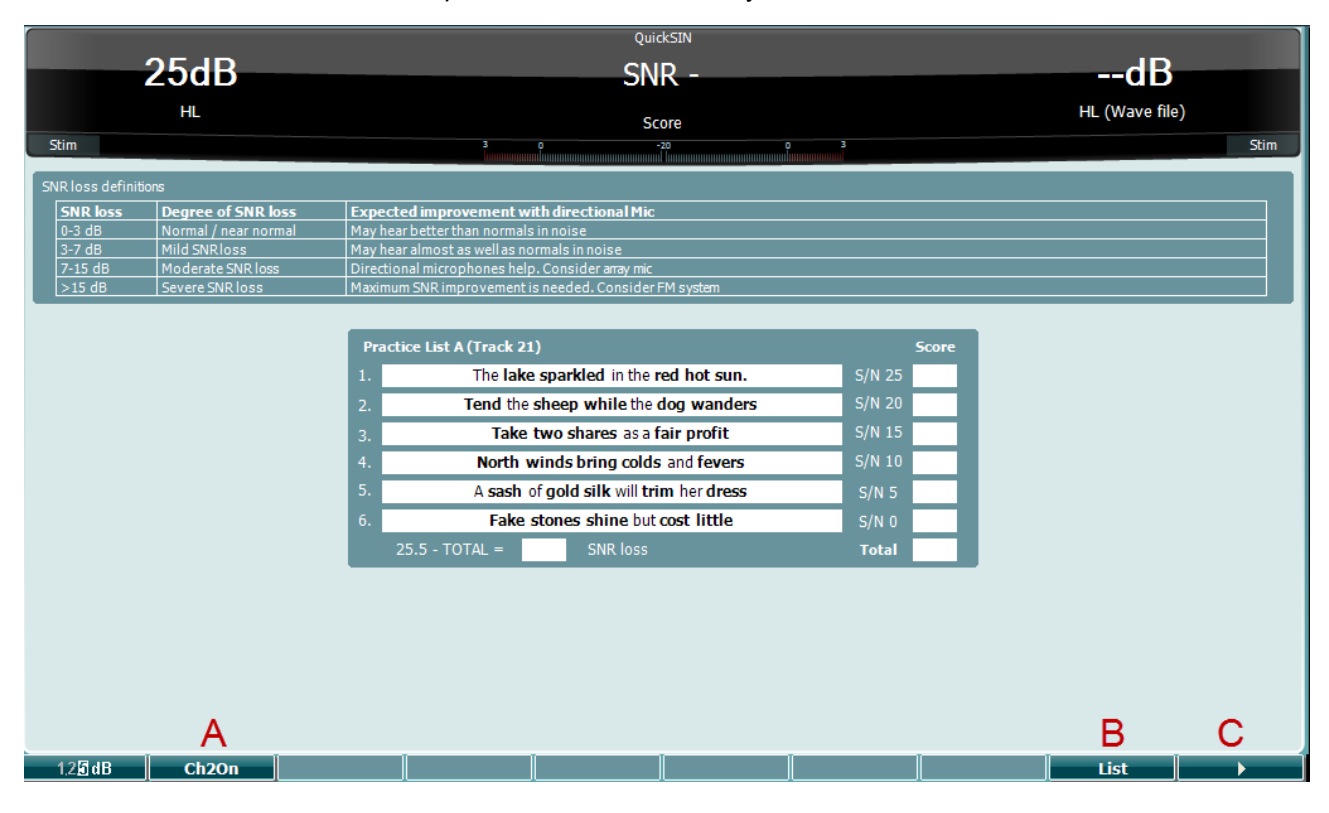

**Tasto di funzione**

#### **Descrizione**

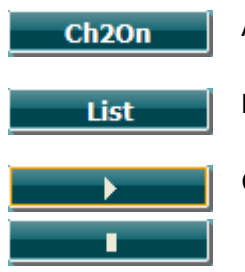

- A CH2On permette di regolare il Canale 2 in maniera indipendente rispetto al Canale 1. Questa operazione deve essere eseguita solo per gli elenchi 24-35.
- B I vari elenchi possono essere modificati tramite l'opzione List (Elenco). Utilizzare la manopola 34/38 per selezionare i vari elementi all'interno degli elenchi.
- C Avvia il test QuickSIN Arresta il test QuickSIN

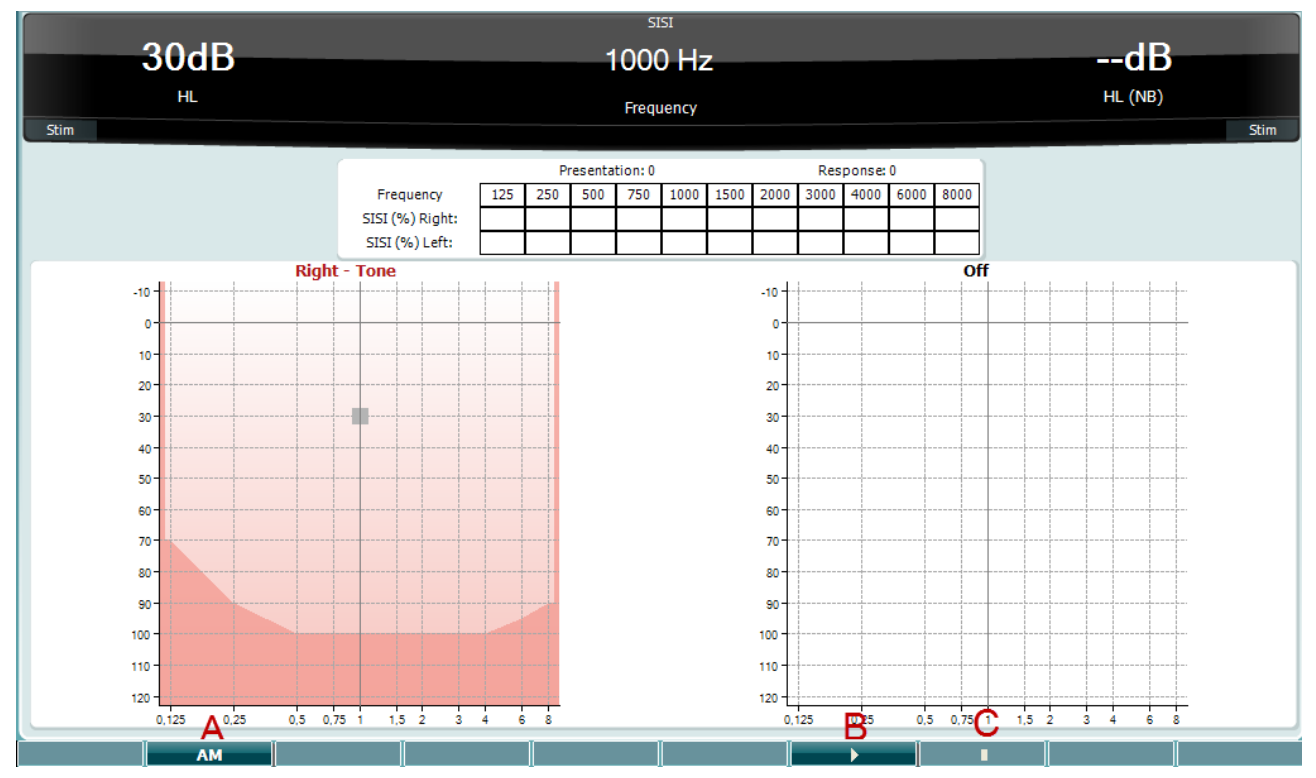

#### **3.7.1.10 SISI**

Il test SISI (Short Increment Sensitivity Index, Indice di sensibilità agli incrementi brevi) consente di valutare la capacità di riconoscimento di incrementi dall'intensità di 1 dB durante una serie di toni puri di 20 dB superiori alla soglia del tono puro per la frequenza del test. Questo test consente di distinguere fra disturbi cocleari e retrococleari. Infatti, un paziente con un disturbo cocleare è in grado di percepire incrementi di 1 dB, a differenza di quanto avviene in un paziente con disturbo retrococleare. Bisogna ottenere venti misurazioni al fine di visualizzare la soglia SISI alla frequenza in questione.

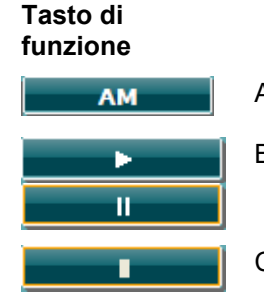

#### **Descrizione**

A Amplitude Modulation (Modulazione dell'ampiezza) (0, 1(*SISI*), 2, 5)

- B Avvia il test SISI. Mette in pausa il test SISI.
- C Ferma il test SISI.

### **3.8 Funzionamento in modalità di sincronizzazione (solo con Diagnostic Suite)**

### **AVVISO**

#### **3.8.1 Configurazione dell'alimentazione del PC**

Se si consente al PC di entrare in modalità di standby o di ibernazione, la Suite potrebbe andare in crash quando il PC viene riattivato. Dal menu Start (Avvio) del sistema operativo, andare su **Control Panel (Pannello di controllo)** | **Power Options (Opzioni di alimentazione)** per modificare queste impostazioni.

#### **3.8.2.Avvio da OtoAccess®**

Per istruzioni in merito al funzionamento in associazione con il database OtoAccess®, consultare il Manuale operativo di OtoAccess®.

#### **3.8.3 Avvio da Noah 4**

Per avviare Diagnostic Suite da Noah 4:

- 1. Aprire Noah 4.
- 2. Cercare e selezionare il paziente su cui si desidera lavorare.
- 3. Se il paziente non è ancora elencato:
	- cliccare sull'icona **Add a New Patient (Aggiungi un nuovo paziente)**;
	- compilare i campi richiesti e cliccare su **OK**.
- 4. Cliccare sull'icona del **modulo Diagnostic Suite** in cima alla schermata.

Per ulteriori istruzioni in merito al funzionamento in associazione con il database, consultare il manuale operativo di Noah 4.

#### **3.8.4 Rapporto di crash**

Nel caso in cui Diagnostic Suite vada in crash, le informazioni possono essere registrate dal sistema. La finestra Crash Report (Rapporto di crash) compare sulla schermata del test (come mostrato di seguito). Il rapporto di crash fornisce informazioni a Interacoustics in merito al messaggio di errore. L'utente può aggiungere altre informazioni allo scopo di spiegare quali sono state le azioni eseguite prima del crash in modo da semplificare la risoluzione del problema. Infine, è anche possibile inviare uno screenshot del software.

Prima che il rapporto di crash possa essere inviato tramite internet, è necessario selezionare la casella "I Agree to the Exclusion of Liability" (Accetto l'esclusione di responsabilità). Per gli utenti che non dispongono di una connessione a internet, è possibile salvare il rapporto di crash su un drive esterno in modo da poterlo poi inviare a partire da un computer dotato di connessione.

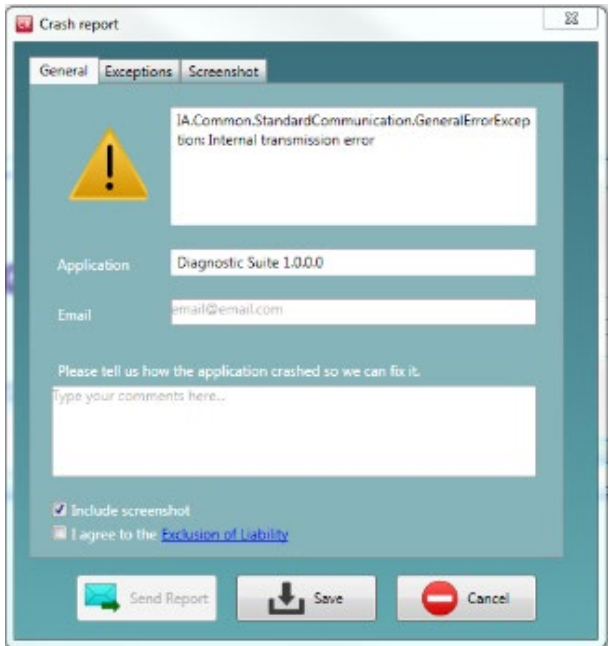

#### **3.8.5 Impostazione dello strumento**

Selezionare Menu | Setup (Impostazioni) | Suite setup… (Impostazione della suite...) per accedere alle impostazioni generali della suite.

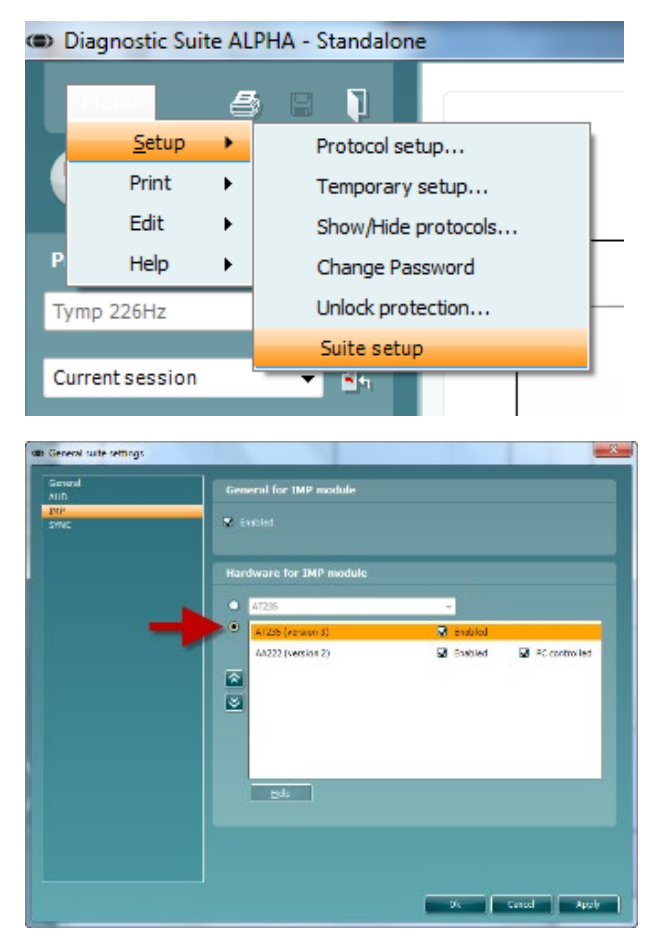

**Importante**: Nei moduli AUD e IMP, assicurarsi di selezionare AA222 (version 2) (versione 2) e non AA222, che invece si riferisce alla versione precedente.

### **3.9 Utilizzo della modalità di sincronizzazione**

La modalità di sincronizzazione consente il trasferimento dei dati con un unico clic. Quando si preme il tasto Save Session (Salva sessione) sull'apparecchio, la sessione viene trasferita automaticamente a Diagnostic Suite. Avviare la suite con il dispositivo connesso.

#### **3.9.1 Utilizzo della sincronizzazione IMP**

Le operazioni seguenti sono disponibili sulla scheda IMP di Diagnostic Suite:

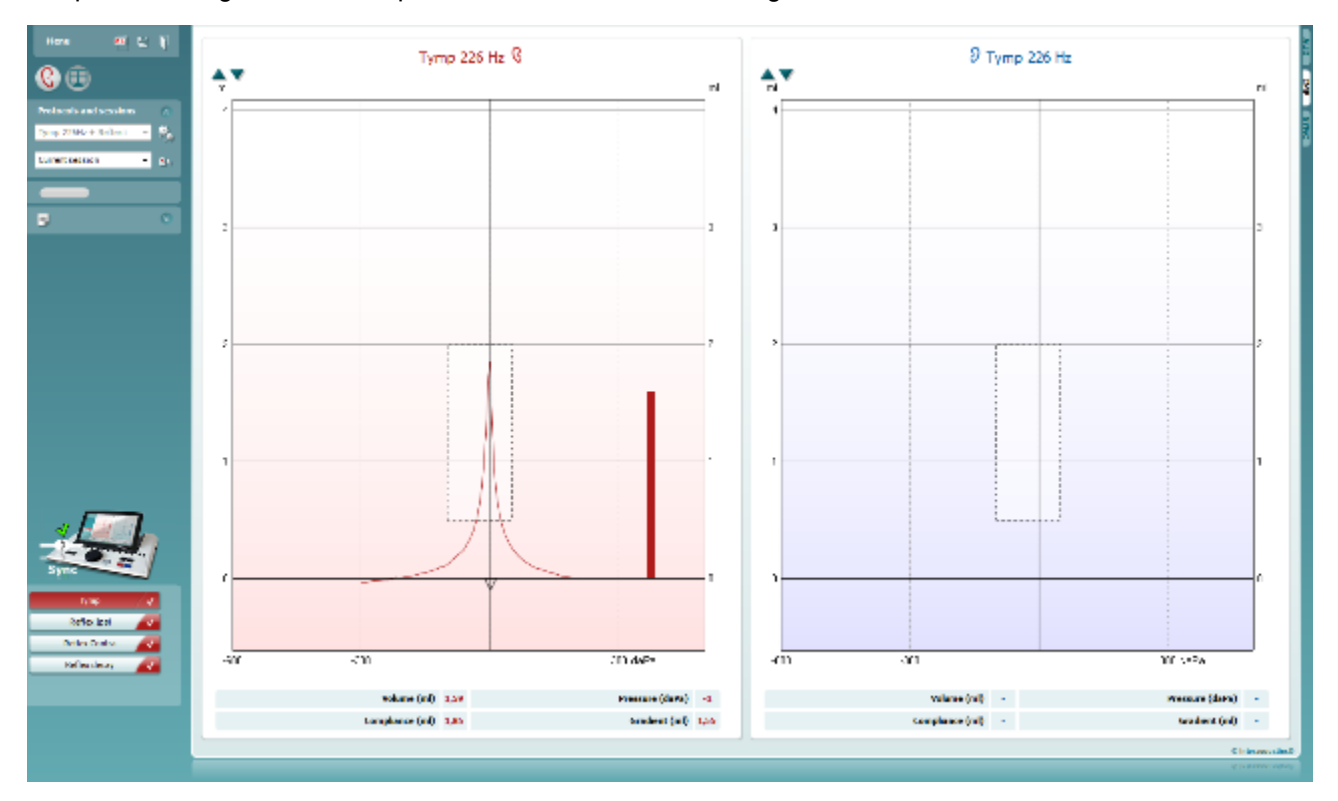

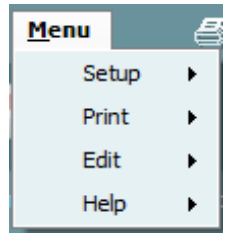

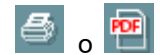

圕

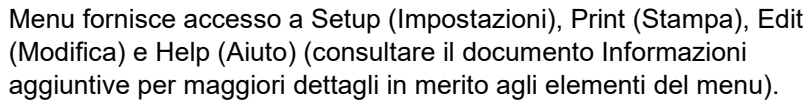

Modifica della lingua:

Menu | Setup (Impostazioni) | Suite Setup (Impostazioni della suite) permette di accedere a una finestra che consente di modificare la lingua.

Print (Stampa) permette di stampare i risultati presenti sullo schermo tramite la stampante predefinita oppure su un file .pdf. Viene richiesto di selezionare un modello per la stampa nel caso in cui il protocollo non ne abbia uno collegato (consultare il documento Informazioni aggiuntive per maggiori dettagli in merito alla procedura guidata per la stampa).

Save & New Session (Salva e nuova sessione) salva la sessione corrente in Noah o OtoAccess® (oppure su un file XML di utilizzo comune se la suite viene eseguita in modalità stand alone) e apre una nuova sessione.

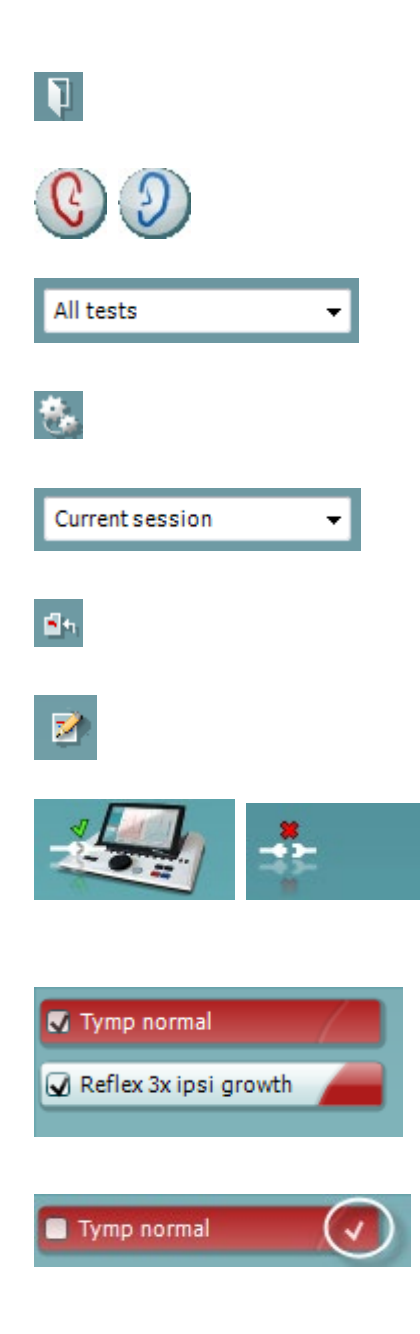

Save & Exit (Salva ed esci) salva la sessione corrente in Noah o OtoAccess® (oppure su un file XML di utilizzo comune se la suite viene eseguita in modalità stand alone) ed esce dalla suite.

Toggle Ear (Modifica l'orecchio) permette di passare dall'orecchio sinistro al destro e viceversa.

List of Defined Protocols (Elenco dei protocolli predefiniti) permette di visualizzare quale protocollo è stato utilizzato per le sessioni della cronologia.

Temporary Setup (Impostazioni temporanee) consente di visualizzare le impostazioni utilizzate per le sessioni della cronologia.

List of Historical Sessions (Cronologia delle sessioni) permette di accedere alla cronologia delle sessioni o a **Current Session (Sessione corrente)**.

Go to Current Session (Vai alla sessione corrente) permette di tornare alla sessione corrente.

Il tasto **Report Editor (Editor del rapporto)** apre una finestra separata che permette di aggiungere e salvare note alla sessione in corso.

L'**illustrazione di segnalazione del dispositivo** indica se il dispositivo è connesso. **Simulation Mode (Modalità di simulazione)** viene segnalata quando si apre il software senza che il dispositivo sia connesso.

L'**elenco dei protocolli** mostra tutti i test che fanno parte del protocollo selezionato. Il test che viene visualizzato nell'area della schermata è evidenziato in blu o in rosso a seconda dell'orecchio selezionato.

Se il protocollo comprende più test di quanti sia possibile visualizzare nella finestra, appare una barra di scorrimento.

Un **segno di spunta bianco** indica che ci sono almeno alcuni dati conservati nella memoria per questo test.

### **3.9.2 Utilizzo della sincronizzazione AUD**

Le operazioni seguenti sono disponibili sulla scheda AUD di Diagnostic Suite:

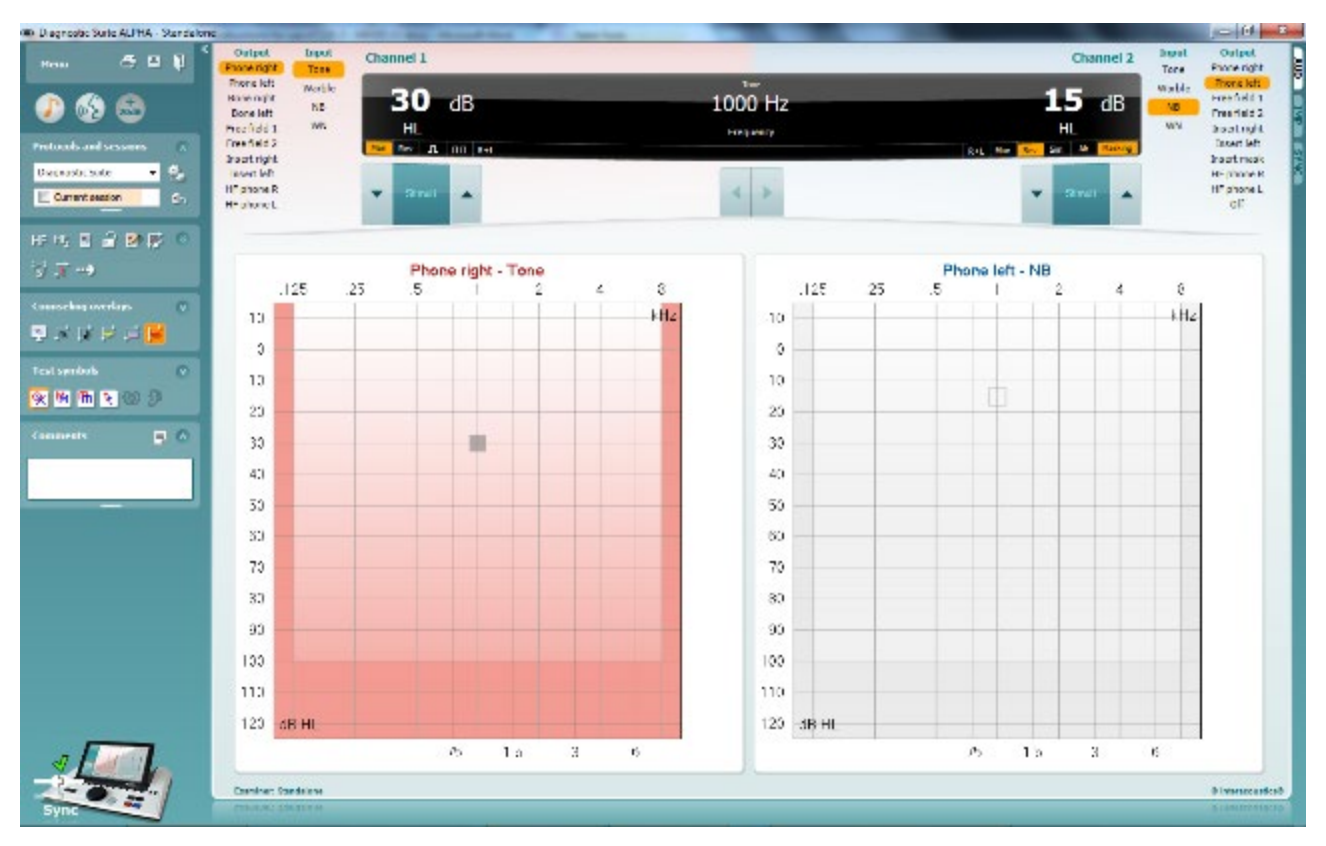

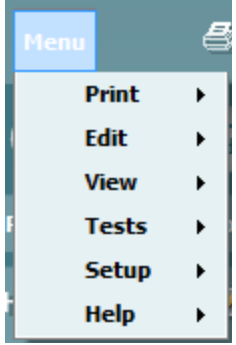

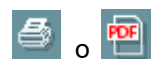

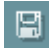

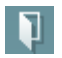

**Menu** fornisce accesso a Print (Stampa), Edit (Modifica), View (Visualizza), Tests (Test), Setup (Impostazioni) e Help (Aiuto) (consultare il documento Informazioni aggiuntive per maggiori dettagli in merito agli elementi del menu).

Modifica della lingua:

Menu | Setup (Impostazioni) | Language (Lingua) permette di accedere a una finestra che consente di modificare la lingua.

Print (Stampa) permette di stampare i risultati presenti sullo schermo tramite la stampante predefinita oppure su un file .pdf. Viene richiesto di selezionare un modello per la stampa nel caso in cui il protocollo non ne abbia uno collegato. Consultare il documento Informazioni aggiuntive per maggiori dettagli in merito alla procedura guidata per la stampa.

Save & New Session (Salva e nuova sessione) salva la sessione corrente in Noah o OtoAccess® (oppure su un file XML di utilizzo comune se la suite viene eseguita in modalità stand alone) e apre una nuova sessione.

Save & Exit (Salva ed esci) salva la sessione corrente in Noah o OtoAccess® (oppure su un file XML di utilizzo comune se la suite viene eseguita in modalità stand alone) ed esce dalla suite.

# MIMMM

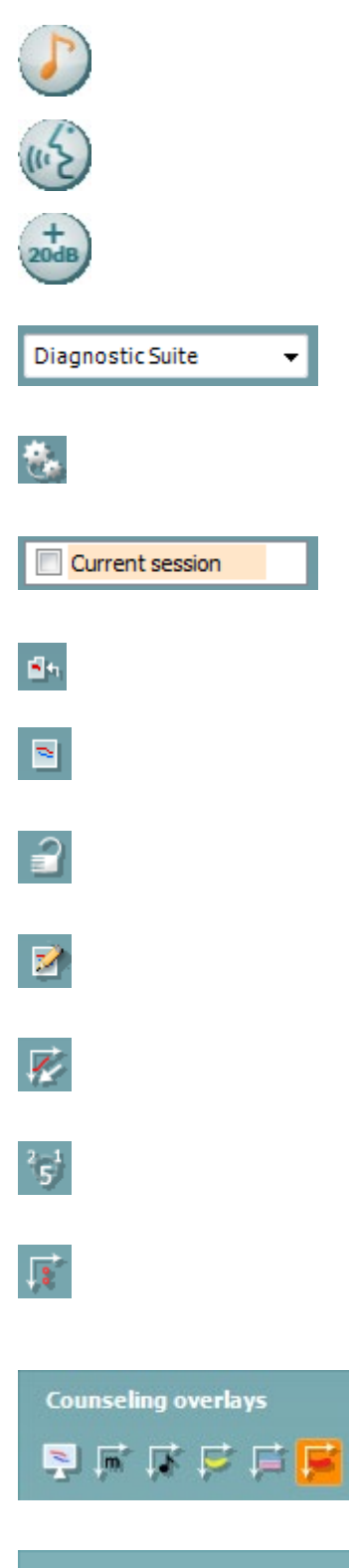

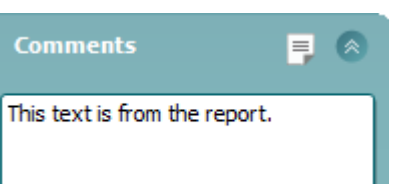

 $\overline{\mathbf{v}}$ 

Tone Test (Test del tono) mostra l'audiogramma del tono.

Speech Test (Test della vocale) mostra il grafico o la tabella della vocale.

Extended Range (Portata estesa) consente di accedere alle intensità maggiori possibili per i trasduttori selezionati al momento.

List of Defined Protocols (Elenco dei protocolli predefiniti) permette di visualizzare quale protocollo è stato utilizzato per le sessioni della cronologia.

Temporary Setup (Impostazioni temporanee) consente di visualizzare le impostazioni utilizzate per le sessioni della cronologia.

List of Historical Sessions (Cronologia delle sessioni) permette di accedere alla cronologia delle sessioni o a **Current Session (Sessione corrente)**.

Go to Current Session (Vai alla sessione corrente) permette di tornare alla sessione corrente.

Single Audiogram (Audiogramma singolo) mostra i dati per l'orecchio destro e sinistro in un unico audiogramma.

Synchronize Channels (Sincronizza i canali) blocca il Canale 2 sul Canale 1 in modo che la differenza di intensità fra i canali rimanga costante.

Edit Mode (Modalità di modifica) consente di accedere a un audiogramma cliccando con il mouse.

Mouse Controlled Audiometry (Audiometria controllata da mouse) consente di presentare e conservare lo stimolo nell'audiogramma tramite il mouse.

dB step size (Dimensione dell'incremento in dB) consente di alternare fra incrementi da 1, 2 e 5 dB.

Hide Unmasked Threshold (Nascondi la soglia non mascherata) consente di mostrare o nascondere le soglie non mascherate per cui esistono delle soglie mascherate.

La funzione **Counseling Overlays (Strumenti di consulenza)** può essere attivata su un **monitor distinto per il paziente**. Sono disponibili per la sovrapposizione fonemi, esempi audio, area del parlato, un'indicazione della gravità e i massimi valori testabili.

Il tasto **Report Editor (Editor del rapporto)** apre una finestra separata che permette di aggiungere e salvare note alla sessione in corso. Le note possono essere lette o digitate anche nello spazio bianco.

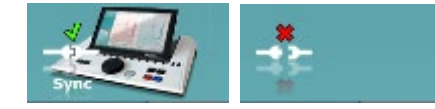

L'**illustrazione di segnalazione del dispositivo** indica se il dispositivo è connesso. **Simulation Mode (Modalità di simulazione)** viene segnalata quando si apre il software senza che il dispositivo sia connesso.

### **3.9.3 Modalità di sincronizzazione**

Se ci sono diverse sessioni conservate su AA222 (in relazione a uno o più pazienti) che devono essere trasferite su PC, è possibile utilizzare la scheda Sync (Sincronizzazione). Lo screenshot seguente mostra Diagnostic Suite con la scheda Sync (Sincronizzazione) aperta (al di sotto delle schede AUD e IMP nell'angolo in alto a destra).

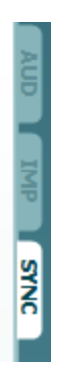

La scheda Sync (Sincronizzazione) presenta le seguenti opzioni:

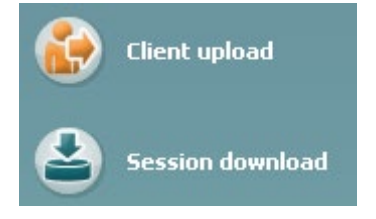

Client upload (Caricamento dei clienti) viene utilizzato per caricare clienti dal database (Noah o OtoAccess®) su AA222. La memoria interna di AA222 può contenere fino a 500 clienti e a 50.000 sessioni.

Session Download (Scarico della sessione) viene utilizzato per scaricare le sessioni dell'audiogramma e/o della timpanometria dalla memoria di AA222 su Noah, OtoAccess® o XML (quest'ultimo formato è disponibile quando si esegue Diagnostic Suite senza un database).

### **3.9.4 Caricamento dei clienti**

Lo screenshot seguente mostra la schermata di caricamento dei clienti:

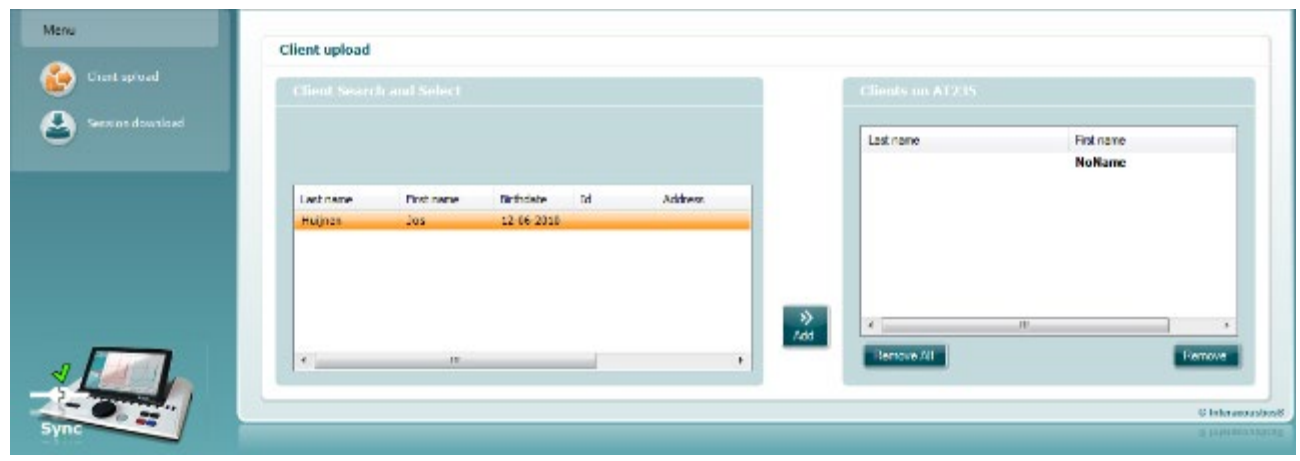

- Sulla sinistra è possibile cercare nel database il cliente in modo da trasferire i dati nel database utilizzando criteri di ricerca differenti. Utilizzare il tasto Add (Aggiungi) per trasferire (ossia caricare) il cliente dal database alla memoria interna di AA222. La memoria interna di AA222 può contenere fino a 500 clienti e a 50.000 sessioni.
- Sulla destra, vengono visualizzati i clienti conservati al momento nella memoria interna (hardware) di AA222. È possibile rimuovere tutti i clienti oppure clienti singoli utilizzando i tasti Remove All (Rimuovi tutti) oppure Remove (Rimuovi).

### **3.9.5 Scarico della sessione**

Lo screenshot seguente mostra la schermata di scarico della sessione:

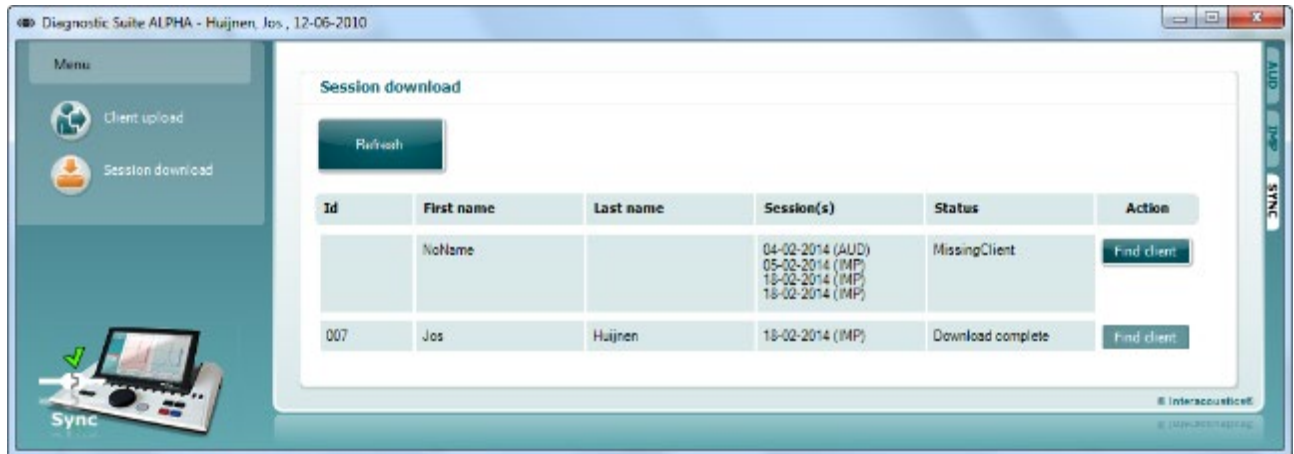

Quando si preme il tasto Find Client (Trova un cliente), compare una finestra come quella seguente in cui è possibile trovare il cliente desiderato. Premere il tasto Save (Salva) per cominciare a scaricare le sessioni relative a questo cliente sul database.

# when

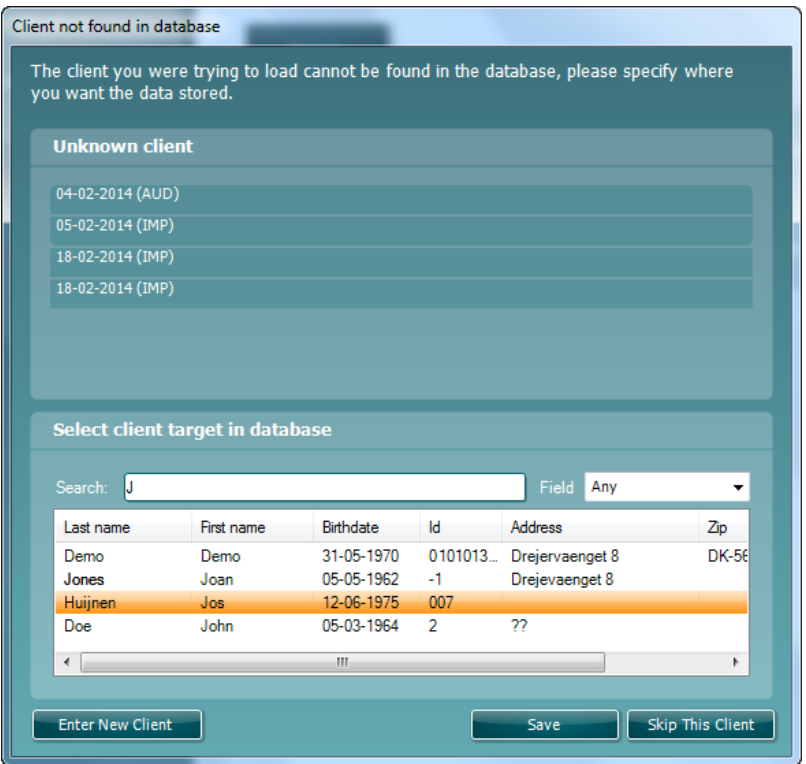

## 4 Manutenzione

### **4.1 Procedure di manutenzione generale**

#### **Controllo di routine (test soggettivi)**

Si consiglia di eseguire settimanalmente controlli di routine approfonditi su tutte le apparecchiature utilizzate. I controlli 1-9 illustrati di seguito devono essere eseguiti sull'apparecchiatura durante ciascuna giornata di utilizzo.

#### **Generale**

Lo scopo dei controlli di routine è assicurare che l'apparecchiatura funzioni in maniera appropriata, che la calibrazione non sia cambiata in maniera significativa e che i trasduttori e i connettori siano privi di difetti che potrebbero influenzare in maniera negativa i risultati dei test. Le procedure di controllo devono essere eseguite con l'audiometro installato nella condizione di funzionamento consueta. Gli elementi più importanti nei controlli quotidiani sulle prestazioni sono i test soggettivi. Questi test possono essere eseguiti con successo solo da un operatore che abbia un udito non danneggiato e, preferibilmente, dai livelli predeterminati. Se viene utilizzata una cabina o una stanza per i test distinta, l'apparecchiatura deve essere controllata così come è installata. È possibile che sia necessario disporre di un assistente per eseguire tutte le procedure. I controlli coprono le interconnessioni fra l'audiometro e l'apparecchiatura nella cabina e tutti i cavi, le spine e le prese presso la scatola di derivazione (parete della stanza sonora) devono essere esaminati in quanto possibili fonti di intermittenza o di connessione non corretta. Le condizioni di rumore ambientale durante i test non devono essere considerevolmente peggiori rispetto a quelle presenti quando l'apparecchiatura è in uso.

- 1) Pulire ed esaminare l'audiometro e tutti gli accessori.
- 2) Controllare i cuscinetti delle cuffie, le prese, i cavi di alimentazione e quelli degli accessori alla ricerca di segni di usura o danneggiamento. I componenti danneggiati o gravemente usurati devono essere sostituiti.
- 3) Accendere l'apparecchiatura e permetterle di riscaldarsi per il tempo consigliato.
- 4) Controllare che i numeri di serie delle cuffie e del trasduttore osseo siano corretti per l'utilizzo con l'audiometro.
- 5) Controllare che l'uscita dell'audiometro sia sufficientemente corretta per quanto riguarda la conduzione sia aerea sia ossea eseguendo un audiogramma semplificato su un soggetto il cui udito sia noto. Effettuare ulteriori controlli in caso di qualsiasi modifica.
- 6) Controllare a livelli alti (ad esempio livelli di udito di 60 dB per la conduzione aerea e di 40 dB per la conduzione ossea) su tutte le funzioni indicate (e su entrambe le cuffie) per tutte le frequenze utilizzate. Accertarsi che il funzionamento sia adeguato, che non ci siano distorsioni o schiocchi, ecc.
- 7) Controllare tutte le cuffie (compreso il trasduttore di mascheramento) e il trasduttore osseo per verificare l'assenza di distorsioni e di intermittenze. Controllare le spine e i cavi per accertare che non siano presenti intermittenze.
- 8) Controllare che tutte le manopole siano salde e che le spie funzionino correttamente.
- 9) Controllare che il sistema di segnalazione del soggetto funzioni correttamente.
- Ascoltare i livelli bassi alla ricerca di qualsiasi segno di rumore, ronzio o suono indesiderato (esplosioni che si verificano quando viene introdotto un segnale su un altro canale) oppure di qualsiasi cambiamento nella qualità del tono quando viene introdotto il mascheramento.
- 11) Controllare che gli attenuatori smorzino i segnali lungo la portata completa e che gli attenuatori che devono essere azionati quando viene riprodotto un tono non presentino disturbi elettrici o meccanici.
- 12) Controllare che i comandi funzionino in maniera silenziosa e che nessun rumore emesso dall'audiometro sia udibile dalla posizione del soggetto.
- 13) Controllare i circuiti della vocale per la comunicazione con il soggetto, se indicato, utilizzando procedure simili a quelle utilizzate per la funzione di tono puro.

# Mhmmou

- 14) Controllare la tensione dell'archetto delle cuffie e del trasduttore osseo. Assicurarsi che le giunture dei perni ritornino nella posizione corretta senza essere troppo lente.
- 15) Controllare gli archetti e le giunture dei perni sulle cuffie per l'esclusione del rumore alla ricerca di segni di usura o di cedimento del metallo.

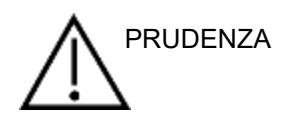

- Prima della pulizia, spegnere sempre l'apparecchio e disconnetterlo dall'alimentazione
- Seguire le raccomandazioni e le linee guida sulla sicurezza locali, se disponibili
- Utilizzare un panno morbido leggermente inumidito con una soluzione detergente per pulire tutte le superfici esposte
- Non permettere ad alcun liquido di entrare in contatto con i componenti metallici all'interno degli auricolari o delle cuffie
- Non mettere in autoclave, sterilizzare o immergere l'apparecchio o i suoi accessori in alcun liquido
- Non utilizzare alcun oggetto duro o appuntito per pulire alcuna parte dell'apparecchio o dei suoi accessori
- Non permettere ai componenti che sono entrati in contatto con liquidi di asciugarsi prima di essere puliti
- I tappini in gomma o in gommapiuma sono componenti monouso

#### **Soluzioni raccomandate per la pulizia e la disinfezione**

• Acqua calda con una soluzione detergente blanda e non abrasiva (sapone)

#### **Procedura**

- Pulire l'apparecchio passando sulla struttura esterna un panno privo di pelucchi leggermente inumidito con una soluzione detergente
- Pulire i cuscinetti, l'interruttore manuale per il paziente e gli altri componenti un panno privo di pelucchi leggermente inumidito con una soluzione detergente
- Assicurarsi che non penetrino liquidi all'interno degli altoparlanti degli auricolari e di altri componenti simili

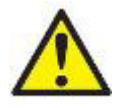

Allo scopo di mantenere la sicurezza da un punto di vista elettrico quando si utilizza lo strumento, è necessario effettuare un controllo di sicurezza periodico in conformità a IEC 60601-1, Classe 1, Tipo B, ad esempio durante la calibrazione annuale.

### **4.2 Pulizia della punta della sonda**

Fare 1: Svitare il coperchio e rimuovere la punta della sonda. **Sonda diagnostica Sonda clinica** 

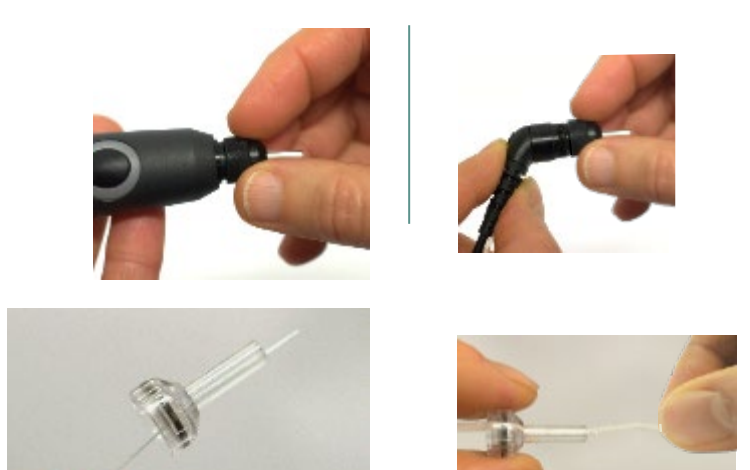

Fase 2: Far passare il capo rigido della spazzola di pulizia all'interno di uno dei tubicini. Spingere il filo per la pulizia lungo tutto il tubicino della punta della sonda.

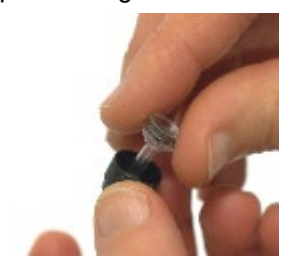

Fase 3: Sostituire la punta pulita.

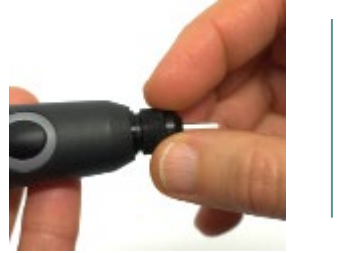

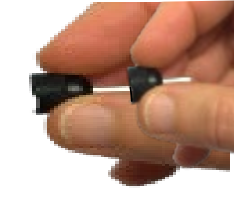

Fase 4: Assemblare nuovamente la

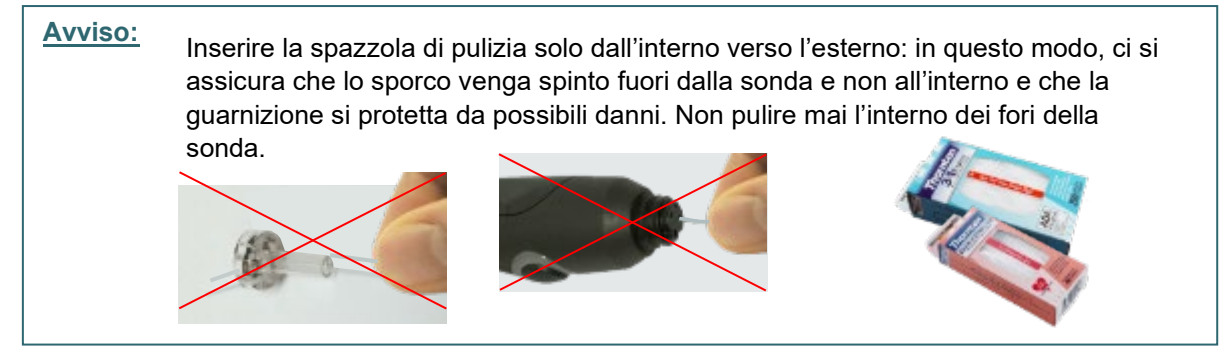

D-0113178-F – 2022/12 D-0113178-F – 2022/12<br>AA222 – Instruzioni per l'uso - IT **Pagina 60**<br>**Interacoustics** expression of Pagina 60

# whenhout

### **4.3 Riparazione**

Interacoustics è da ritenersi responsabile per la validità del marchio CE, delle conseguenze sulla sicurezza, dell'affidabilità e delle prestazioni dell'apparecchio se e solo se:

- 1. le operazioni di assemblaggio, le estensioni, le regolazioni, le modifiche o le riparazioni sono eseguite da personale autorizzato;
- 2. viene rispettato l'intervallo di assistenza di un anno;
- 3. l'impianto elettrico della stanza di riferimento adempie i requisiti pertinenti; e
- 4. l'apparecchio viene utilizzato da personale autorizzato nel rispetto della documentazione fornita da Interacoustics.

Il cliente deve contattare il distributore locale per informazioni sulle possibilità di assistenza/riparazione, comprese quelle sul posto. Il cliente (tramite il distributore locale) deve compilare il **RAPPORTO DI RESO** se il componente/prodotto viene inviato per l'assistenza o la riparazione a Interacoustics.

### **4.4 Garanzia**

Interacoustics garantisce che:

- AA222 è privo di difetti nei materiali e nella realizzazione in condizioni di utilizzo e assistenza normali per un periodo di ventiquattro (24) mesi dalla data di consegna dell'apparecchio al primo acquirente da parte di Interacoustics
- Gli accessori sono privi di difetti nei materiali e nella realizzazione in condizioni di utilizzo e assistenza normali per un periodo di novanta (90) giorni dalla data di consegna degli accessori al primo acquirente

Nel caso in cui qualsiasi prodotto necessiti di assistenza durante il periodo di garanzia, l'acquirente deve mettersi in contatto direttamente con il centro assistenza Interacoustics di zona per determinare la sede appropriata per la riparazione. La riparazione o la sostituzione verranno eseguite a spese di Interacoustics nel rispetto dei termini della presente garanzia. Il prodotto che necessita di assistenza deve essere restituito tempestivamente, imballato in maniera appropriata e con l'affrancatura prepagata. La perdita o il danneggiamento durante la spedizione di restituzione a Interacoustics sono a rischio dell'acquirente.

In nessun caso Interacoustics sarà responsabile per alcun danno accidentale, indiretto o consequenziale connesso all'acquisto o all'utilizzo di alcun prodotto Interacoustics.

La presente garanzia si applica esclusivamente all'acquirente originario. La presente garanzia non si applica a nessun proprietario o detentore successivo del prodotto. Inoltre, la presente garanzia non si applica, e Interacoustics non potrà essere considerata responsabile, nel caso si verifichi alcuna perdita connessa con l'acquisto o l'utilizzo di un prodotto Interacoustics che sia stato:

- riparato da chiunque, fatta eccezione per un rappresentante autorizzato dell'assistenza Interacoustics;
- alterato in modo che, a giudizio di Interacoustics, la sua stabilità o affidabilità siano state compromesse;
- soggetto a un utilizzo erroneo o negligente o a un incidente oppure che presenti il numero seriale o di lotto alterato, nascosto o rimosso; oppure
- conservato o utilizzato in maniera impropria in qualsiasi modo non conforme alle istruzioni fornite da Interacoustics.

La presente garanzia sostituisce tutte le altre garanzie, esplicite o implicite, e tutti gli altri obblighi o responsabilità da parte di Interacoustics. Interacoustics non fornisce e non garantisce, in maniera diretta o indiretta, l'autorità ad alcun rappresentante o a chiunque altro di assumersi per conto di Interacoustics qualsiasi altra responsabilità in connessione con la vendita di prodotti Interacoustics.

INTERACOUSTICS DISCONOSCE TUTTE LE ALTRE GARANZIE, ESPRESSE O IMPLICITE, COMPRESA QUALSIASI GARANZIA DI COMMERCIABILITÀ O DI ADEGUATEZZA AL FUNZIONAMENTO PER UNO SCOPO O UN'APPLICAZIONE PARTICOLARE.

### **4.5 Calibrazione periodica**

Requisiti minimi per la calibrazione periodica:

#### **Intervallo minimo di calibrazione di una volta ogni 12 mesi (annuale).**

I dati relativi a tutte le calibrazioni devono essere conservati.

La ricalibrazione deve essere eseguita dopo:

- 1. Un intervallo di tempo specifico (massimo 12 mesi).
- 2. Quando in audiometro o un trasduttore subisce shock, vibrazioni, malfunzionamenti, riparazioni o sostituzioni di componenti che possano avere falsato la calibrazione dello strumento.
- 3. Ogniqualvolta l'utente sospetta che i risultati del paziente possano non essere accurati.

#### **Calibrazione annuale**

Si consiglia di far eseguire una calibrazione annuale da un tecnico formato o da un laboratorio competente che sia esperto e aggiornato sui relativi requisiti di ANSI/ASA e/o IEC e sulle specifiche del dispositivo. La procedura di calibrazione deve validare tutti i requisiti di prestazione indicati in ANSI/ASA w/o IEC.

# 5 Specifiche tecniche

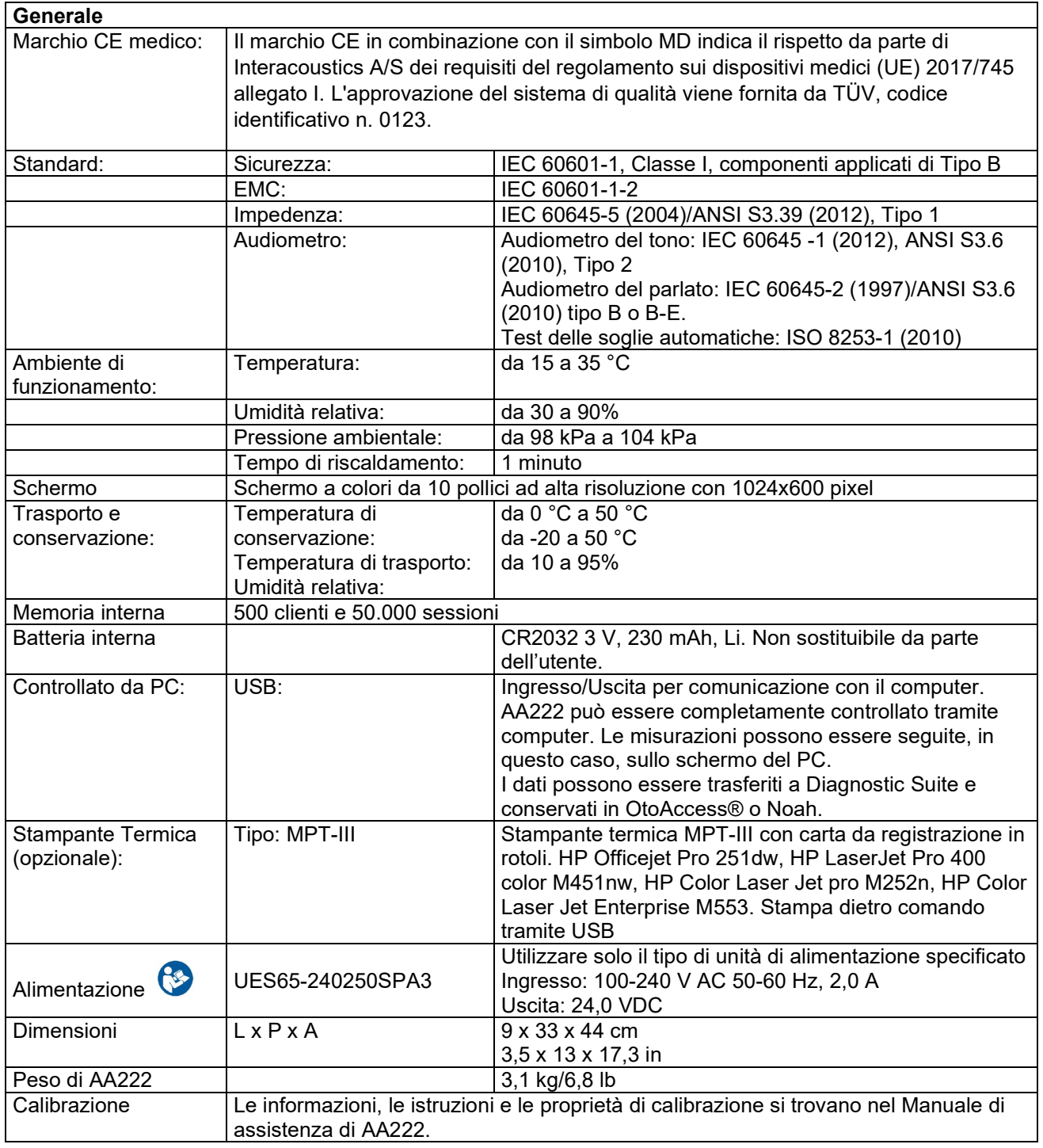

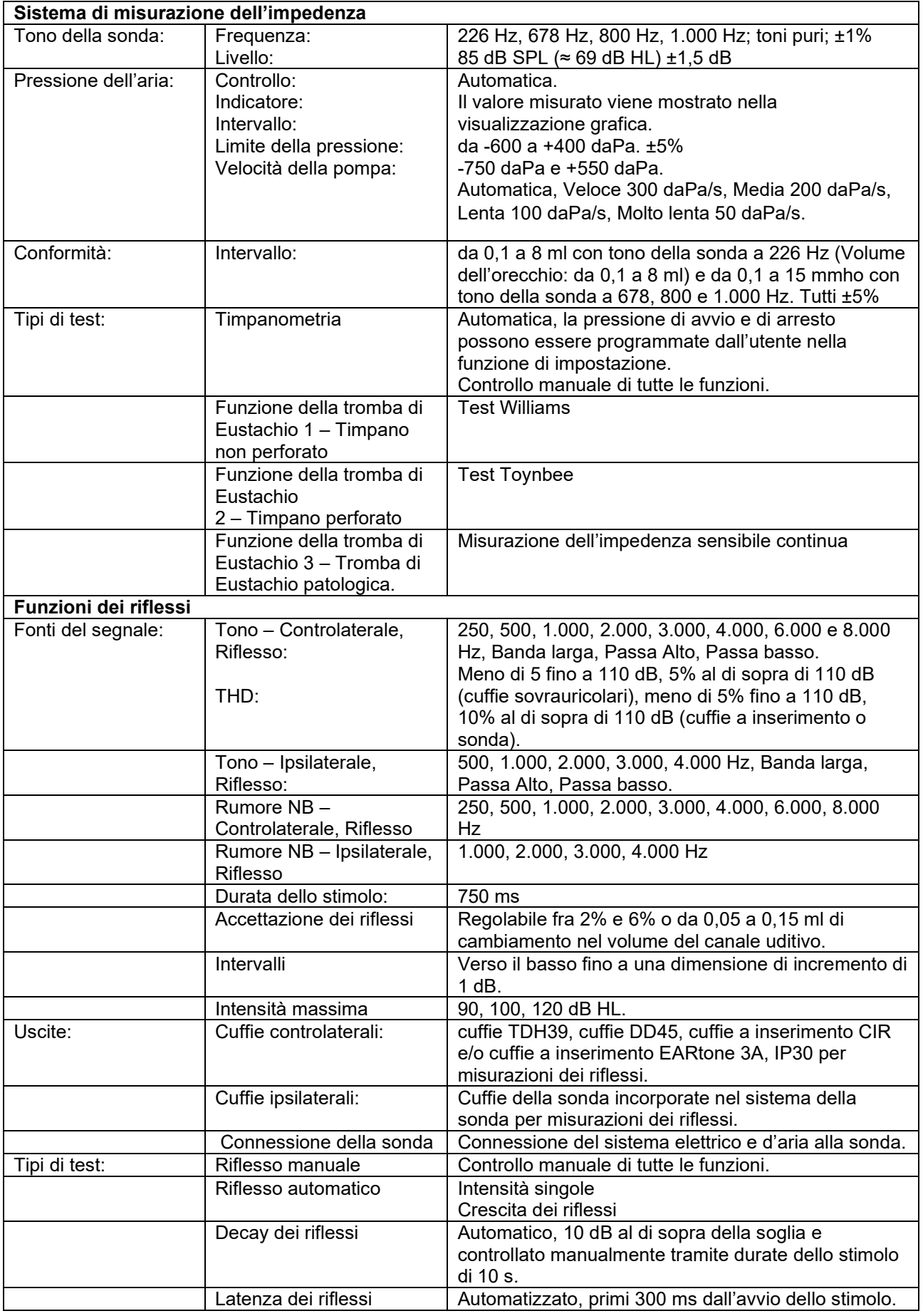

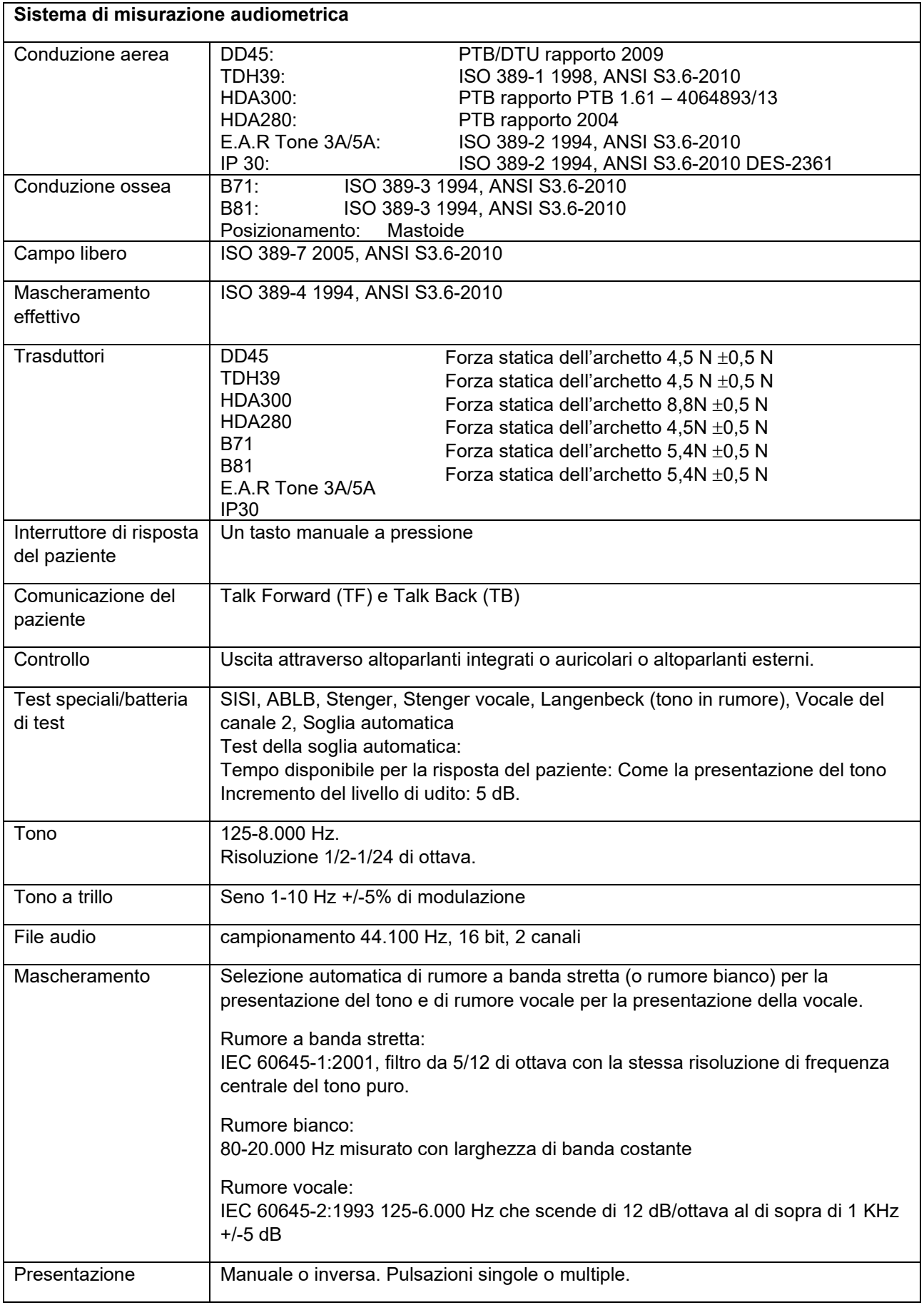

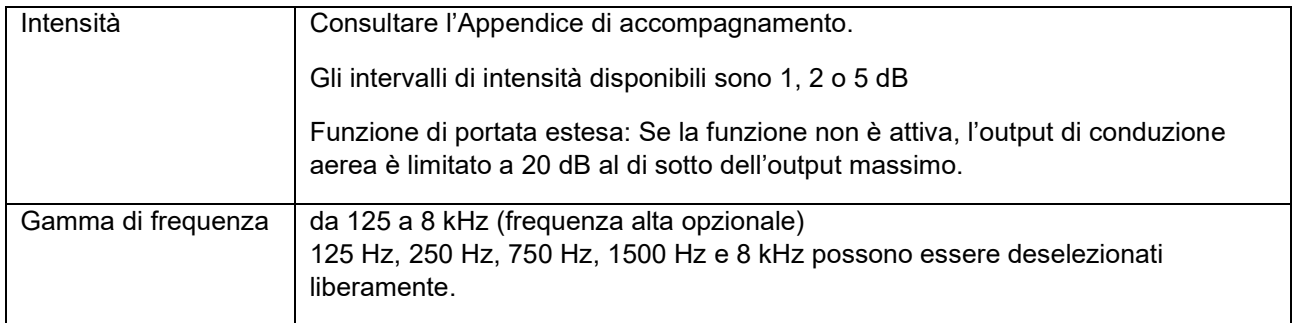

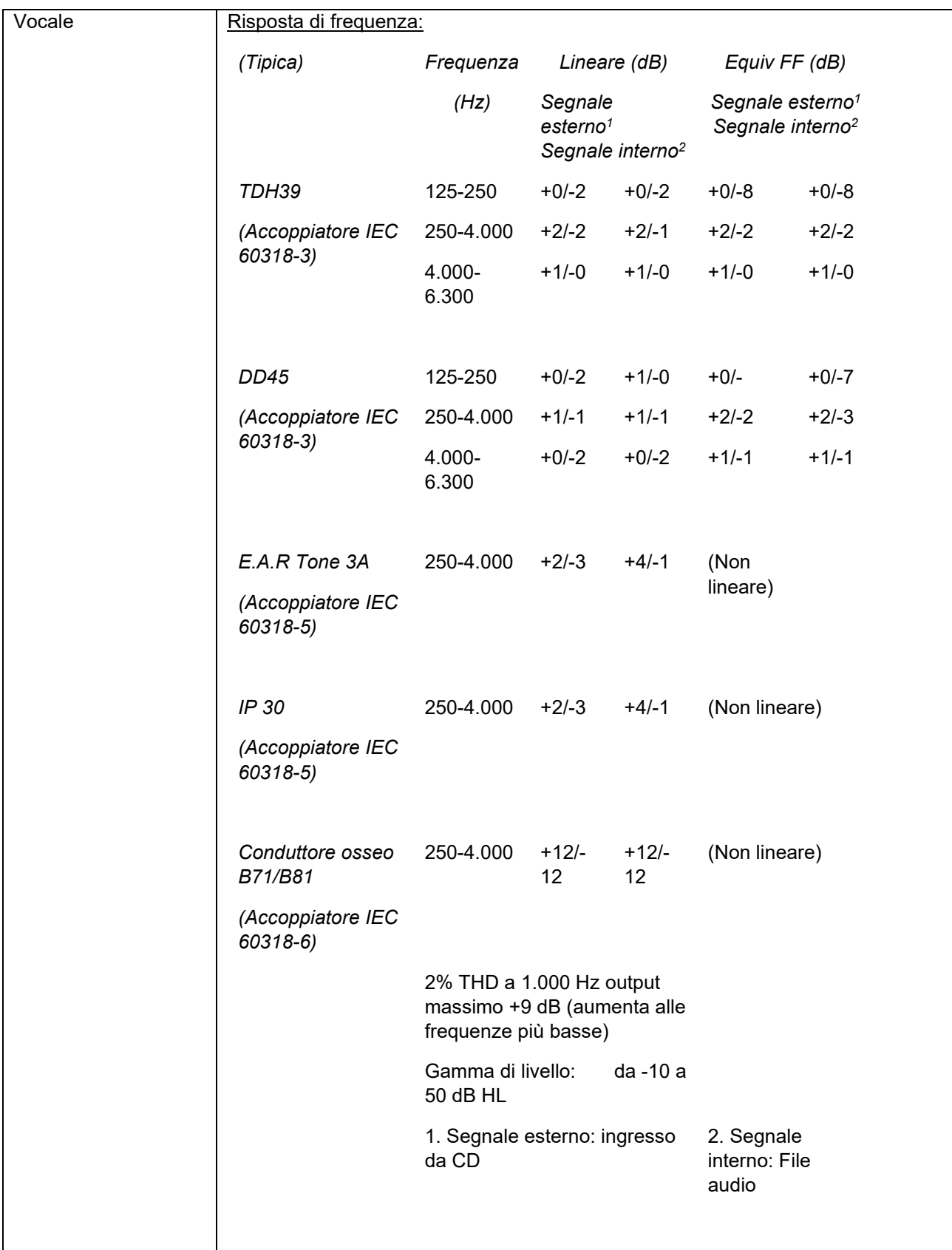

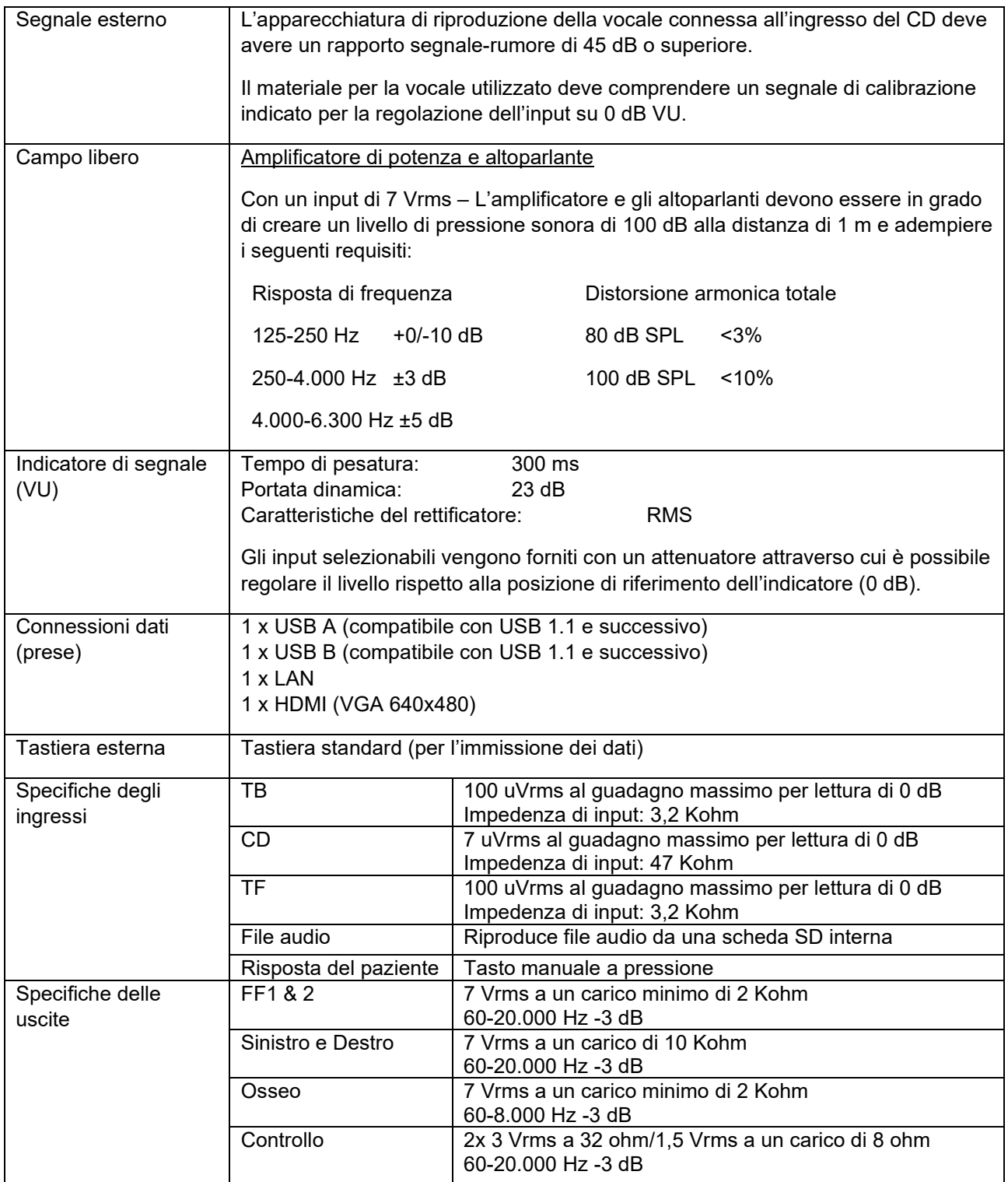

### **5.1 Proprietà di calibrazione**

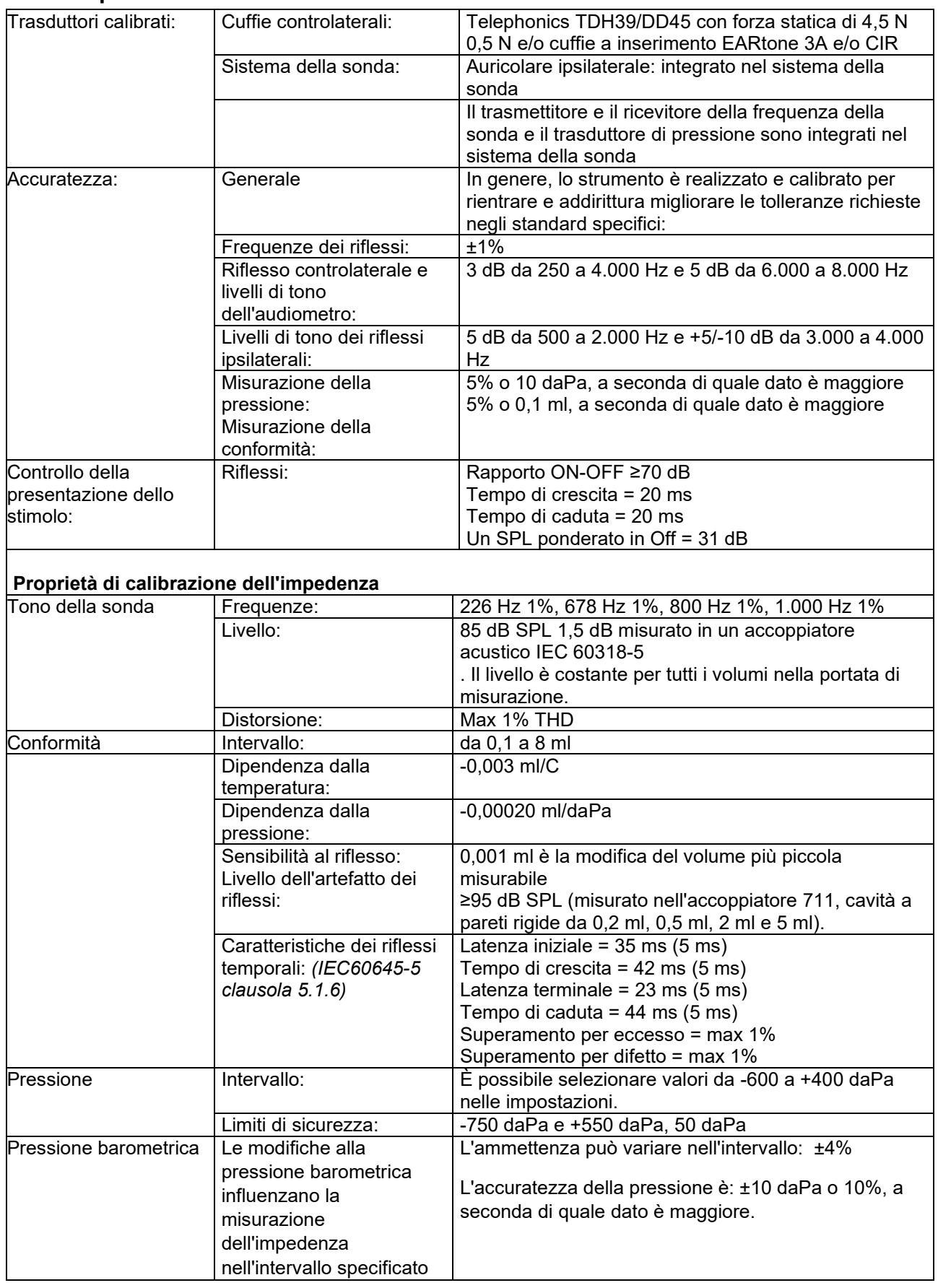
## whenhe

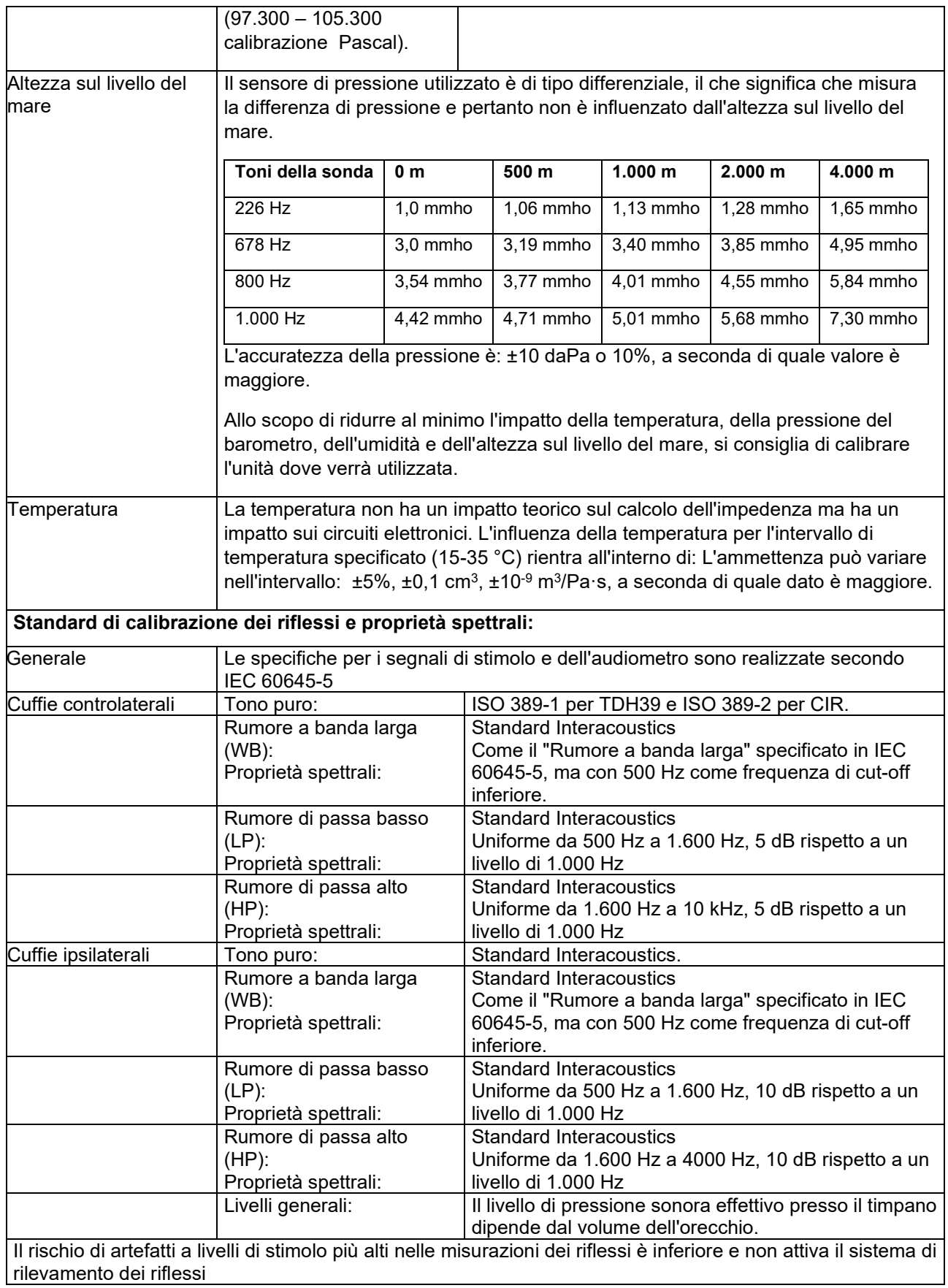

## unne

#### **Valori di riferimento per la calibrazione dello stimolo**

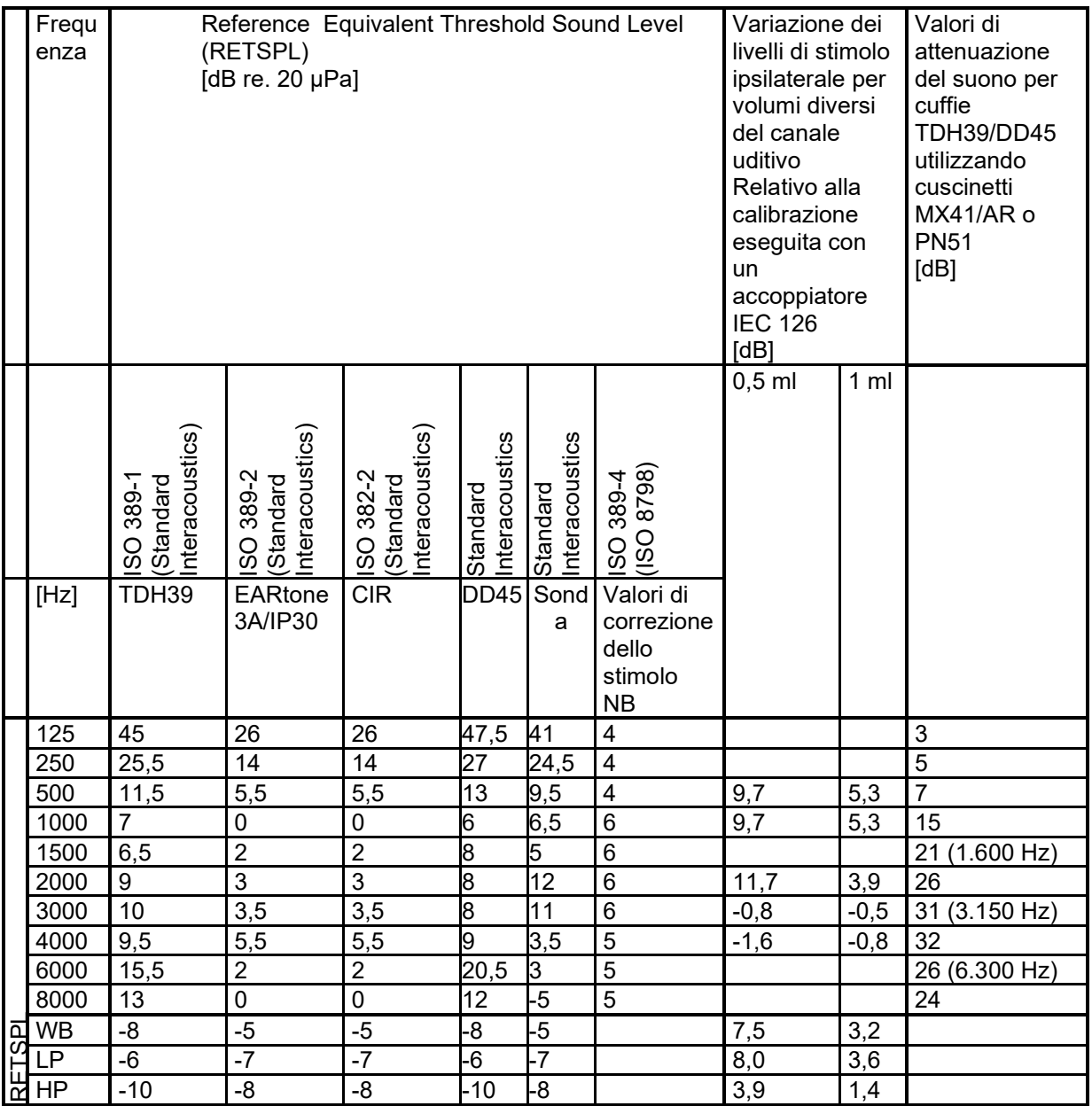

\*Tutti i dati in grassetto sono valori dello standard Interacoustics.

### wllwww

#### **Tipi di accoppiatore utilizzati per la calibrazione**

#### **IMP:**

TDH39 e DD45 vengono calibrati utilizzando un accoppiatore acustico da 6 cc in conformità con IEC 60318- 3, le cuffie ipsilaterali e il tono della sonda vengono calibrati utilizzando un accoppiatore acustico da 2 cc in conformità con IEC 60318-5

#### **Informazioni generali sulle specifiche**

Interacoustics cerca continuamente di migliorare i propri prodotti e le proprie prestazioni. Pertanto le specifiche possono essere soggette a modifiche senza preavviso.

Le prestazioni e le specifiche dello strumento possono venire garantite solo se questo viene sottoposto a manutenzione tecnica almeno una volta all'anno. Questa deve venire eseguita da un laboratorio autorizzato da Interacoustics.

Interacoustics mette i diagrammi e i manuali di assistenza a disposizione delle aziende di assistenza autorizzate.

Le richieste in merito ai rappresentanti e ai prodotti possono venire inviate a:

Interacoustics A/S Telefono: +45 63713555 Audiometer Allé 1 Fax: +45 63713522<br>5500 Middelfart Email: info@interacou

5500 Middelfart Email: [info@interacoustics.com](mailto:info@interacoustics.com) http: [www.interacoustics.com](http://www.interacoustics.com/)

## unne

#### **5.2 Reference equivalent threshold values for transducers**

#### **5.2.1 Impedance - Frequencies and intensity ranges AA222 Maximums IMP** TDH39 CIR EARtone 3A / IP30 IPSI DD45 Center Reading Reading Reading Reading Reading Reading Reading Freq. Tone NB Tone NB Tone NB Tone NB Tone NB [Hz] [dB HL] [dB HL] [dB HL] [dB HL] [dB HL] [dB HL] [dB HL] [dB HL] [dB HL] [dB HL] 125 85 65 95 90 100 90 70 60 85 65 250 105 90 110 105 110 100 85 75 105 90 500 120 105 115 110 115 110 100 85 120 105 750 120 110 120 110 120 110 100 85 120 110 1000 120 110 120 110 120 110 105 90 120 110 1500 120 110 120 110 120 110 110 90 120 110 2000 120 110 120 110 120 110 105 90 120 110 3000 120 110 120 110 120 110 95 90 120 110 4000 120 110 115 105 120 105 100 85 120 110 6000 120 100 100 95 115 100 85 80 110 100 8000 |110 |100 |90 |90 |90 |95 |80 |75 |110 |100 WB |- |120 |- |120 |- |120 |- |105 |- |120 LP |- |120 |- |120 |- |120 |- |110 |- |120 HP |- |120 |- |120 |- |120 |- |105 |- |120

### wllwww

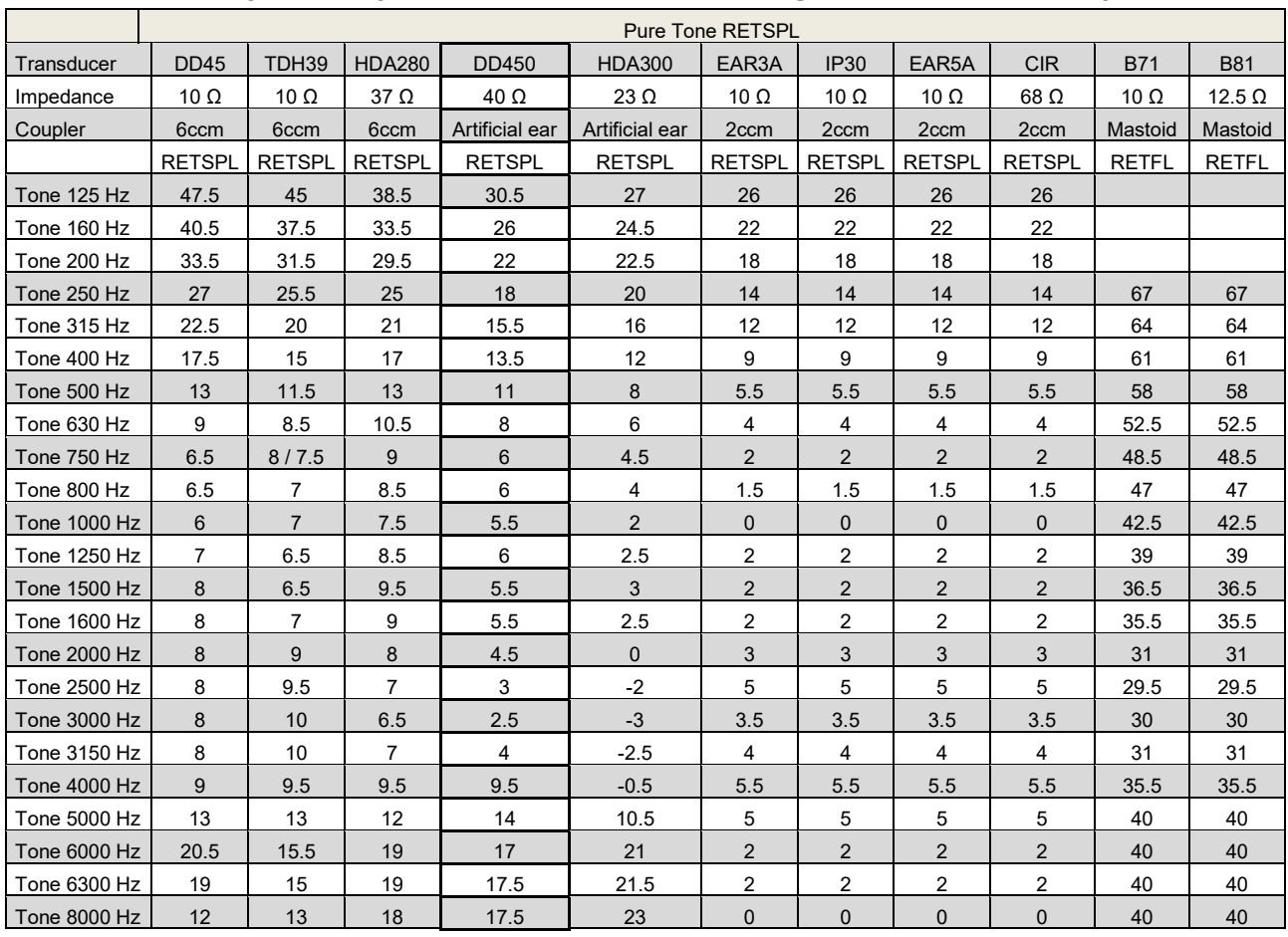

#### **5.2.2 Audiometry – Survey of reference and max hearing level tone audiometry**

DD45 6ccm uses IEC60318-3 or NBS 9A coupler and RETSPL comes from PTB – DTU report 2009-2010. Force 4.5N ±0.5N.

TDH39 6ccm uses IEC60318-3 or NBS 9A coupler and RETSPL comes from ANSI S3.6 2010 and ISO 389- 1 1998. Force 4.5N ±0.5N.

HDA280 6ccm uses IEC60318-3 or NBS 9A coupler and RETSPL comes from ANSI S3.6 2010 and PTB 2004. Force 5.0N ±0.5N.

HDA300 Artificial ear uses IEC60318-1 coupler with type 1 adaptor and RETSPL comes from PTB report 2012. Force 8.8N ±0.5N.

IP30 / EAR3A/EAR 5A 2ccm uses ANSI S3.7-1995 IEC60318-5 coupler (HA-2 with 5mm rigid Tube) and RETSPL comes from ANSI S3.6 2010 and ISO 389-2 1994.

CIR 2ccm uses ANSI S3.7-1995 IEC60318-5 coupler HA2 and RETSPL uses the Insert value from comes from ANSI S3.6 2010 and ISO 389-2 1994.

B71 / B81 uses ANSI S3.13 or IEC60318-6 2007 mechanical coupler and RETFL come from ANSI S3.6 2010 and ISO 389-3 1994. Force 5.4N ±0.5N.

## whenhe

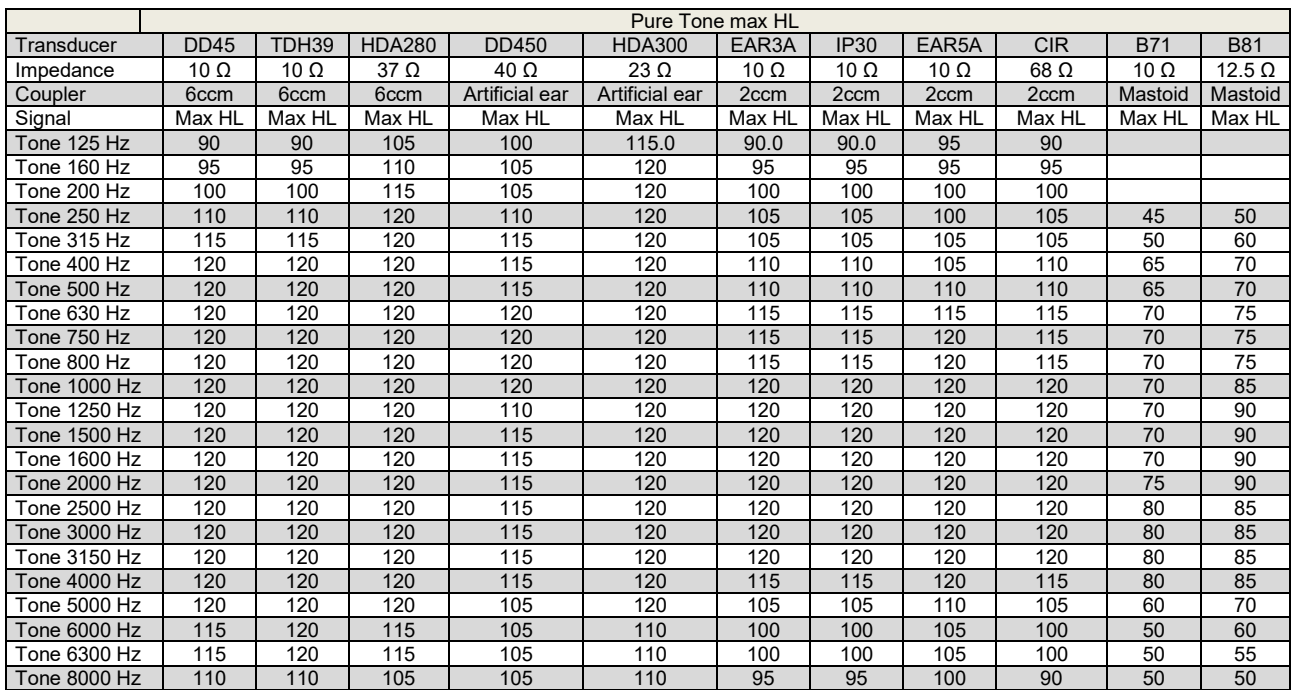

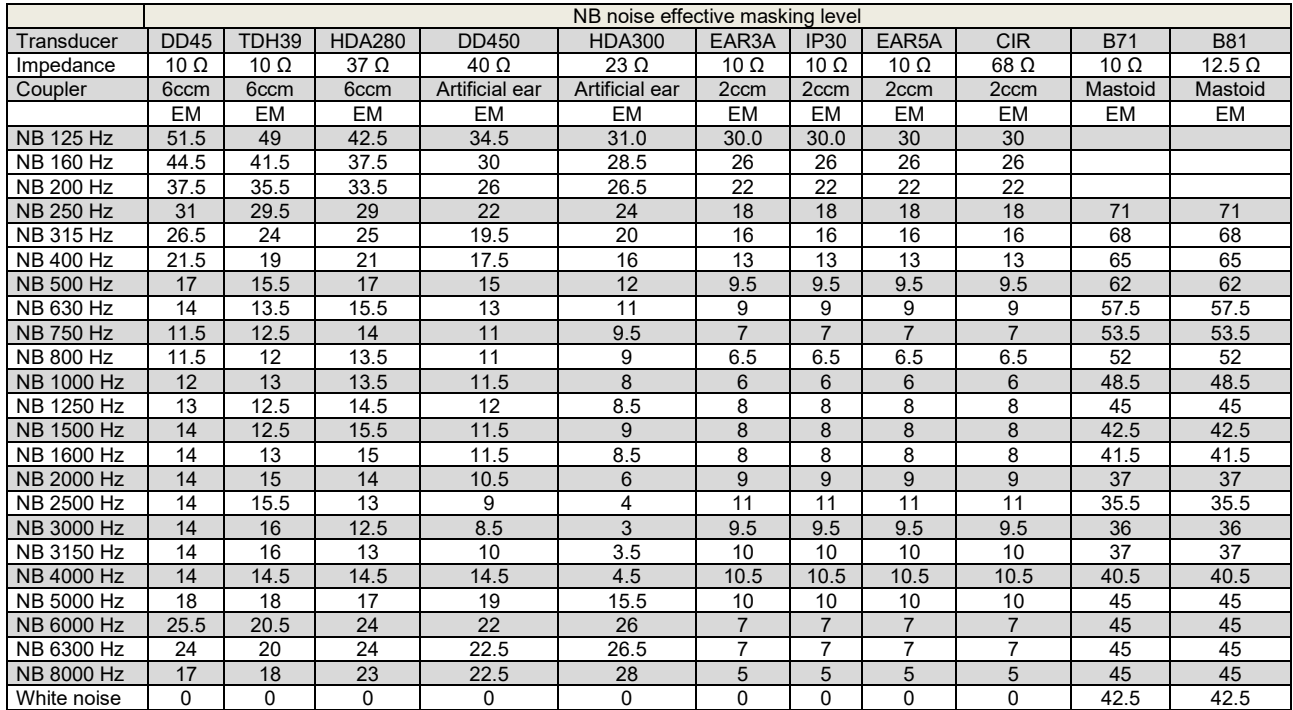

Effective masking value is RETSPL / RETFL add 1/3 octave correction for Narrow-band noise from ANSI S3.6 2010 or ISO389-4 1994.

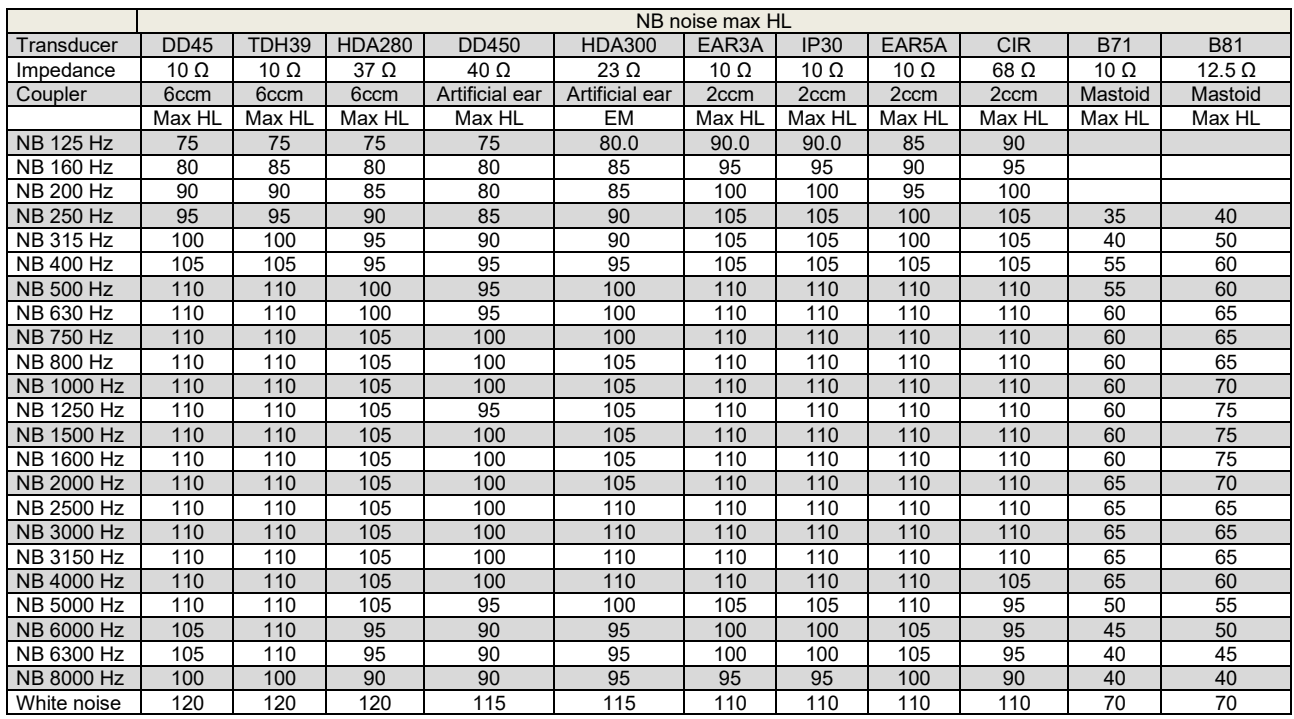

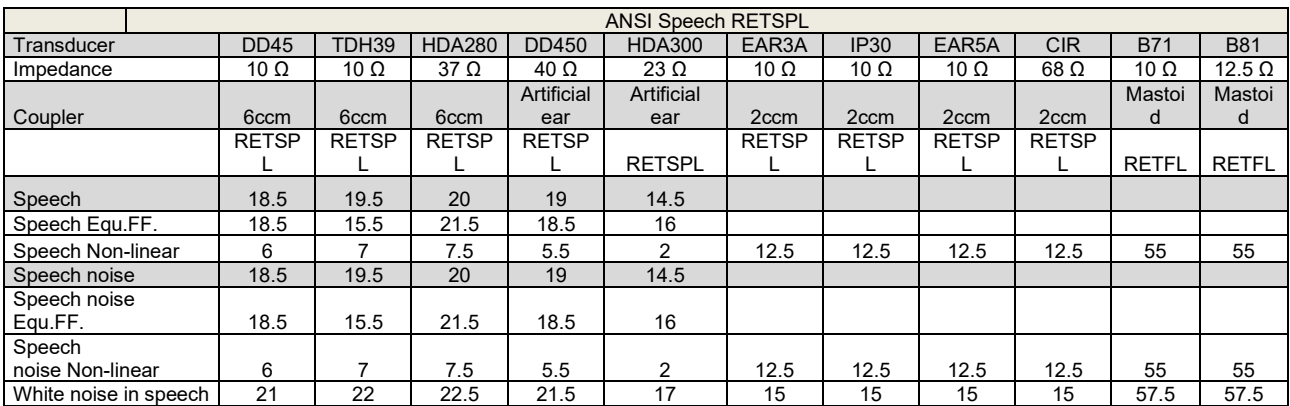

DD45 (GF-GC) PTB-DTU report 2009-2010.

TDH39 (GF-GC) ANSI S3.6 2010.

HDA280 (GF-GC) PTB report 2004.

HDA300 (GF-GC) PTB report 2013.

ANSI Speech level 12.5 dB + 1 kHz RETSPL ANSI S3.6 2010 (acoustical linear weighting)

ANSI Speech Equivalent free field level 12.5 dB + 1 kHz RETSPL – (GF-GC) from ANSI S3.6 2010(acoustical equivalent sensitivity weighting)

ANSI Speech Not linear level 1 kHz RETSPL ANSI S3.6 2010 (DD45-TDH39-HDA300) and EAR3A –IP30- CIR- B71-B81 12.5 dB + 1 kHz RETSPL ANSI S3.6 2010 (no weighting)

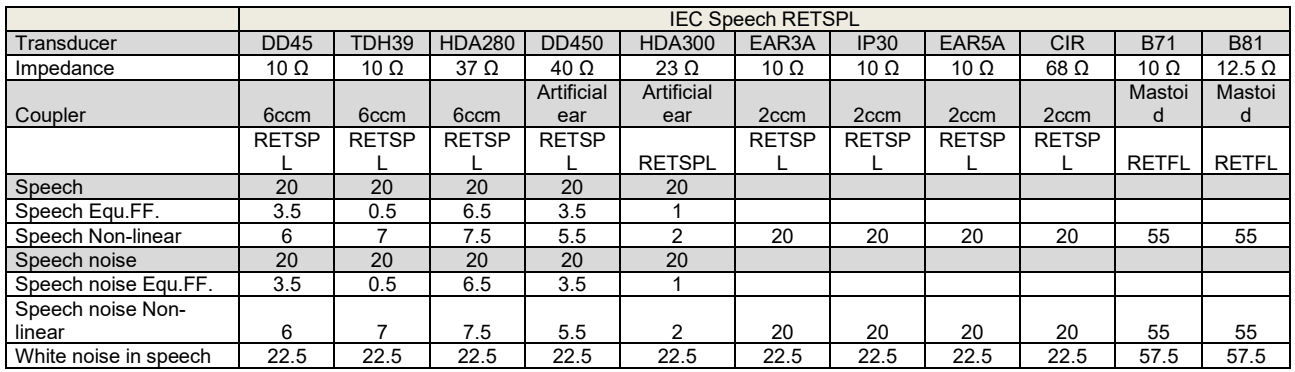

DD45 (GF-GC) PTB-DTU report 2009-2010.

TDH39 (GF-GC) IEC60645-2 1997.

HDA280 (GF-Gc) PTB report 2004.

HDA300 (GF-Gc) PTB report 2013.

IEC Speech level IEC60645-2 1997 (acoustical linear weighting)

IEC Speech Equivalent free field level (GF-Gc) from IEC60645-2 1997 (acoustical equivalent sensitivity weighting)

IEC Speech Not linear level 1 kHz RETSPL (DD45-TDH50-HDA300) and EAR3A – IP30 - B71- B81 IEC60645-2 1997 (no weighting)

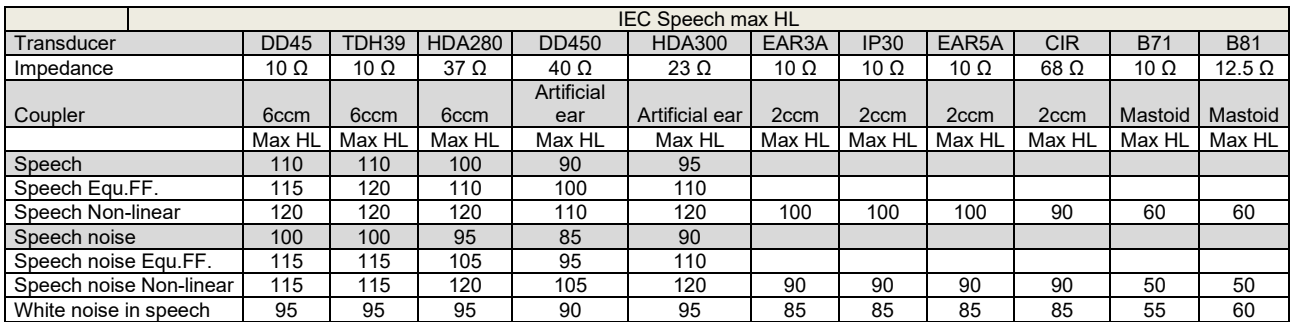

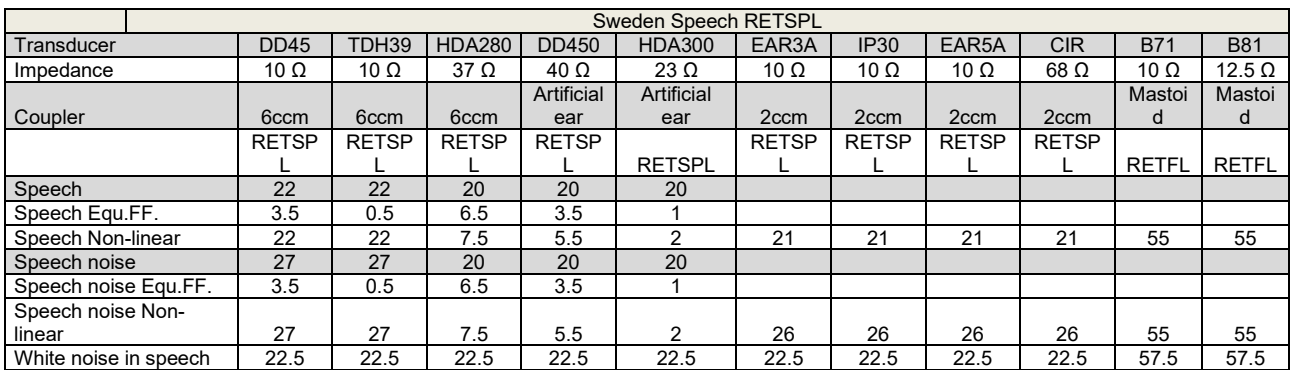

DD45 (GF-GC) PTB-DTU report 2009-2010.

TDH39 (GF-GC) IEC60645-2 1997.

HDA280 (GF-GC) PTB report 2004.

HDA300 (GF-Gc) PTB report 2013.

Sweden Speech level STAF 1996 and IEC60645-2 1997 (acoustical linear weighting)

Sweden Speech Equivalent free field level (GF-Gc) from IEC60645-2 1997 (acoustical equivalent sensitivity weighting)

Sweden Speech Not linear level 1 kHz RETSPL (DD45-TDH39-HDA300) and EAR3A – IP30 – CIR - B71- B81 STAF 1996 and IEC60645-2 1997 (no weighting)

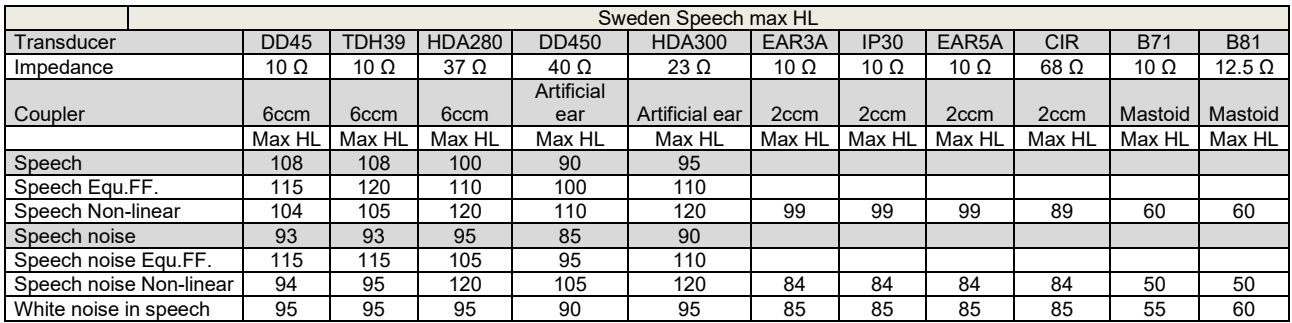

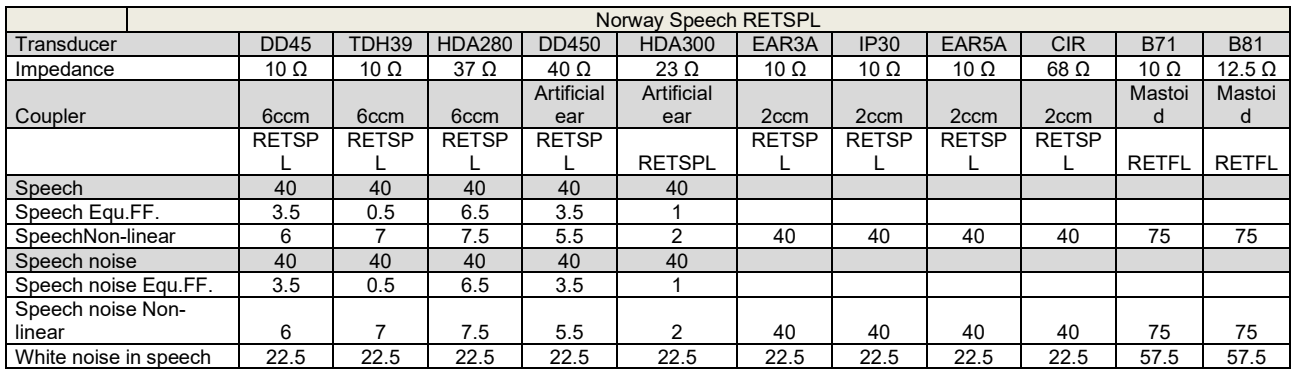

DD45 (GF-GC) PTB-DTU report 2009-2010.

TDH39 (GF-GC) IEC60645-2 1997.

HDA280 (G<sub>F</sub>-G<sub>c</sub>) PTB report 2004.

HDA300 (GF-Gc) PTB report 2013.

Norway Speech level IEC60645-2 1997+20dB (acoustical linear weighting)

Norway Speech Equivalent free field level (G<sub>F</sub>-G<sub>C</sub>) from IEC60645-2 1997 (acoustical equivalent sensitivity weighting)

Norway Speech Not linear level 1 kHz RETSPL (DD45-TDH39-HDA300) and EAR3A – IP30 – CIR - B71- B81 IEC60645-2 1997 +20dB (no weighting)

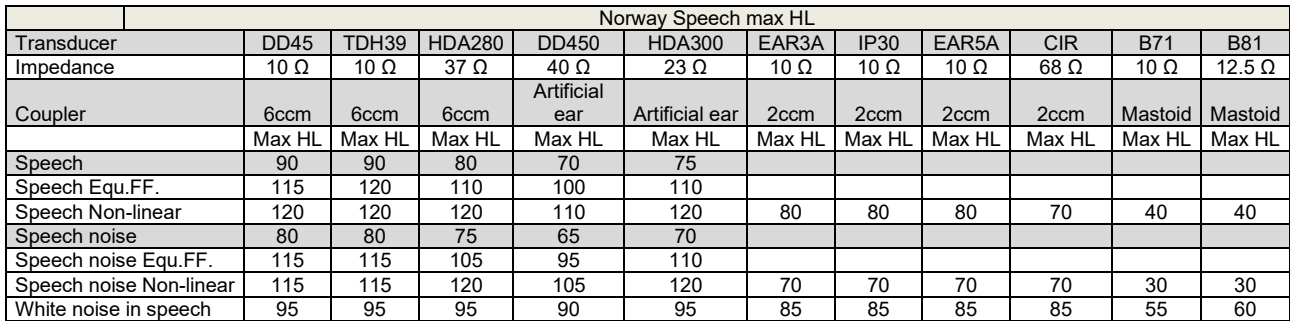

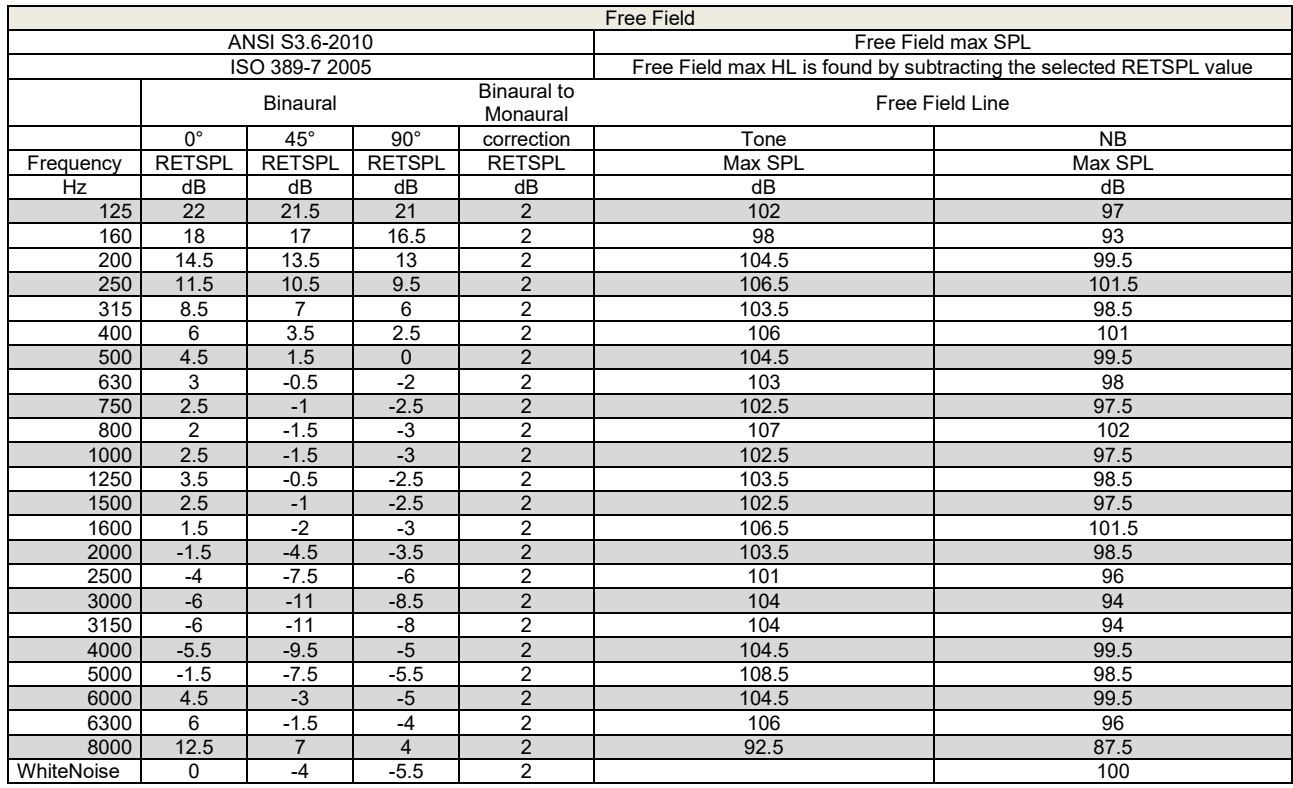

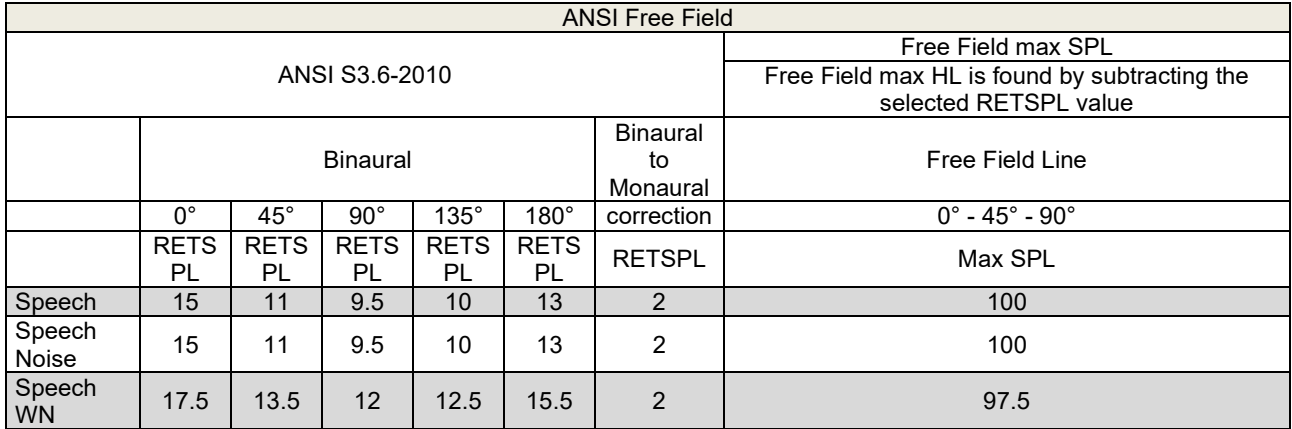

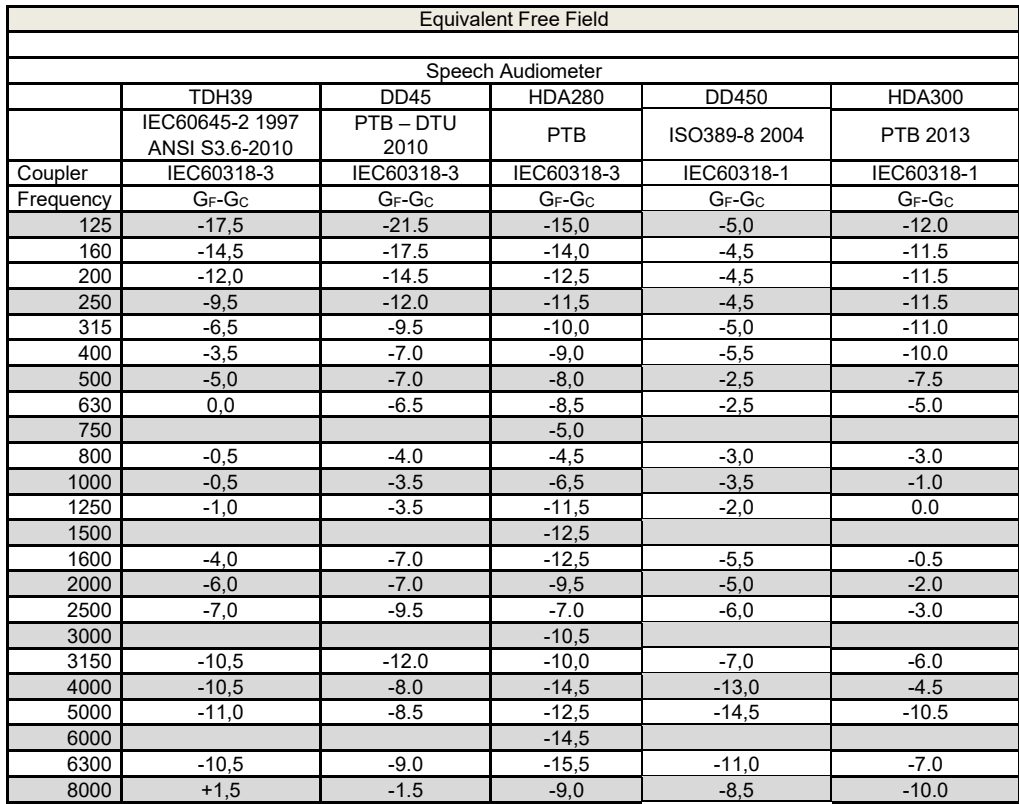

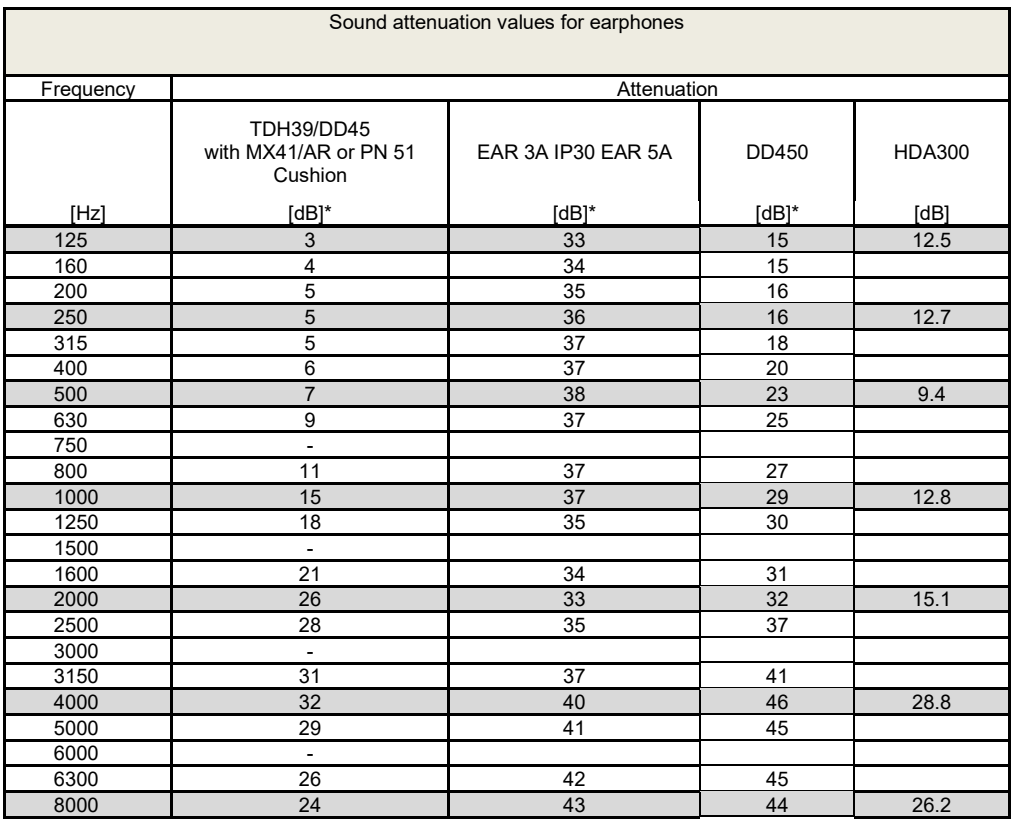

\*ISO 8253-1 2010

#### **5.3 Pin assignments**

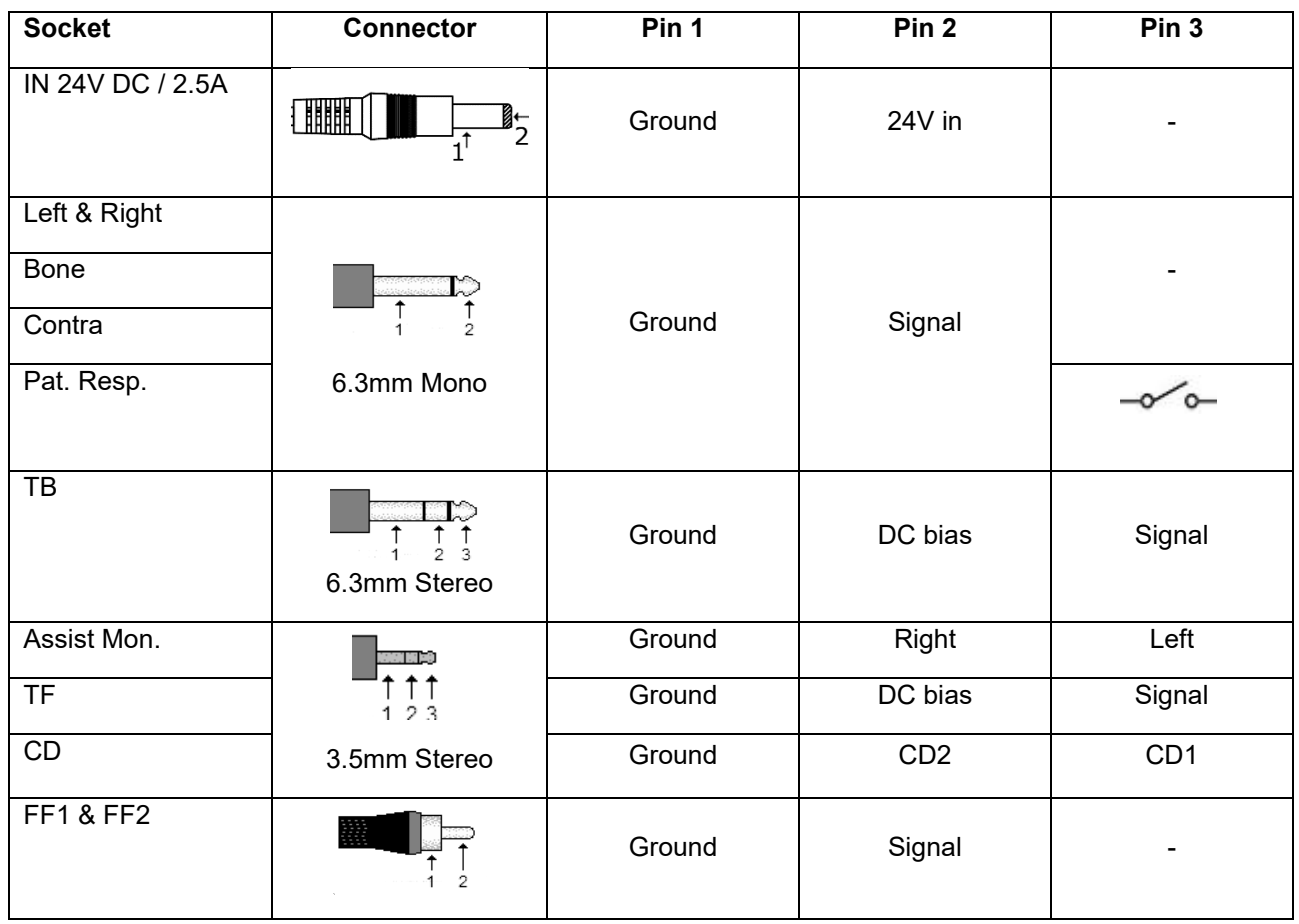

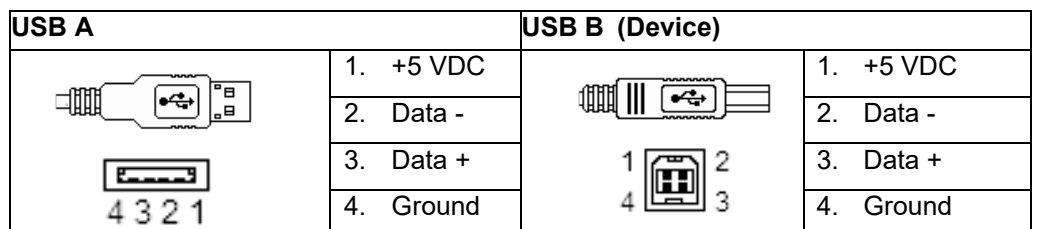

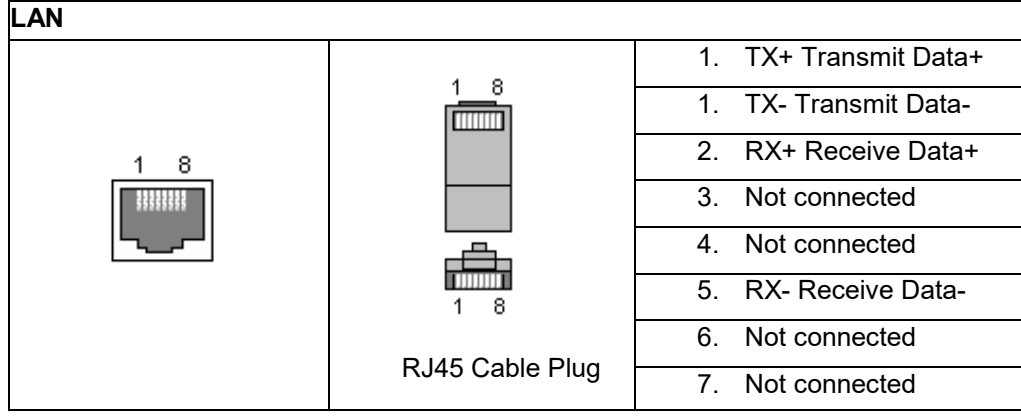

## when

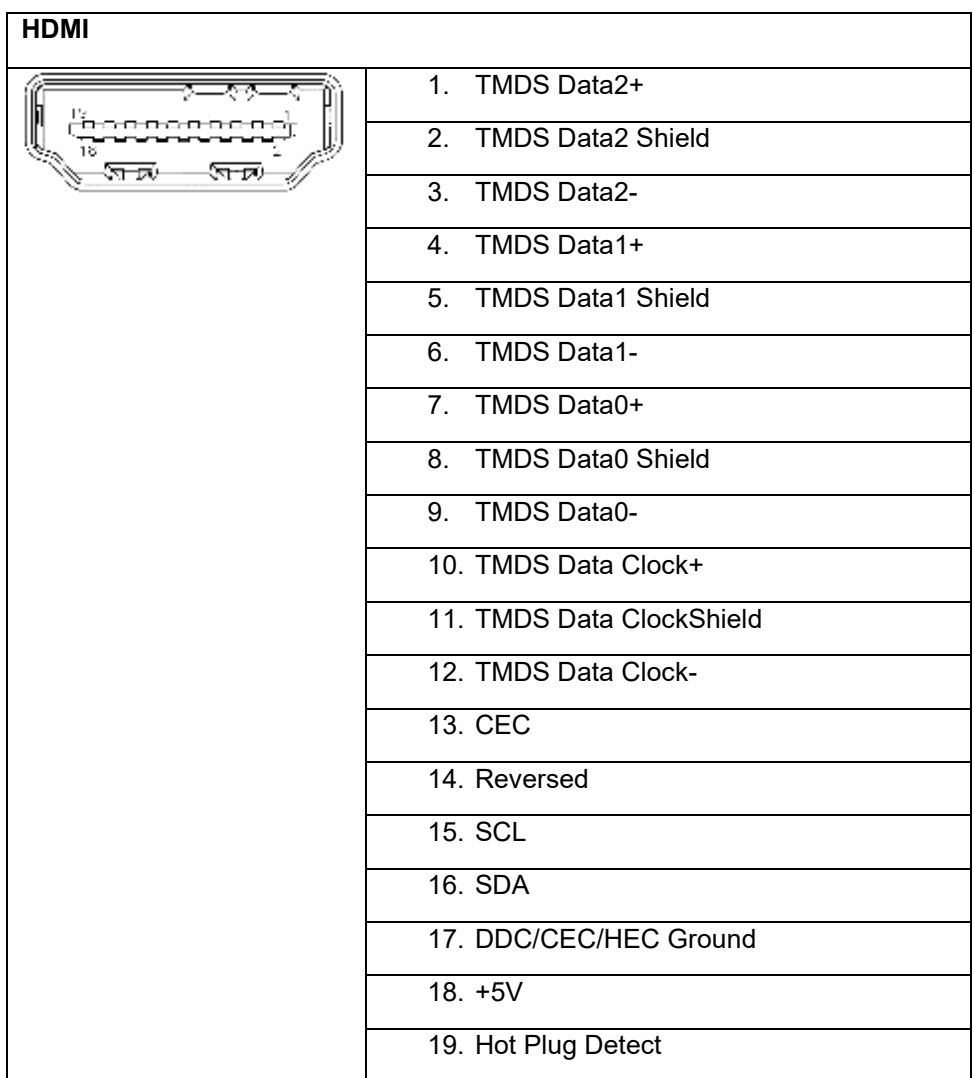

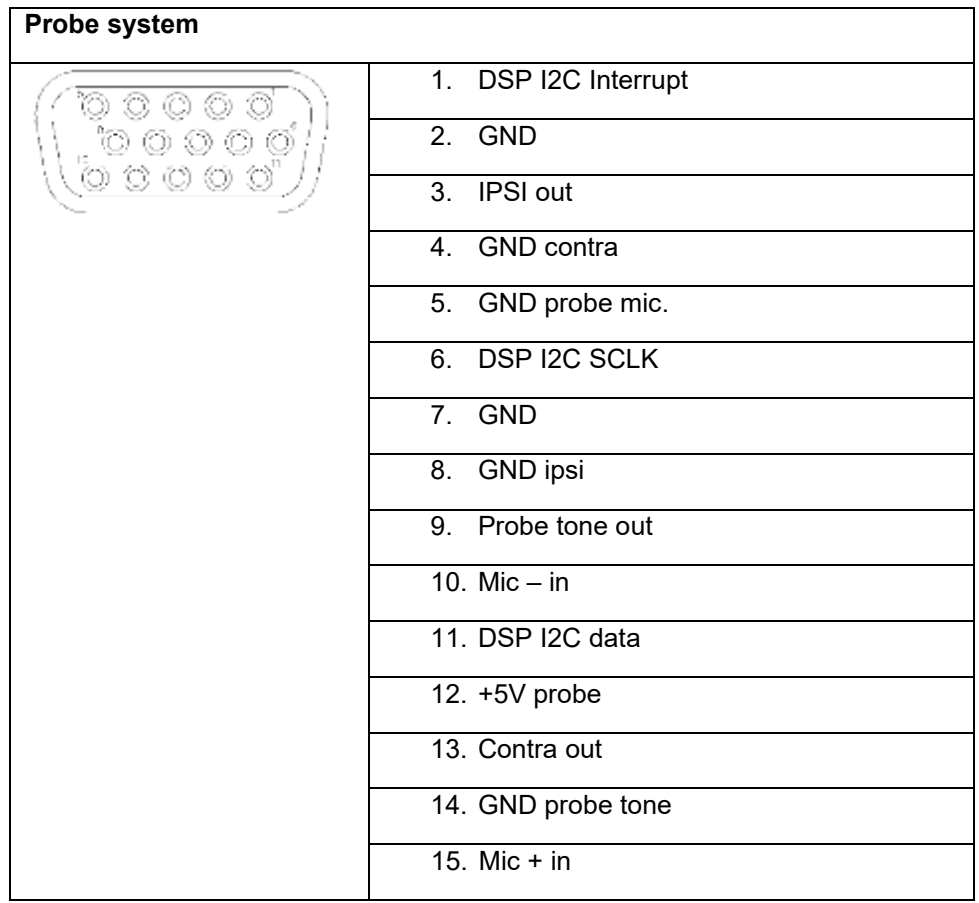

#### **5.4 Electromagnetic compatibility (EMC)**

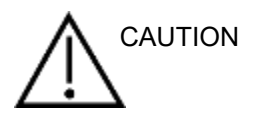

- This instrument is suitable in hospital environments except for near active HF surgical equipment and RF shielded rooms of systems for magnetic resonance imaging, where the intensity of electromagnetic disturbance is high
- Use of this instrument adjacent to or stacked with other equipment should be avoided because it could result in improper operation. If such use is necessary, this instrument and the other equipment should be observed to verify that they are operating normally
- Use of accessories, transducers and cables other than those specified or provided by the manufacturer of this equipment could result in increased electromagnetic emissions or decreased electromagnetic immunity of this equipment and result in improper operation. The list of accessories, transducers and cables can be found in this appendix.
- Portable RF communications equipment (including peripherals such as antenna cables and external antennas) should be used no closer than 30 cm (12 inches) to any part of this instrument, including cables specified by the manufacturer. Otherwise, degradation of the performance of this equipment could result

#### **NOTICE**

- ESSENTIAL PERFORMANCE for this instrument is defined by the manufacturer as: This instrument does not have an ESSENTIAL PERFORMANCE Absence or loss of ESSENTIAL PERFORMANCE cannot lead to any unacceptable immediate risk
- Final diagnosis shall always be based on clinical knowledge There are no deviations from the collateral standard and allowances uses
- This instrument is in compliance with IEC60601-1-2:2014, emission class B group 1 NOTICE: There are no deviations from the collateral standard and allowances uses NOTICE: All necessary instruction for maintaining compliance with regard to EMC can be found in the general maintenance section in this instruction. No further steps required.

## willmon

Portable and mobile RF communications equipment can affect the AA222. Install and operate the AA222 according to the EMC information presented in this chapter. The AA222 has been tested for EMC emissions and immunity as a standalone AA222. Do not use the AA222 adjacent to or stacked with other electronic equipment. If adjacent or stacked use is necessary, the user should verify normal operation in the configuration.

The use of accessories, transducers and cables other than those specified, with the exception of servicing parts sold by Interacoustics as replacement parts for internal components, may result in increased EMISSIONS or decreased IMMUNITY of the device.

Anyone connecting additional equipment is responsible for making sure the system complies with the IEC 60601-1-2 standard.

Guidance and manufacturer's declaration - electromagnetic emissions The AA222 is intended for use in the electromagnetic environment specified below. The customer or the user of the AA222 should assure that it is used in such an environment. Emissions Test | Compliance | Electromagnetic environment - guidance RF emissions CISPR 11 Group 1 The AA222 uses RF energy only for its internal function. Therefore, its RF emissions are very low and are not likely to cause any interference in nearby electronic equipment. RF emissions CISPR 11  $C$ lass B  $\overline{C}$  The AA222 is suitable for use in all commercial, industrial, business, and residential environments. Harmonic emissions IEC 61000-3-2 **Complies** Class A Category Voltage fluctuations / flicker emissions IEC 61000-3-3 **Complies** Recommended separation distances between portable and mobile RF communications equipment and the AA222. The AA222 is intended for use in an electromagnetic environment in which radiated RF disturbances are controlled. The customer or the user of the AA222 can help prevent electromagnetic interferences by maintaining a minimum distance between portable and mobile RF communications equipment (transmitters) and the AA222 as recommended below, according to the maximum output power of the communications equipment. Rated Maximum output power of transmitter [W] Separation distance according to frequency of transmitter [m] 150 kHz to 80 MHz  $d = 1.17\sqrt{p}$ 80 MHz to 800 MHz  $d = 1.17\sqrt{p}$ 800 MHz to 2.5 GHz  $d = 2.23\sqrt{P}$ 0.01 0.12 0.12 0.12 0.23 0.1 0.37 0.37 0.37 0.37 0.74 1 1.17 1.17 1.17 2.33 10 3.70 3.70 3.70 3.70 100 | 11.70 | 11.70 | 11.70 | 23.30 For transmitters rated at a maximum output power not listed above, the recommended separation distance *d* in meters (m) can be estimated using the equation applicable to the frequency of the transmitter, where *P* is the maximum output power rating of the transmitter in watts (W) according to the transmitter manufacturer.

## wllwww

Note 1 At 80 MHz and 800 MHZ, the higher frequency range applies.

Note 2 These guidelines may not apply to all situations. Electromagnetic propagation is affected by absorption and reflection from structures, objects and people.

Guidance and Manufacturer's Declaration - Electromagnetic Immunity

The AA222 is intended for use in the electromagnetic environment specified below. The customer or the user of the AA222 should assure that it is used in such an environment.

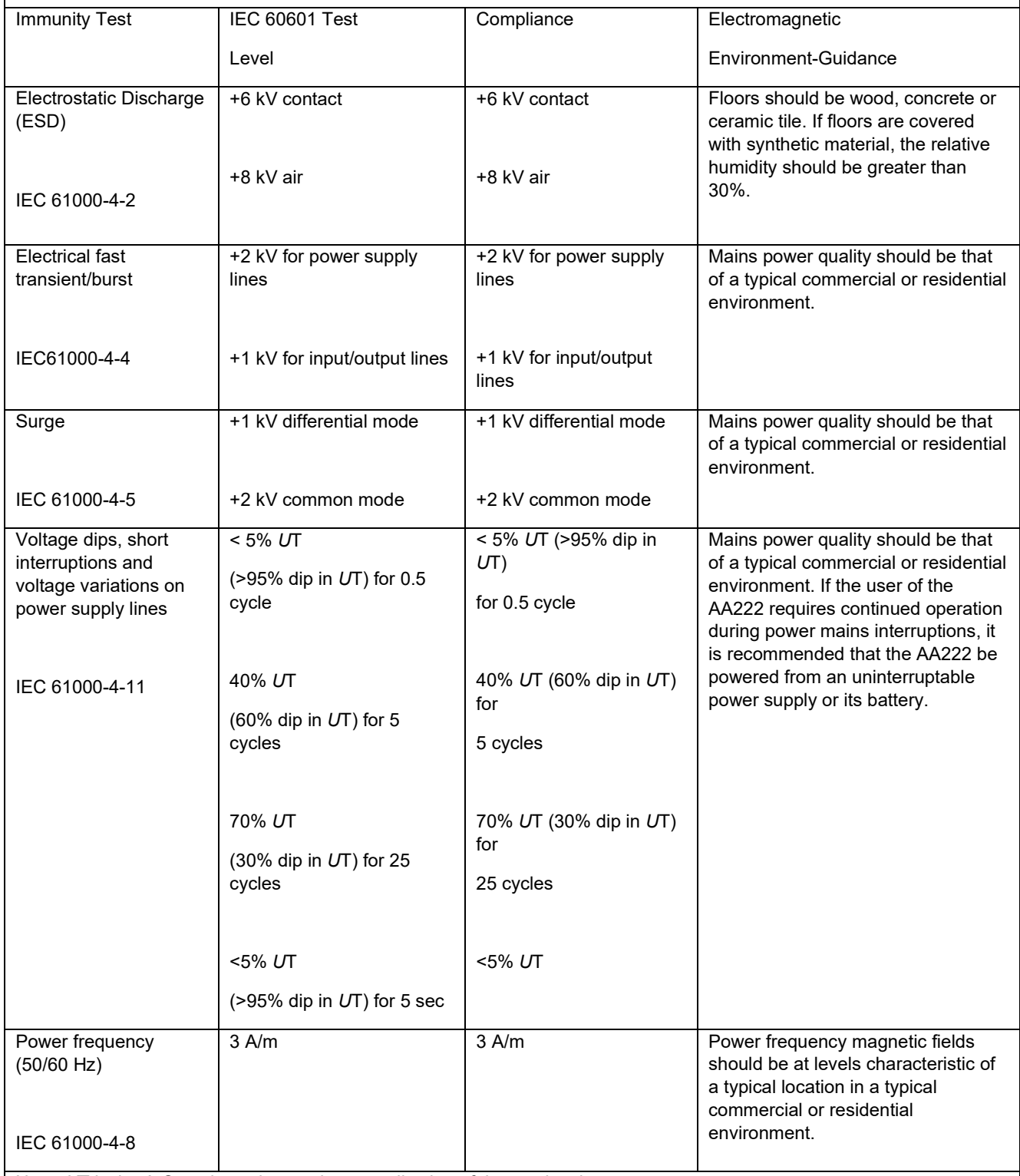

Note: *U*T is the A.C. mains voltage prior to application of the test level.

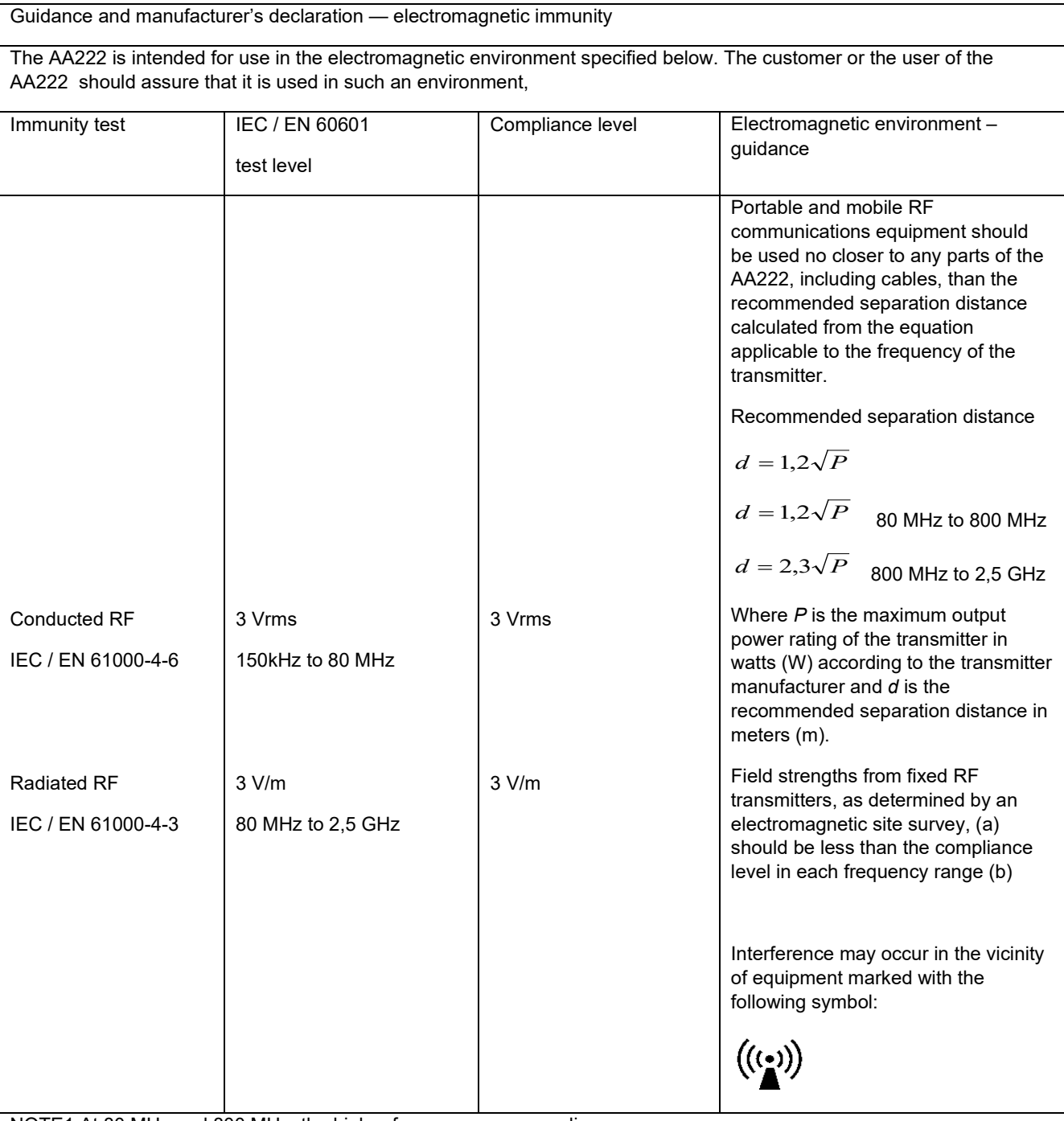

NOTE1 At 80 MHz and 800 MHz, the higher frequency range applies

NOTE 2 These guidelines may not apply in all situations. Electromagnetic propagation is affected by absorption and reflection from structures, objects and people.

(a) Field strengths from fixed transmitters, such as base stations for radio (cellular/cordless) telephones and land mobile radios, amateur radio, AM and FM radio broadcast and TV broadcast cannot be predicted theoretically with accuracy. To assess the electromagnetic environment due to fixed RF transmitters, an electromagnetic site survey should be considered. If the measured field strength in the location in which the AA222 is used exceeds the applicable RF compliance level above, the AA222 should be observed to verify normal operation, If abnormal performance is observed, additional measures may be necessary, such as reorienting or relocating the AA222.

(b) Over the frequency range 150 kHz to 80 MHz, field strengths should be less than 3 V/m.

Per assicurare conformità con i requisiti EMC illustrati in IEC 60601-1-2, è essenziale utilizzare solo gli accessori seguenti:

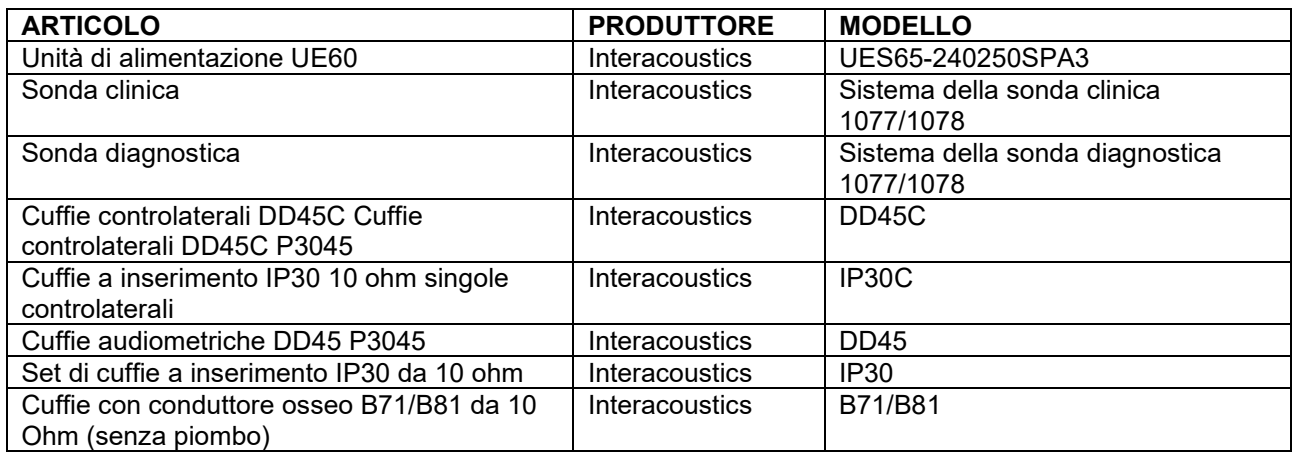

La conformità ai requisiti EMC illustrati in IEC 60601-1-2 è assicurata se i tipi di cavo e le loro lunghezze sono quelli specificati di seguito:

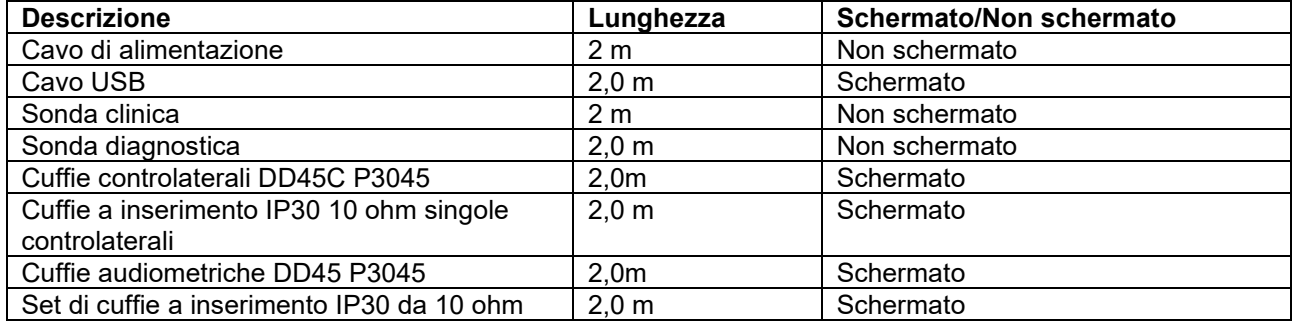

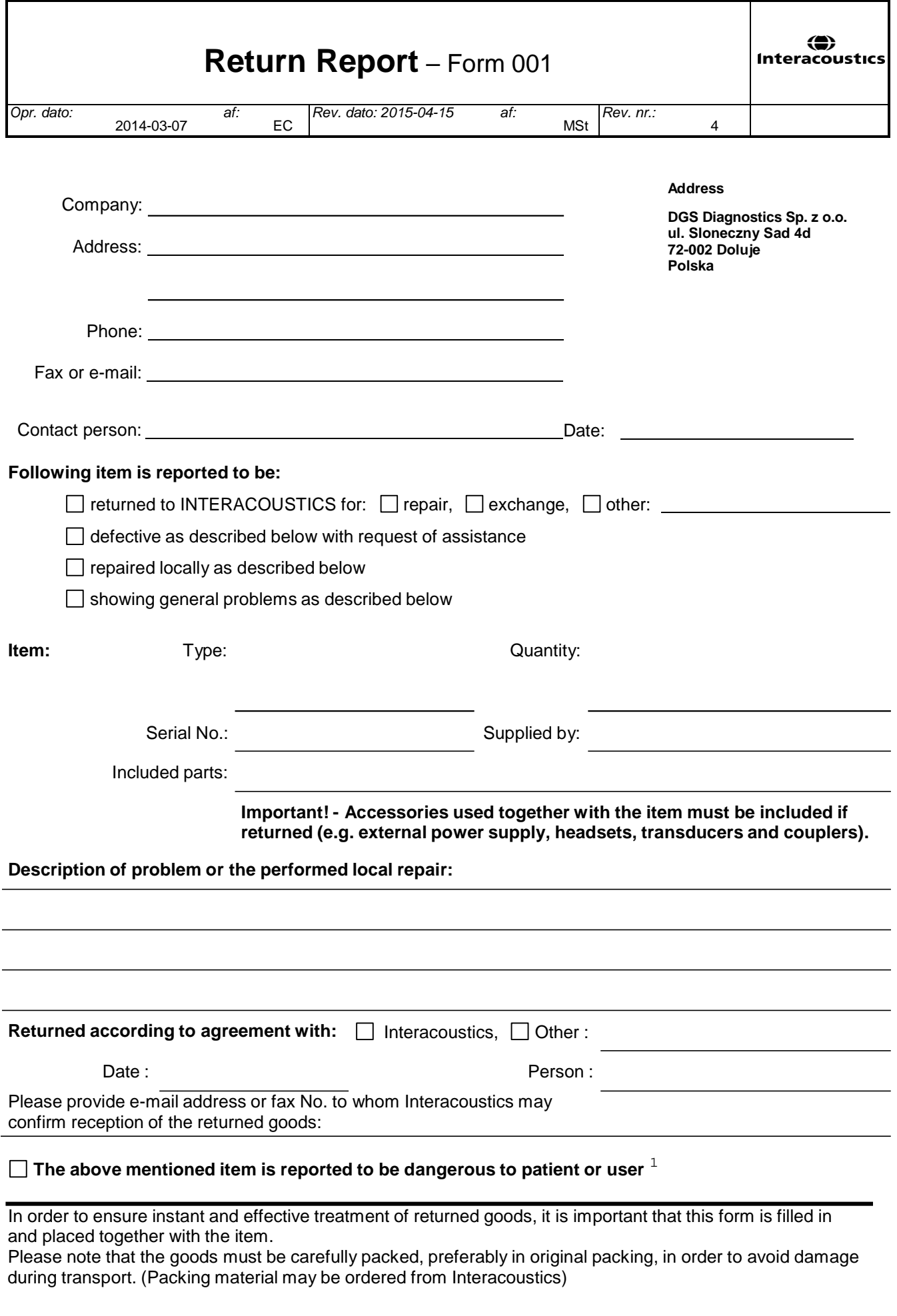

 $1$  EC Medical Device Directive rules require immediate report to be sent, if the device by malfunction deterioration of performance or characteristics and/or by inadequacy in labelling or instructions for use, has caused or could have caused death or serious deterioration of health to patient or user.Page 1 of 1